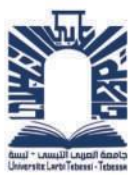

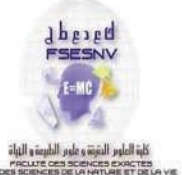

# République Algérienne Démocratique et Populaire Ministère de l'Enseignement Supérieur et de la Recherche Scientifique Université ECHAHID CHEIKH LARBI TEBESSI - Tébessa -

Faculté des Science Exactes et Sciences de la Nature et de le Vie Département de sciences de la terre et de l'univers

## **MEMOIRE**

## Présenté en vue de l'obtention du diplôme de MASTER

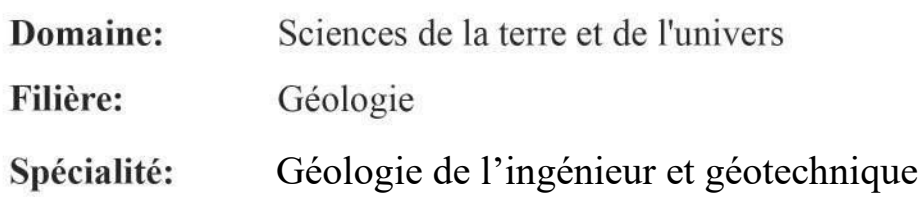

## Thème:

# **Modèle numérique de la carte topographique de Tebessa**

au 1/25000 ème (Présentation et interprétation)

# Présenté par: DERGHOUM IDRISS

# Devant le jury:

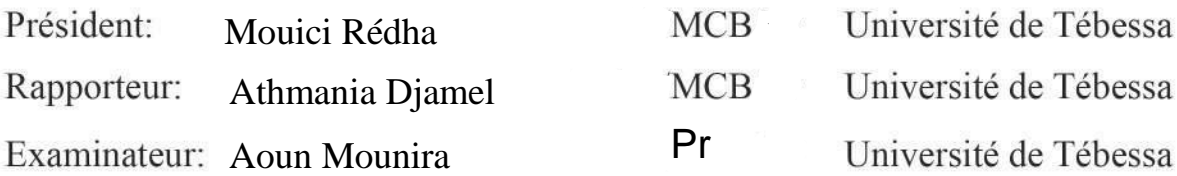

Session: 2022 - 2023

# Dédicace

Du fond de mon cœur, je dédie ce travail à tous ceux qui me sont chers,

# **À**

## **MON CHER PÈRE Rabah**

#### **Ma Chère Mère SAMIRA**

## *À la mémoire de mon grand père Tahar et ma grande mère Khadidja*

Aucune dédicace ne saurait exprimer pleinement mon respect, mon amour éternel et ma reconnaissance pour les sacrifices que vous avez consentis pour mon éducation et mon bien-être. Je vous remercie pour tout le soutien et l'amour que vous m'avez accordés depuis mon enfance, et j'espère toujours bénéficier de vos bénédictions. Que ce modeste travail soit le fruit de vos innombrables sacrifices et qu'il réalise vos souhaits les plus chers. Que Dieu, le Très-Haut, vous accorde santé, bonheur et longue vie. J'aimerais également exprimer ma gratitude envers ma famille et mes amis qui m'ont aidé à accomplir cette réalisation. Leur soutien constant, leurs encouragements et leur présence ont été inestimables. Je leur suis reconnaissant d'avoir cru en moi et de m'avoir inspiré tout au long de ce parcours. Que cette dédicace soit une humble reconnaissance envers tous ceux qui ont contribué à mon succès.

A Mes frères Ilyès, Amine et Ahmed Ayoub, ma sœur Inès, mon petit neveu Anès et sa mère Sara, ma tente Souad, ma grande famille, mes enseignants depuis le cycle primaire, mes collègues et à toute personne ayant contribuée à ce travail de près ou de loin.

#### Merci à vous tous

# **REMERCIEMENTS**

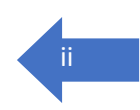

Au nom d'Allah, le Tout Miséricordieux, le Très Miséricordieux. Je tiens à exprimer ma sincère gratitude envers toutes les personnes qui ont contribué de près ou de loin à la réalisation de mon projet de fin d'études Tout d'abord, je tiens à exprimer ma sincère gratitude envers mon Professeur, **Athmania Djamel**, pour son encadrement précieux tout au long de mon projet de fin d'études. Ses conseils éclairés, sa disponibilité et sa passion pour la recherche m'ont permis d'approfondir mes connaissances et de réaliser ce travail avec succès.

Mes remerciements les plus vifs vont également à messieurs les membres de jury d'avoir accepté d'examiner mon mémoire de Master.

Je souhaite également adresser mes remerciements les plus chaleureux à l'ensemble de l'équipe pédagogique du département des Sciences de la Terre et de l'Univers. Leur expertise, leur soutien et leur dévouement ont été essentiels à ma formation et à la réalisation de ce projet. Je suis reconnaissant envers tous les enseignants qui ont partagé leurs connaissances et leur passion avec moi.

Enfin, je voudrais exprimer ma profonde reconnaissance envers ma famille, et en particulier envers mon père, dont le soutien indéfectible, les encouragements et les conseils avisés ont été une source constante de motivation tout au long de cette aventure académique. Que mes remerciements les plus sincères parviennent à toutes les personnes mentionnées et à toutes celles qui ont joué un rôle dans cette étape importante de ma vie.

Que Dieu vous récompense pour votre bienveillance et votre générosité.

Que la paix et les bénédictions d'Allah soient sur vous tous.

Cordialement,

**Derghoum Idriss\_2023**

# <sup>I</sup> **ملـــــخص**

تتركز هذه الدراسة على استخدام النموذج الرقمي للخريطة الطبوغرافية بمقياس 1/25000 لمنطقة تبسة وتفسير ها باستخدام برنامج المعلومات الجغرافية ارك جيس الهدف الرئيسي لهذا البحث هو تحليل البيانات الطبو غرافية لتبسة لتحقيق تصور جيد للخرائط و باستخدام هذه البيانات تم تحليل وتفسير الخصائص الجغرافية والعناصر الطبوغرافية المهمة في منطقة تبسة ، تم انشاء العديد من الخرائط الموضوعاتية . بما في ذلك خريطة حوض الإمطار والنموذج الرقمي للتضاريس. اخيرا ، تم تنفيذ تحليل لمخاطر الفيضانات ، حيث يتم تقييم المخاطر وتحديد المناطق المعرضة للخطر . اسهمت هذه نتائج بشكل فعال في فهم جغرافيا تبسة

الكلمات المفتاحية

ARCGIS، MNT، NDVI،. ٍخاطس فيضانات ، خسيطة طىبىغسافية

**ABSTRACT** This study focuses on the use of the digital model of the Tebessa topographic map established at the scale of 1/25000 and its interpretation by the ARCGIS software used as a main tool. By using this numerical tool, this works aims to analyze the topographic Tebessa data for an accurate cartographic visualization. Based on the data processing, important geographical characteristic and topographic elements of Tebessa region are simultaneously analyzed and interpreted. However, several thematic maps are established including, the Watershed map, Elevation maps, Digital Elevation Model (DEM), and Normalized Difference Vegetation Index (NDVI). This analyse has led to a better understanding of the geography and morphology of the region. Finally, the analysis of hazard flood was conducted, through which the flood risk is evaluated and potentially vulnerable areas are identified. These results have significantly contribute to a better understanding of the Tebessa geography.

**Keywords**: Topographic map; ARCGIS; DEM; NDVI; Hazard flood

### **RÉSUMÉ**

Cette étude porte sur l'utilisation du modèle numérique de la carte topographique 1/25000 de Tébessa et son interprétation, moyennant le logiciel d'ArcGIS, utilisé comme outil principal. Moyennant cet outil numérique, l'objectif principal de cette recherche est d'analyser les données topographiques de Tébessa pour une bonne visualisation cartographique. Selon le traitement de ces données, des caractéristiques géographiques et des éléments topographiques importants de la région de Tebessa sont simultanément analysés et interprétés. Cependant, plusieurs cartes thématiques sont établies à savoir ; carte du bassin versant, Modèle Numérique de Terrain (MNT) et carte de l'indice de végétation (NDVI). Cette analyse a permis de mieux comprendre la géographie et la morphologie de la région. Finalement, l'analyse de l'aléa d'inondation a été réalisé, à travers duquel, le risque ce risque est évalué et les zones potentiellement vulnérables sont identifiées. Ces résultats ont efficacement contribués à une bonne compréhension à la géographie de Tébessa.

**Mots clés** : Carte topographique ; ARCGIS ; MNT ; NDVI ; Aléa inondation

# Table des matières **IIII**

#### **INTRODUCTION GENERALE**

*Chapitre 1 : Bibliographie sur les ouvrages de soutènement renforcés par clouage*

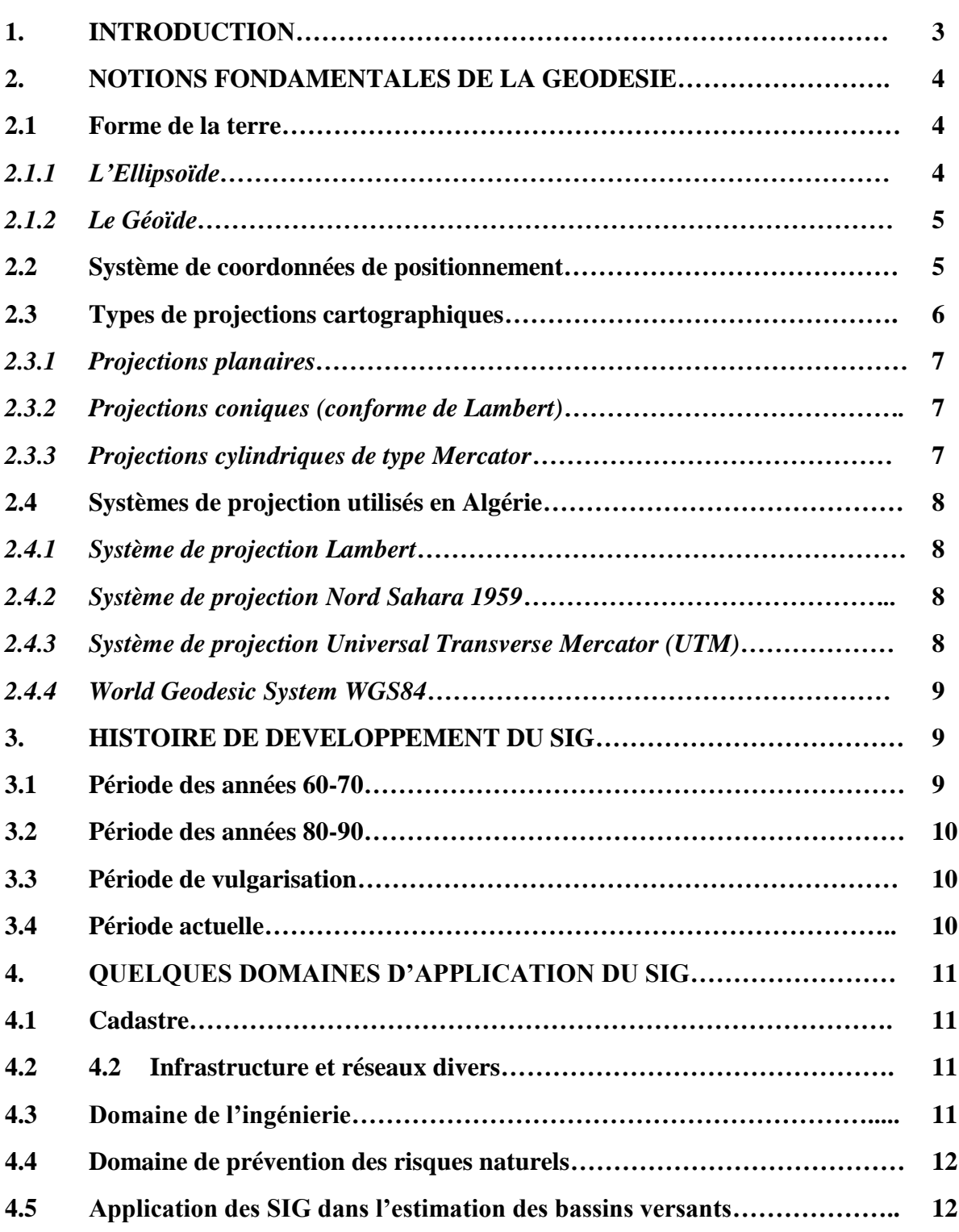

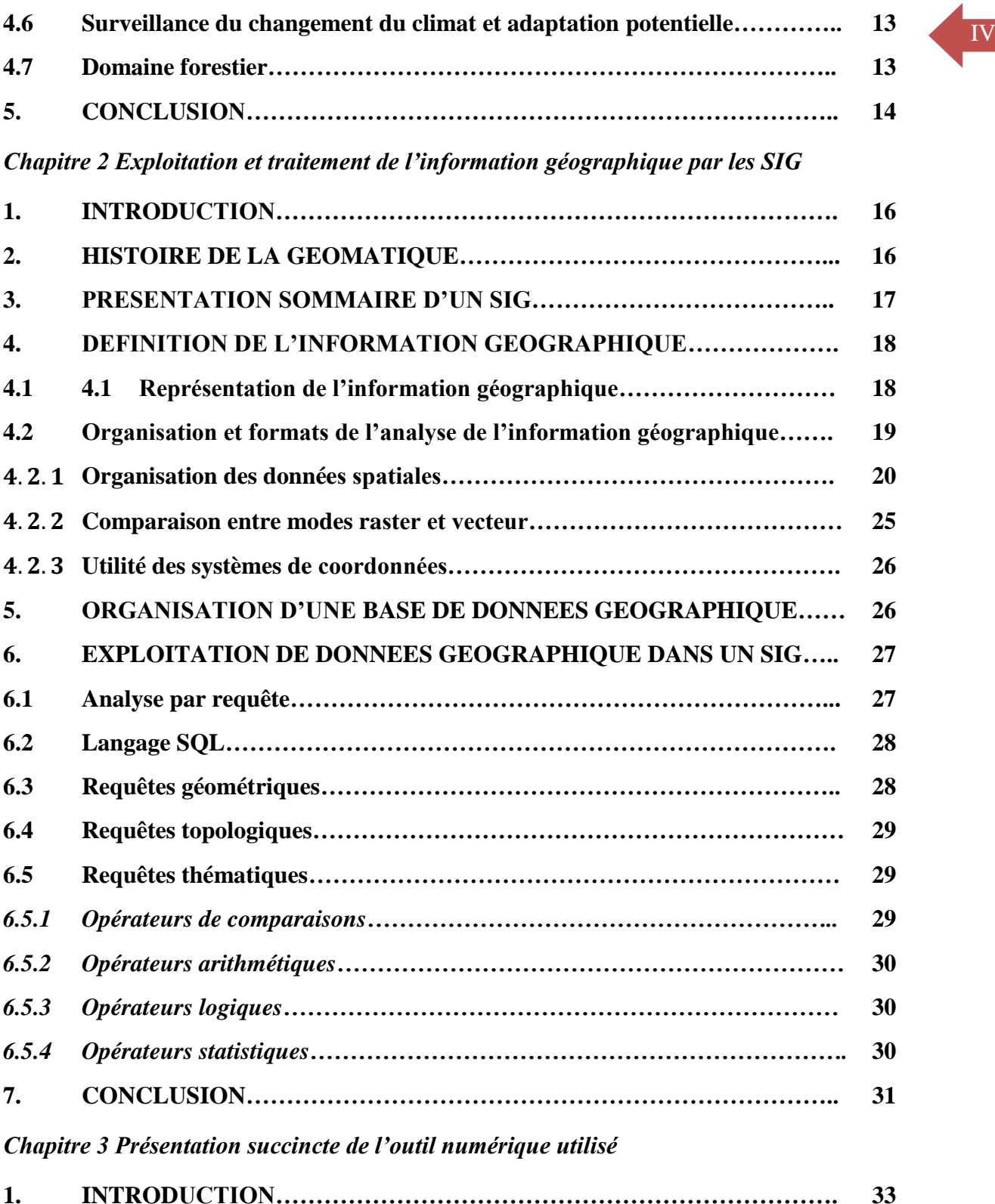

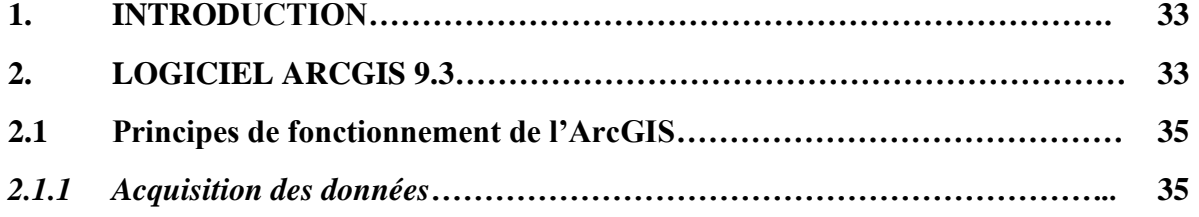

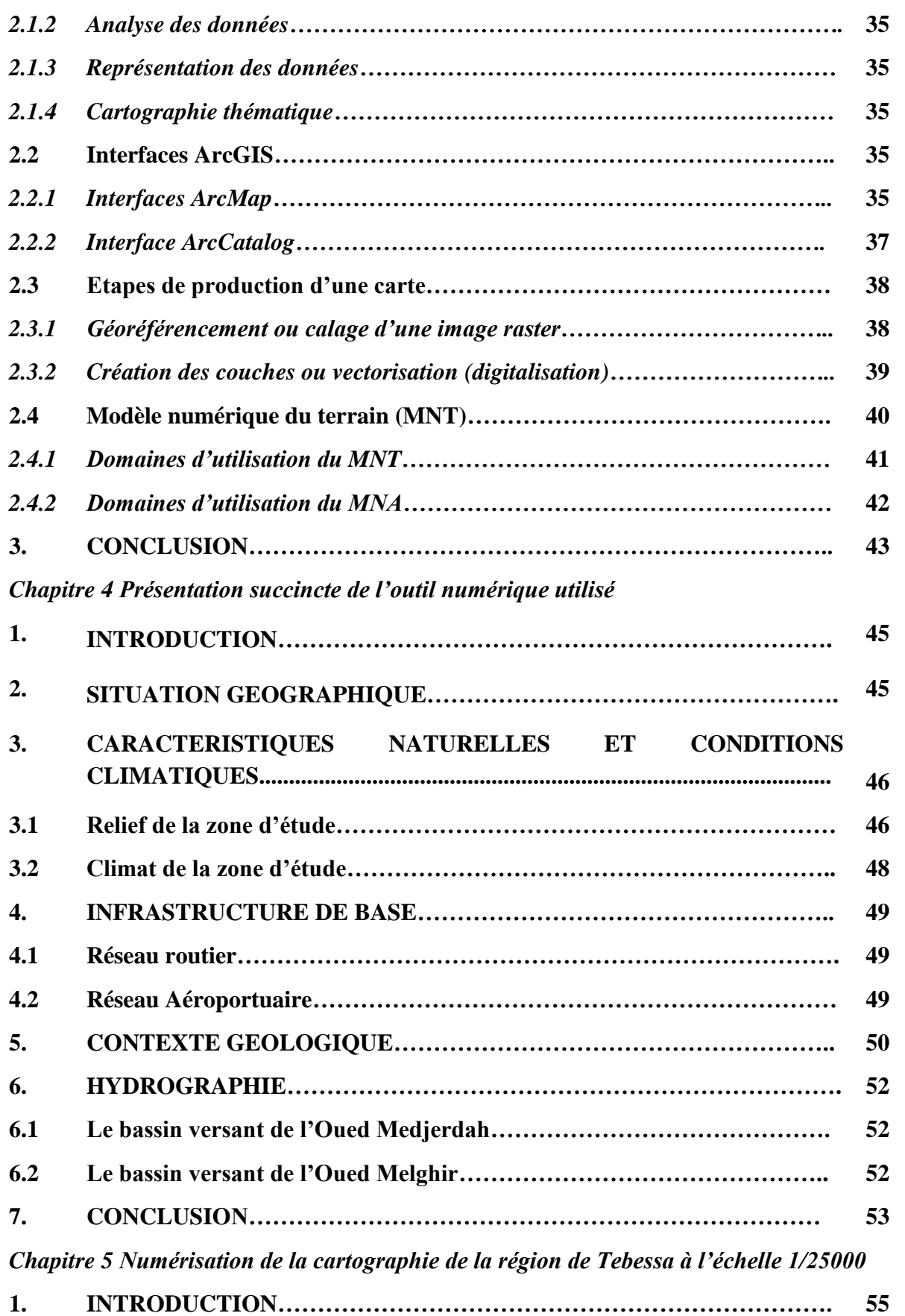

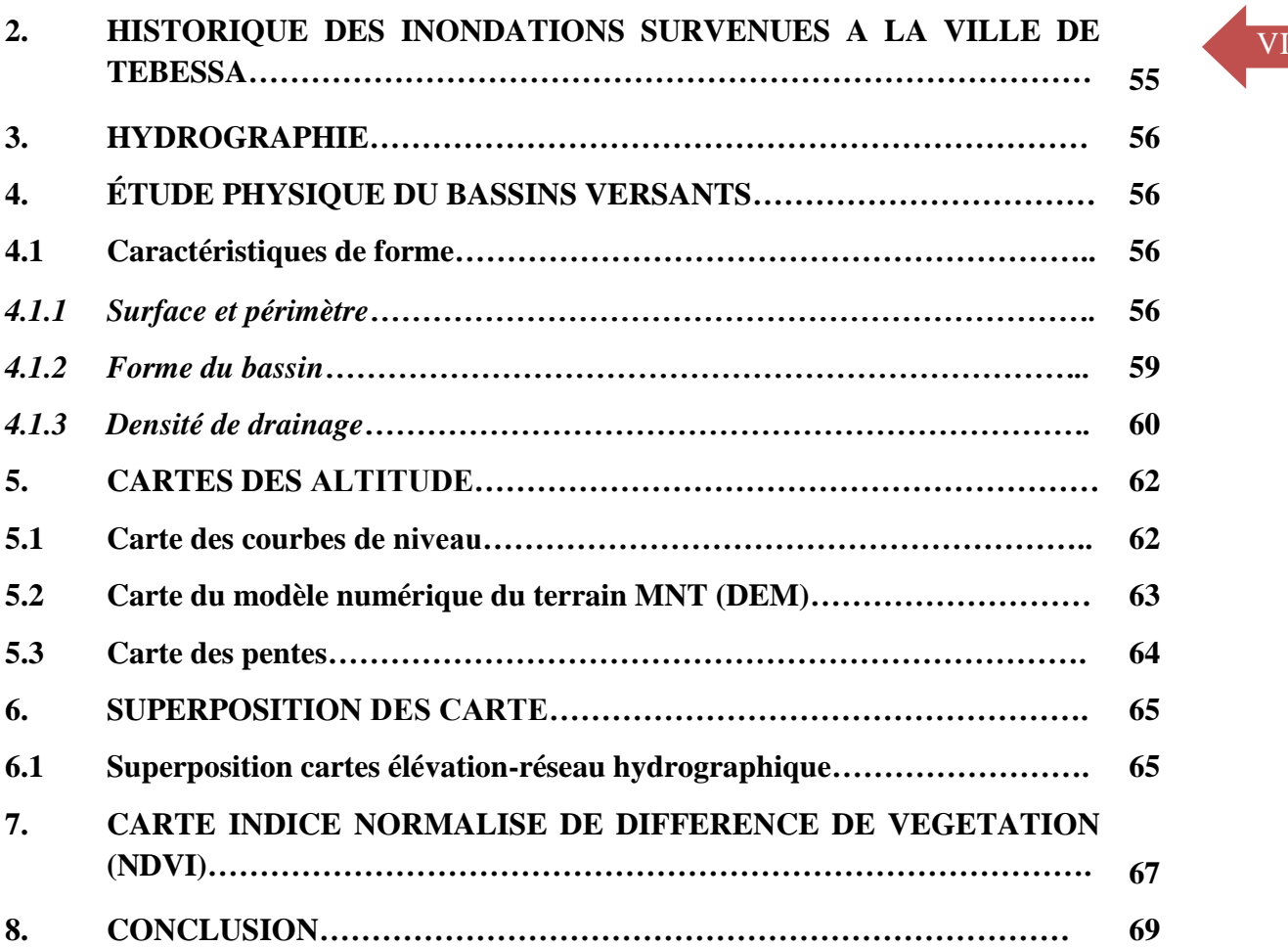

# **Liste des Figures igures igures igures igures igures igures igures igures igures igures igures igures igures igures igures igures igures igures igures igures igures igures igu**

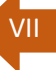

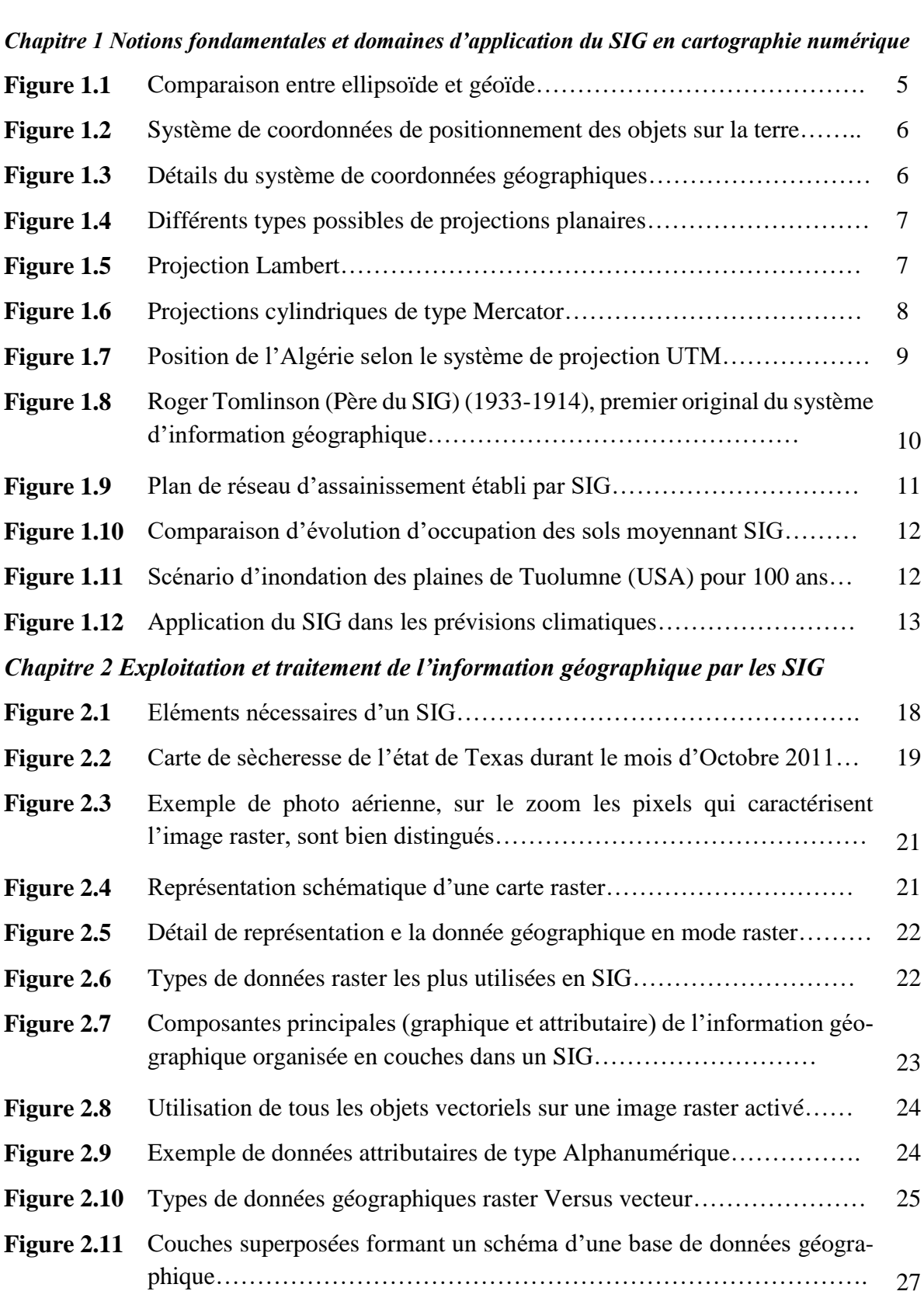

# Chapitre 3 Présentation succincte de l'outil numérique utilisé **Figure 3.1** Plan sommaire du logiciel ArcGIS……………………………………… 34

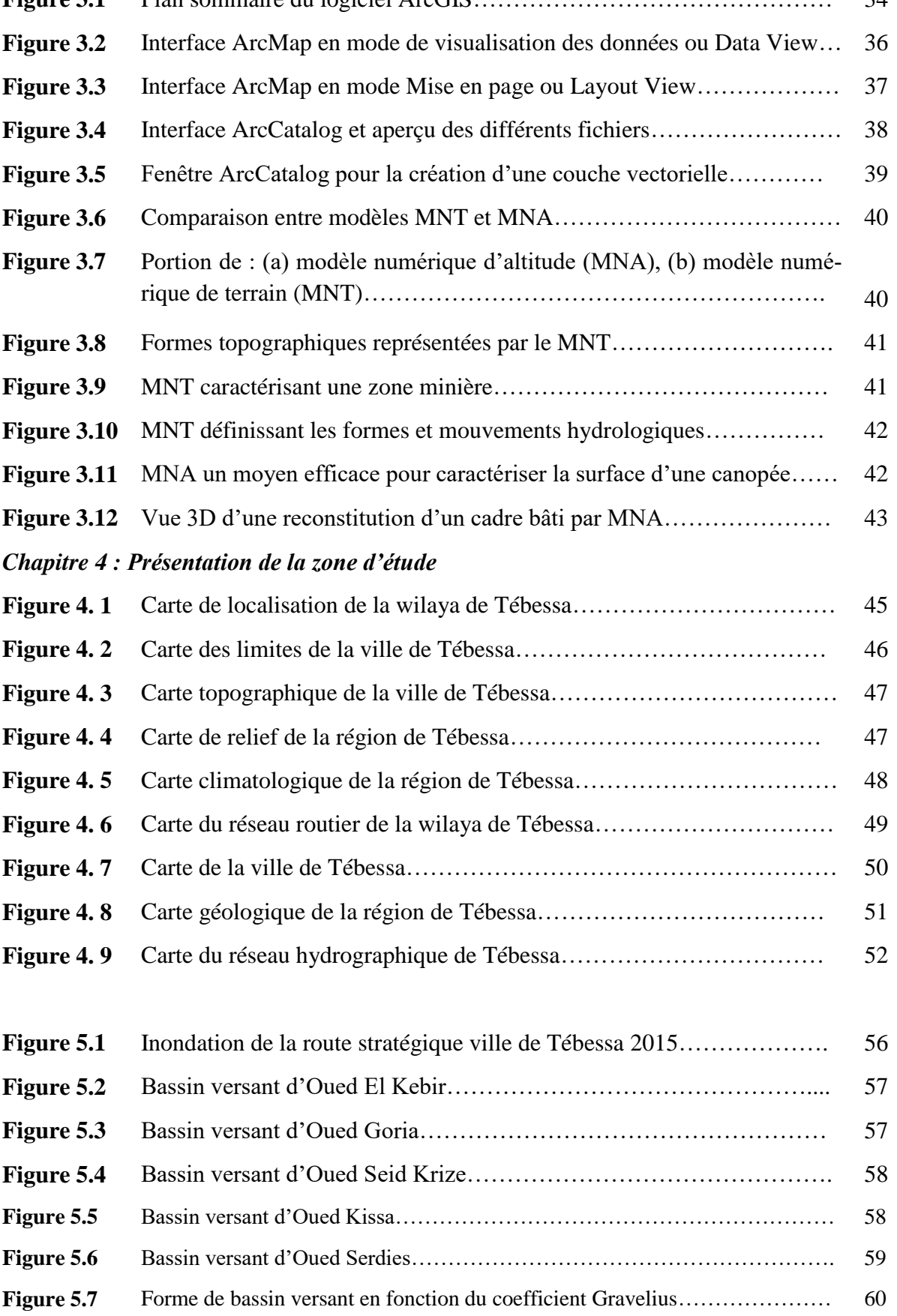

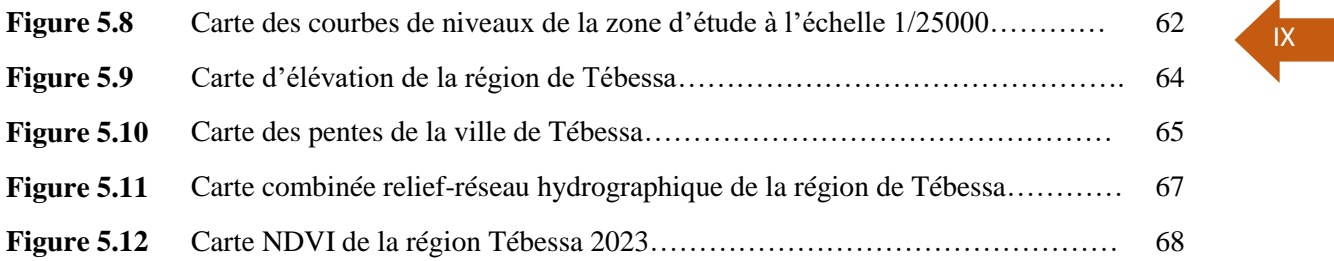

# Liste de tableaux **IX**

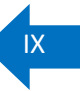

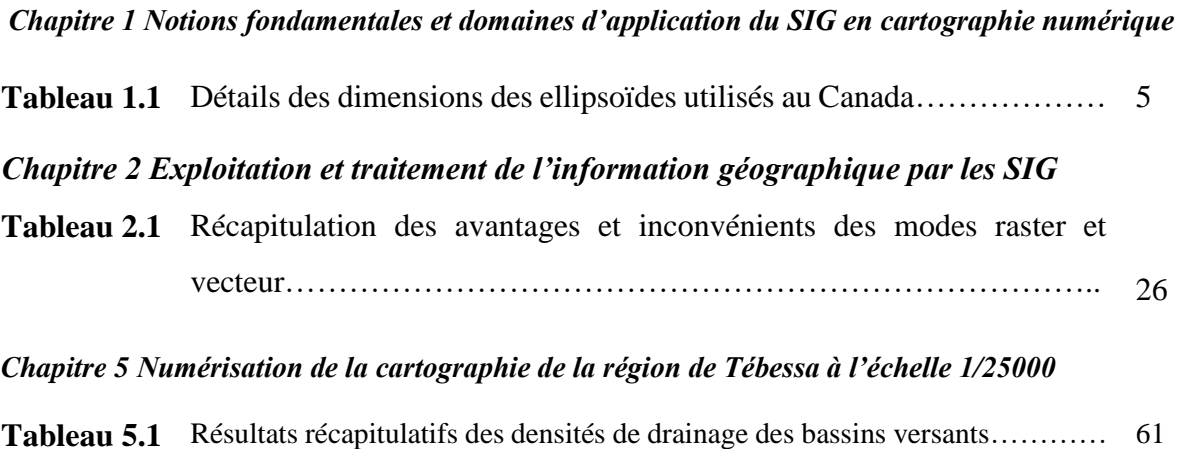

## **Introduction générale**

Grâce au conséquent développement du domaine de l'informatique dans les dernières décennies dans le domaine des sciences de la terre, le traitement des données géo-localisées s'est largement généralisé. L'accessibilité, de plus en plus croissante, aux outils numériques, notamment les Systèmes d'Information Géographique (SIG) a rendu possible la modélisation de la vulnérabilité des milieux physiques vis-à-vis aux et aléas naturels. Dans ce contexte, la présente étude tente à utiliser ces techniques offertes par ces outils numériques dans le domaine de la géomatique pour l'établissement de différents modèles de prédictions. Ces modèles sont primordialement établis pour prédire et gérer le risque d'inondation dans la région de Tébessa, d'établir son modèle numérique du terrain et le rôle important qu'apporte la couverture végétale à l'atténuation de ces risques.

1

Le présent mémoire est scindé en cinq chapitres

**Le premier chapitre** portera sur des notions fondamentales et domaines d'application des systèmes information géographiques. Dans **le second chapitre**, l'accent a été mis sur l'apport important de ces outils numérique dans le domaine de la géomatique.

Le troisième chapitre sera réservé particulièrement à une présentation succincte à l'outil numérique utilisé dans cette étude, en l'occurrence le logiciel ARCGIS version 9.3. La présentation de la zone d'étude (région de Tébessa) et ses spécificités spatiales et leurs potentialités hydriques est révélée dans **le quatrième chapitre**.

Le dernier chapitre constitue l'apport réel de cette étude à la banque de donnée que disposera Tébessa. Il sera axé à l'établissement des différents modèles numériques issus de la carte topographique établie à l'échelle 1/25000 de la région de Tébessa.

**Chapitre 1.** Notions fondamentales et domaines d'application du SIG en cartographie numérique

#### **1. INTRODUCTION**

Les indices des travaux topographiques peuvent rencontrés depuis l'antiquité à travers des travaux de réalisation des canalisations hydrauliques ou la construction des édifices. La définition de la propriété foncière existe belle et bien depuis l'Egypte ancienne. Cependant le grand essor des techniques topographiques date depuis le 17ième siècle. Dès 1660 Abbé Picard a développé un instrument de visé extrèment précis, puis les quatre générations de Cassini qui ont fait des progrès redoutables pour la géodésie et la cartographie. Aujourd'hui la notion de réseau géodésique est remplacée graduellement par les techniques de *Global Positioning System* (GPS) et la notion de la carte de base, documents des bases de données numériques locales, mondiale, fortement recommandées par les systèmes d'informations géographiques.

Le traitement des données géo-localisées s'est largement généralisé avec l'accessibilité, de plus en plus croissante, aux outils numérique. Ainsi, les Systèmes d'Information Géographique (SIG) sont désormais utilisés presque dans tous les domaines, et par un public de plus en plus large. Le terme d'information localisée ou information spatiale désigne toute information relative à un point ou un ensemble de points spatialement référencés à la surface du globe terrestre. Ce système d'information peut être utilisé d'une manière intensive dans plusieurs domaines à titre d'exemple dans la distribution des ressources naturelles tels que les sols, la végétation, les réseaux hydrographiques, les réseaux routiers, les limites administratives ainsi que les données statistiques relatives à la population etc… [1]. Les cartes topographiques et thématiques sont encore aujourd'hui les plus utilisées pour la représentation des données spatiales. Cependant, les besoins actuels s'orientent plus vers un outil, non seulement descriptif, mais surtout d'aide à la gestion, à la planification et d'aide à la décision (cartes d'aptitude, cartes géologiques et géotechniques, cartes d'aléas sismiques, inondations et d'autres risques naturels…) [2].

L'information spatiale doit pouvoir être représentée sous forme de "cartes", c'est-à-dire de documents utilisables immédiatement comportant des informations justes, parfaitement à jour et répondant à un objectif précis [1]. Un SIG intègre deux secteurs de pointe de l'informatique : d'une part la cartographie assistée par ordinateur qui s'attache à la représentation des données géographiques et d'autre part aux systèmes de gestion des bases de données (SGBD). La définition proposée par Scott M. THOMSON (University Maryland - USA) ouvre un champ d'application plus vaste, se rapprochant du domaine de la recherche. Un SIG est avant tout un outil d'analyse spatiale qui, au-delà des possibilités de requêtes, doit permettre des modélisations, des mesures et la prise en compte d'une temporalité de faits géographiques. Il doit même favoriser la mise en place de modèles mathématiques de couplage de l'espace et du temps [3].

Ce chapitre tente à décrire brièvement les sciences et les techniques étroitement liées à la forme et les dimensions de la terre. Les systèmes d'information géographique sont également abordés et l'apport de l'informatique pour la géographie et la cartographie.

#### **2. NOTIONS FONDAMENTALES DE LA GEODESIE**

La **géodésie** est la science qui s'occupe de la forme, la dimension de la terre et de son champ de pesanteur. En cartographie, il est impératif de tenir compte de la forme sphérique de la terre. Avec la géodésie il est possible de transformer la surface courbe de la terre en plan de placer sur celui-ci des points géodésiques (repères) constituant l'armature des cartes. Cet ensemble des points est appelé le réseau géodésique (planimétrie (X, Y), altitude (Z) ou géographique (Latitude, Longitude)).

 $\overline{A}$ 

- La **topographie** a pour objet la description et la représentation locale des formes de la surface de la Terre. Le topographe procède donc à des levés, soit en mesurant directement sur le terrain (mesures d'angles, de distances, ou GPS), soit en exploitant les propriétés métriques d'images aériennes stéréoscopiques du sol (photogrammétrie).
- La **topométrie** représente l'ensemble des moyens géométriques employés pour effectuer des mesures de positions relatives de points. C'est donc la boîte à outils de base de la topographe. Le travail du géomètre recouvre une série d'activités complémentaires mais étendues, allant de la topographie sous toutes ses formes à la cartographie (art qui consiste à représenter au mieux la topographie sous forme de cartes), et à tous les aspects techniques et juridiques de la définition de la propriété foncière.

#### **2.1 Forme de la terre**

On sait depuis l'antiquité que la terre est un corps à peu près sphérique, tournant sur luimême et tournant autour du soleil. La surface réelle de la terre comporte des vallées et des montagnes, des creux et des bosses. Ces vallées et montagnes sont néanmoins négligeables par rapport à la taille de la terre. Le problème major est de trouver une surface de forme géométrique simple, représentant la forme globale de la terre et permettre de situer facilement un objet sur sa surface dans deux dimensions par sa projection orthogonale sur cette surface. On peut par la suite exprimer sa troisième dimension (altitude) sur la normale au lieu projeté. Il est difficile de décrire et mesurer la surface du globe terrestre pour en trouver la forme géométrique la plus proche [4].

#### *2.1.1 L'Ellipsoïde*

L'ellipsoïde de révolution est la rotation d'une ellipse autour de l'un de ses axes. Il est allongé ou aplatit suivant que la rotation a lieu autour du grand axe  $(a)$  ou petit axe  $(b)$ . Un ellipsoïde est défini par le demi-grand axe  $(a)$  et par le demi-petit axe  $(b)$  ou par  $(a)$ et l'aplatissement  $(f)$ . L'aplatissement correspond à la différence de longueur entre les deux axes, exprimée par une fraction ou une décimale. L'aplatissement  $f$  est donné par l'expression suivante :

$$
f = (a - b)/a \tag{1.1}
$$

Pour le système géodésique mondial '*World Geodesic System* 1984 : (WGS84) sont :  $a = 6378137.0$  mètres  $1/f = 298,257223563$ 

f est comprise généralement entre 0  $et$  1. Une valeur d'aplatissement de zéro signifie que les deux axes sont égaux et forment ainsi une sphère. L'aplatissement de la terre avoisine 0,003353. Newton a amené l'idée que cette sphère était plutôt aplatie aux pôles et pouvait être ainsi représentée par un ellipsoïde. Cet ellipsoïde ne prendra pas en compte les hétérogénéités de la terre. Une vingtaine d'ellipsoïdes différents ont été définis adoptés chaque fois à une région donnée (ellipsoïdes locaux). Mais avec l'arrivée des satellites artificiels en géodésie, il est devenu possible d'établir un ellipsoïde global (mondial). Généralement, un ellipsoïde est sélectionné pour s'adapter à un pays ou à une zone particulière. Le Tableau. 1.1 résume les propriètes des ellipsoïdes utilisés au Canada.

5

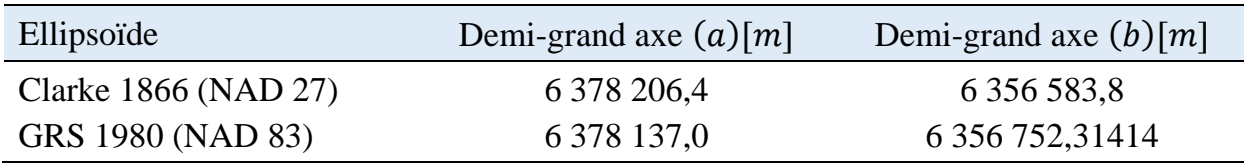

**Tab 1.1**. Détails des dimensions des ellipsoïdes utilisés au Canada

**Nota**: **GRS:** Geodetic Reference System; **NAD**: North American Datum; **Clarke**: Clark Spheroid 1866.

#### *2.1.2 Le Géoïde*

Est une surface normale en tout point de terre à la verticale du lieu et coïncidant avec le niveau moyen des mers. Les mesures de l'altitude doivent être basées sur le niveau moyen des mers et océans, identifiable le long du littoral. Donc le géoïde correspond conventionnellement à l'altitude zéro. (Fig. 1.1).

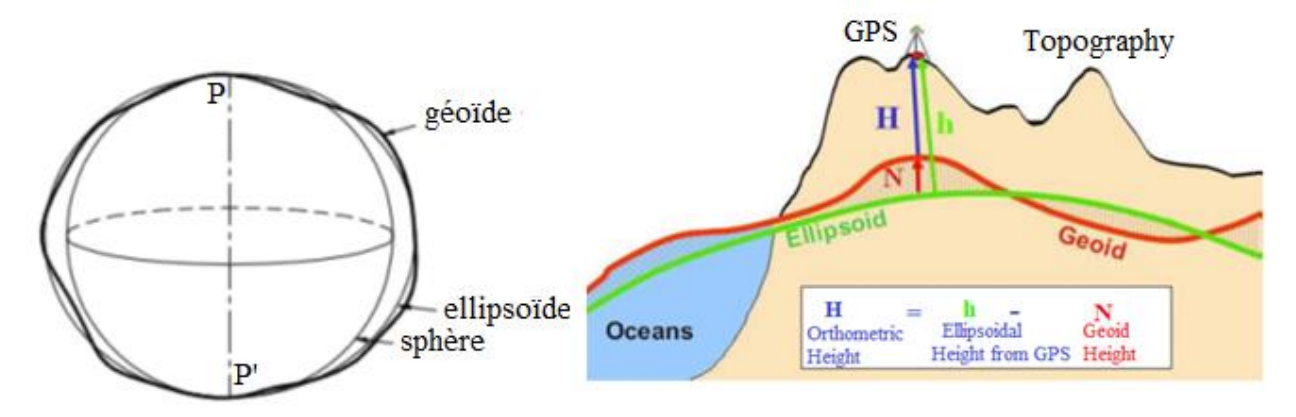

**Figure 1.1**. Comparaison entre ellipsoïde et géoïde [5]

#### **2.2 Système de coordonnées de positionnement**

Tout point d'un ellipsoïde de révolution peut être caractérisé par deux des coordonnées sphériques (la longitude  $(\lambda)$  et la latitude  $(\phi)$ ). Le repère naturel est un repère cartésien, de centre  $\hat{O}$  et d'axes orthonormés *i, j, k*. Tout point dans l'espace (sur la terre) peut être défini par ses coordonnées cartésiennes dans un repère, habituellement nommé  $X, Y, z$ . Ce point peut également être défini en coordonnées sphériques (Fig. 1.2). En outre, les coordonnées géodésiques, ou géographiques ne sont autres que les coordonnées sphériques, en supposant que l'ellipsoïde de révolution qui représente la terre soit centré sur l'origine de ce repère. La Figure. 1.3 illustre les coordonnées sphériques précisant le positionnement d'un sur le globe terrestre.

6

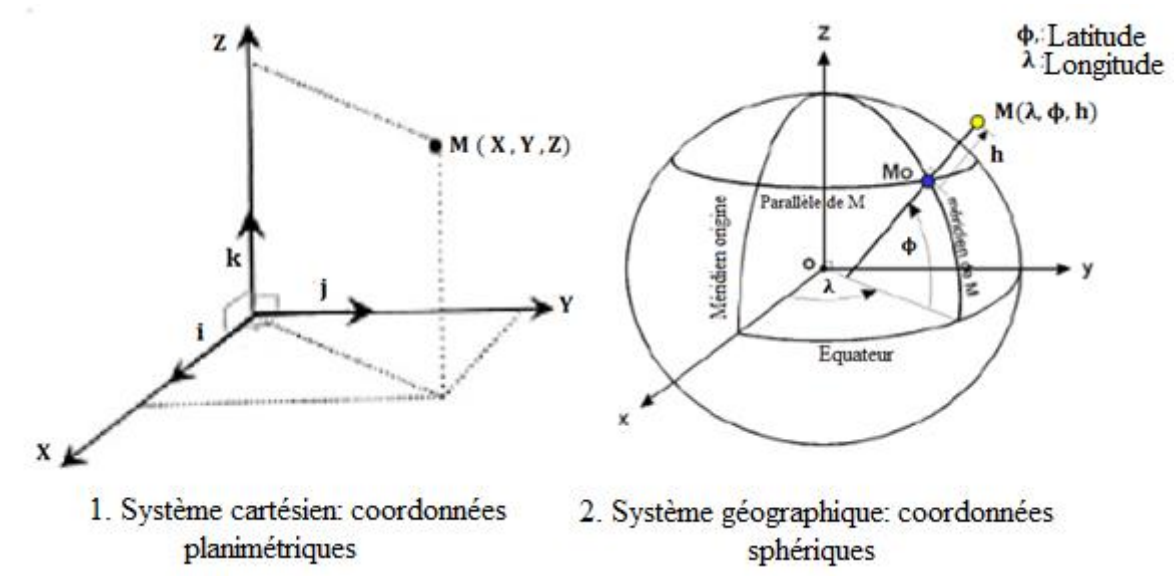

**Figure 1.2**. Système de coordonnées de positionnement des objets sur la terre

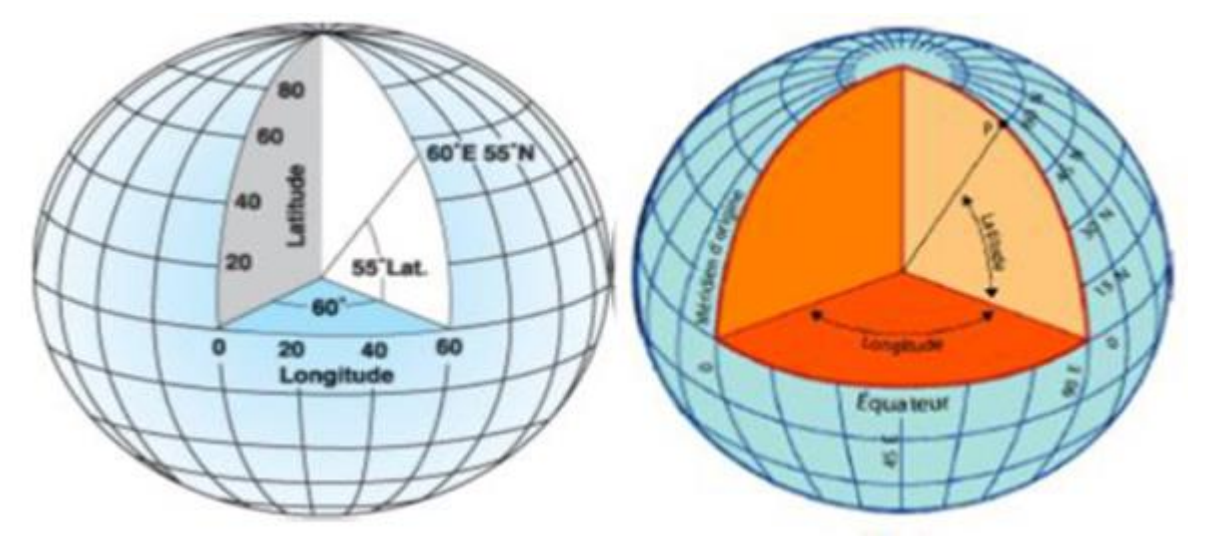

**Figure 1.3**. Détails du système de coordonnées géographiques

#### **2.3 Types de projections cartographiques**

Les cartes étant planes, certaines des projections les plus simples sont réalisées sur des formes géométriques qui peuvent être aplaties sans étirer leur surface. Elles sont appelées surfaces développables. Les exemples les plus courants sont les cônes, les cylindres et les plans. La première étape pour la projection d'une surface sur une autre consiste à créer un ou plusieurs points de contact. Chaque contact est appelé un point (ou une ligne) de tangence. Cette opération consiste à passer de la surface curviligne d'un corps dans un espace à trois dimensions (3D) à une surface plane à deux dimensions (2D). Comme les ellipsoïdes ne sont pas développables sur un plan, un cylindre ou un cône peuvent être développés sur un plan. Il est évident de passer d'une surface curviligne non développable à une surface plane implique des déformations. La projection n'est donc plus un problème de mesure mais aussi de calcul.

#### *2.3.1 Projections planaires*

Les projections planaires projettent les données cartographiques sur une surface plane touchant le globe. Le point de contact peut être le pôle Nord, le pôle Sud, un point sur l'équateur ou tout autre point intermédiaire (Fig. 1.4).

7

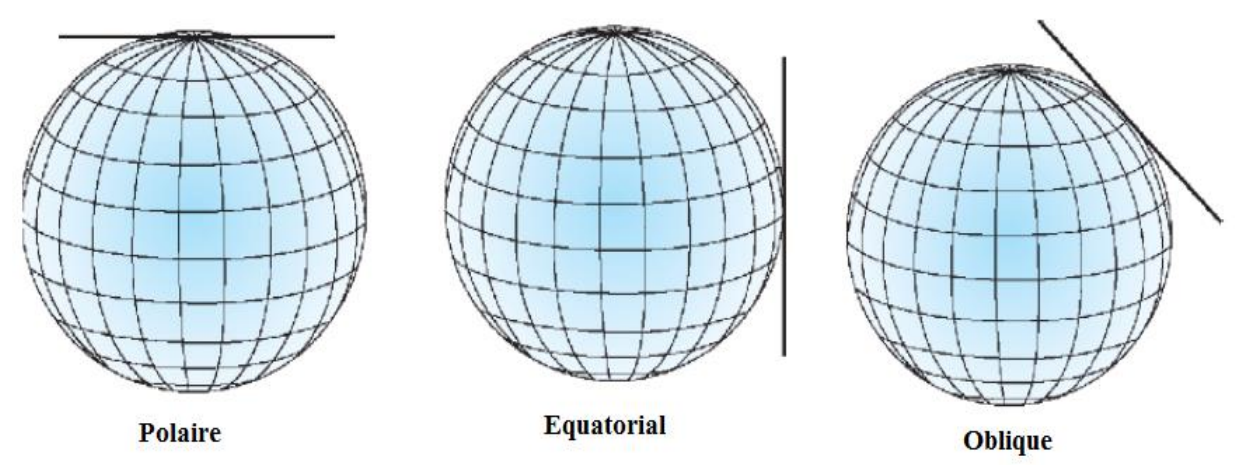

**Figure 1.4**. Différents types possibles de projections planaires

#### *2.3.2 Projections coniques (conforme de Lambert)*

La projection conique la plus simple est tangente au globe le long d'une ligne de latitude. Cette ligne est appelée parallèle standard. Les méridiens sont projetés sur la surface conique et se rejoignent au sommet, ou point du cône. Les lignes parallèles de latitude sont projetées sur le cône en anneaux. Le cône est ensuite découpé le long d'un méridien pour obtenir la projection conique finale, qui a des lignes droites convergentes pour les méridiens et des arcs concentriques pour les parallèles (Fig. 1.5).

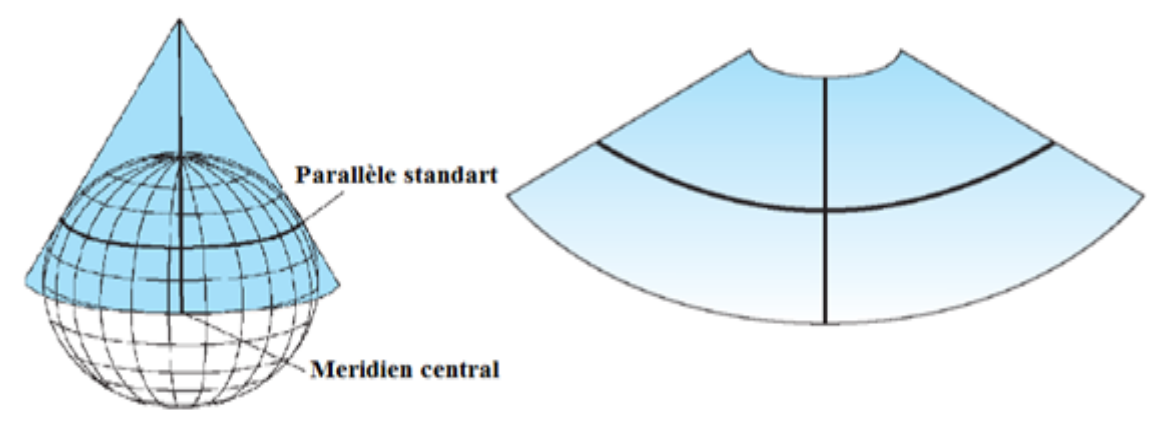

**Figure 1.5**. Projection Lambert

#### *2.3.3 Projections cylindriques de type Mercator*

Dans ce type de projection, l'équateur constitue généralement sa ligne de tangence. Les méridiens sont projetés de façon géométrique sur la surface cylindrique et les parallèles sont projetés de façon mathématique (Fig. 1.6).

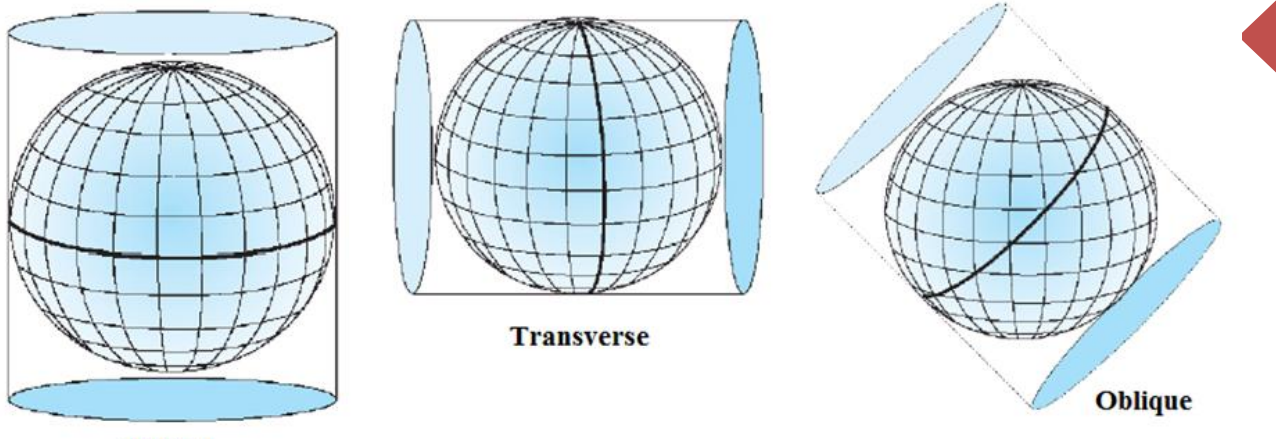

8

**Normal** 

**Figure 1.6**. Projections cylindriques de type Mercator

#### **2.4 Systèmes de projection utilisés en Algérie**

Pour les besoins cartographiques, on est contraint de représenter l'image de la terre sur une surface plane assimilée à un ellipsoïde donné. Les coordonnées planes obtenues, permettent d'effectuer des mesures directes sur la carte. Les cartes de l'Algérie sont réalisées selon différents systèmes de projection en fonction de la période durant laquelle elles ont été établies. On distingue quatre systèmes de projection principaux selon lesquels sont réalisées les cartes en Algérie.

#### *2.4.1 Système de projection Lambert*

Ce système est divisé en deux zones : **Lambert Nord** Algérie et **Lambert Sud** Algérie. Il s'agit de la projection de l'ellipsoïde (modèle mathématique de la terre) sur un cône dont le sommet est sur l'axe des pôles et ce cône est tangent au parallèle, origine de latitude  $(\phi = 0^{\circ})$  ou parallèle central. Cependant, la projection conique Lambert a été abandonnée vers le début des années 80.

#### *2.4.2 Système de projection Nord Sahara 1959*

Le système géodésique Nord-Sahara 1959 a été utilisé pour le canevas de base des cartes d'Algérie des régions sahariennes au 1: 200 000. Ce système est le seul en vigueur pour des latitudes inférieures à 32° Nord. Il est exprimé dans l'un des fuseaux de la projection UTM (*Universal Transverse Mercator*) sur l'ellipsoïde de Clarke 1880 Anglais. La situation du sud de la région saharienne est cependant un peu plus complexe. Nord-Sahara 1959 a été notamment défini pour les travaux devant servir d'appui à la cartographie des territoires du Sahara. Ce système a permis de concilier les canevas de triangulation avec les canevas astronomiques. Les cartes des régions du sud du Sahara sont dressées uniquement à partir d'un réseau astronomique.

#### *2.4.3 Système de projection Universal Transverse Mercator (UTM)*

La projection cylindrique UTM couvre le monde entier et est constituée de 60 fuseaux de six (6°) degrés d'amplitude en longitude. Cette projection est réalisée selon l'ellipsoïde de Clarke 1880. Chaque zone a son propre méridien central. UTM est un système de coordonnées projetées qui divise le monde en 60 zones Nord et 60 zones Sud sur six degrés (6°) de large. La Base de données applicable pour l'Algérie présente quatre fuseaux (Fig. 1.7) :

UTM zone 29N entre 12° et 6° Ouest,

UTM zone 30N entre 6<sup>°</sup> Ouest et 0<sup>°</sup> Greenwich,

 $\pm$  UTM zone 31N entre 0 $\degree$  Greenwich et 6 $\degree$  Est.

 $\pm$  UTM zone 32N entre 6 $\degree$  et 12 $\degree$  Est.

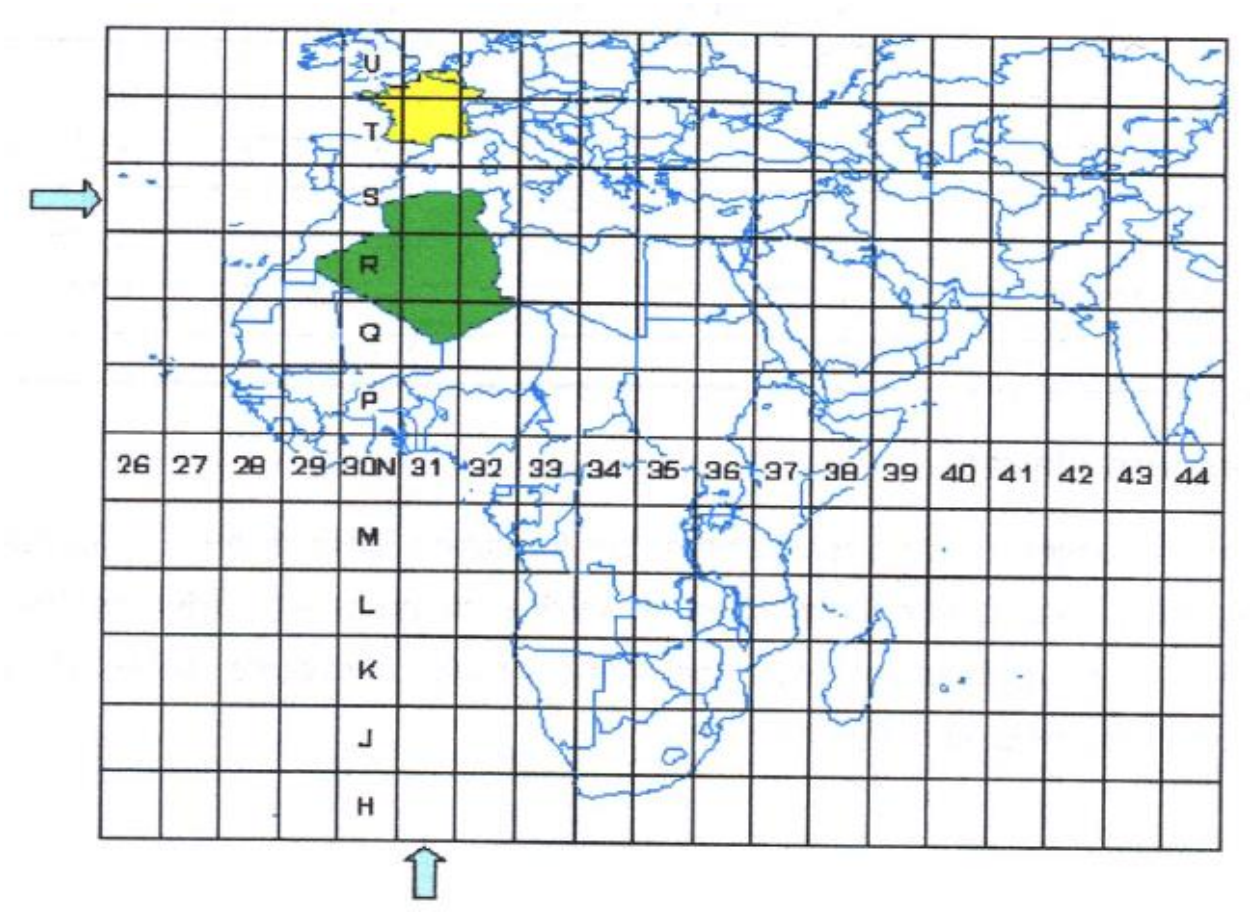

**Figure 1.7**. Position de l'Algérie selon le système de projection UTM

#### *2.4.4 World Geodesic System WGS84*

Le système WGS 84 (World Geodesic System 1984) est un système mondial de coordonnées géographiques et Datum géocentrique, mis au point par le département de la défense des États-Unis et utilisé par le GPS, basé sur l'ellipsoïde WGS84. Ce système utilise une projection cylindrique.

#### **3. HISTOIRE DE DEVELOPPEMENT DU SIG**

La notion du SIG s'est développée dans les années soixante. D'une manière succincte son histoire de développement peut être scindée en quatre principales périodes [6] :

#### **3.1 Période des années 60-70**

Durant la décennie des années 60-70, le Dr. Roger Tomlinson, était le premier à avoir conçu un système d'information géographique fonctionnel. Ce premier système est utilisé

9

spécifiquement pour planifier la grande richesse naturelle du Canada. Cette période est caractérisée une tentative d'une apparition d'un ensemble d'idées théoriques, conception d'algorithmes ainsi que un niveau technologique très limité caractérisé par une disponibilité timide d'ordinateurs à faibles processeur et capacité de stockage. A cette époque la majeure partie des systèmes développés se sont penchés sur la cartographie automatisée, utilisant la conception assistée par ordinateur (CAO). Néanmoins, avec l'arrivée et le développement rapide de la télédétection, au début des années 70, une véritable révolution technologique a été donnée à la géomatique.

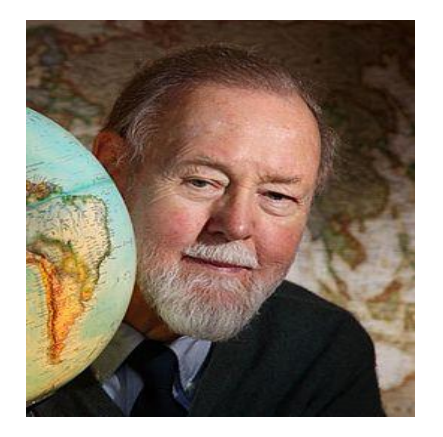

**Figure 1.8**. Roger Tomlinson (Père du SIG) (1933-1914), premier original du système d'information géographique

#### **3.2 Période des années 80-90**

Dans cette période les outils informatiques sont devenus plus performant avec des systèmes de gestion des bases de données (SGBD) plus structurant et plus rigoureux. Néanmoins les théories de spatialisation des entités géographiques (objet géométrique et ses propres attributs) restent encore absentes. L'importance du sujet a fait pousser une réelle prise en charge de cette question de spatialisation. De nombreuses études ont été initiées afin d'étendre le modèle relationnel aux données géographiques [7 & 8]. Le premier SIG commercial est le *Mapping Display and Analysis System* (MIDAS) développé sous *Micro Soft-Disk Operating System* (MS-DOS). Ce dernier n'est qu'autre le logiciel utilisé sous Windows et rebaptisé en 1990 MapInfo à l'occasion.

#### **3.3 Période de vulgarisation**

Cette période est considérée comme celle de la démocratisation des SIG. Bien que, la multiplicité des offres commerciales relatives aux logiciels SIG qui sont de plus en plus nombreuses et accessibles par leur prix et leur convivialité, cette période n'a pas connu une véritable évolution théorique et méthodologique, puisqu'elle a continué d'utiliser les mêmes méthodes développées dans les années 80 [9].

#### **3.4 Période actuelle**

Dans l'heure actuelle, le SIG vit une période prospère dans laquelle le cadre théorique est bien posé. Avec le système Open Source, les solutions des différents problèmes sont vite trouvées. L'arrivée de l'internet a aidé énormément l'utilisation du SIG qui devient de plus en plus accessible par un public très élargi. L'évolution des SIG tridimensionnels est étroitement liée à la performance du matériel et la technique informatique. Ainsi que

l'intégration du nouveaux module de SIG capable de réaliser des traitements en géostatistiques (Ex : *Geostatistical Analyst*).

#### **4. QUELQUES DOMAINES D'APPLICATION DU SIG**

A l'heure actuelle, le SIG devient plus populaire et largement utilisé notamment dans les sciences de la terre et de l'environnement. Les SIG peuvent être utilisés pour joindre les couches disponibles relatives à un domaine et les analysed pour une prise de décision rationnelle. Ils couvrent une large gamme des domaines d'applications, aussi les utilisateurs peuvent être très divers.

#### **4.1 Cadastre**

Les administrations concernées par cette tâche sont généralement les municipalités et l'administration des finances. Moyennant le SIG un couplage entre le plan et leurs données foncières peut se faire facilement. Les plans cadastraux issus de cette technique définissent les limites politiques et administratives ainsi la nature juridique du foncier et du secteur travaux publics. Lorsque les données sont partagées entre plusieurs utilisateurs, comme c'est souvent le cas pour les applications administratives de type cadastre, le SIG a pour objectif de gérer ce partage et d'optimiser l'accès des données entre utilisateurs.

#### **4.2 Infrastructure et réseaux divers**

Les SIG sont également sollicités dans la planification et gestion des services publics. L'utilisation typique des SIG est impliquée dans la gestion des utilités relatives à la voirie et réseau divers tels que : réseaux gaz, électricité, eau, télécommunication, routes et réseau d'assainissement (Fig. 1.9) [10].

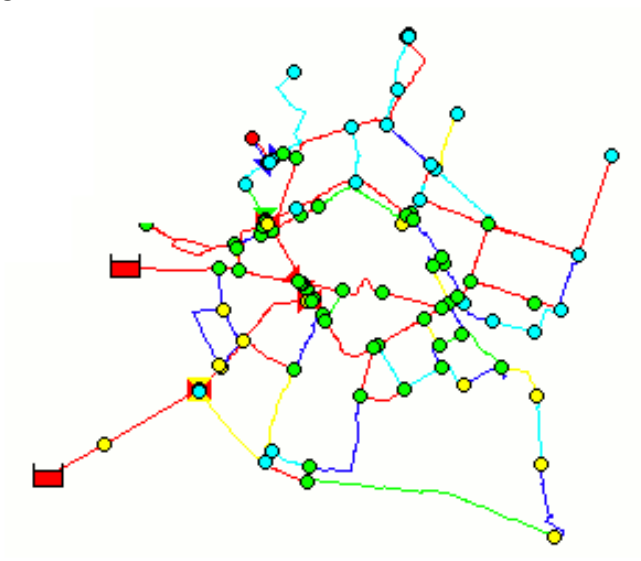

**Figure 1.9**. Plan de réseau d'assainissement établi par SIG

#### **4.3 Domaine de l'ingénierie**

Ce domaine couvre la conception et la gestion des projets rentrant dans les secteurs urbanisme et travaux publics. Pour mettre la concrétisation de ce type de projet des personnes morales et physiques spécialisées dans le domaine sont fortement sollicitées à

savoir : les géomètres, les services techniques des municipalités et les entreprises des travaux de bâtiment et travaux publics (Fig. 1.10).

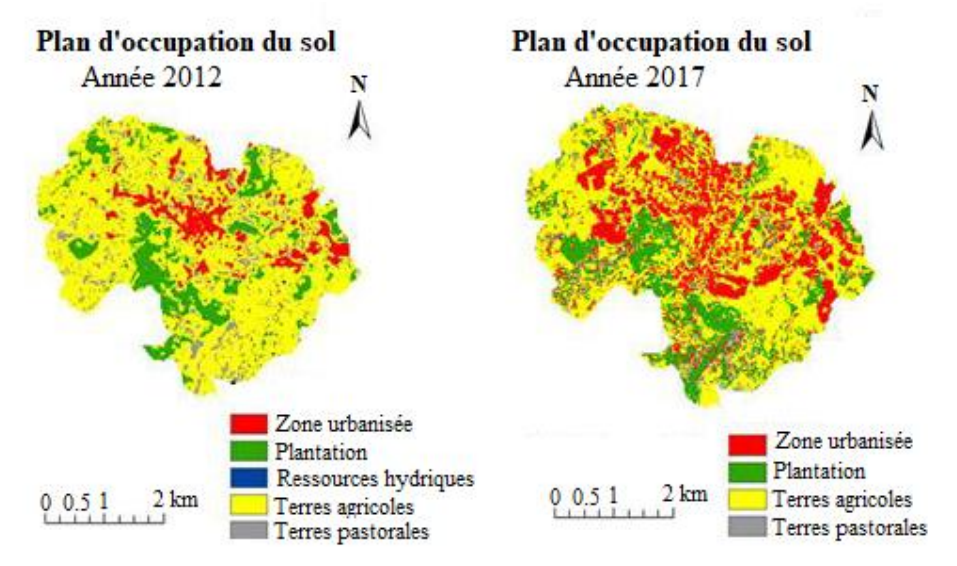

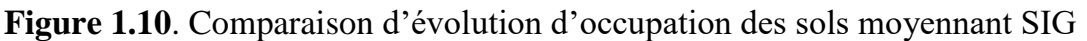

#### **4.4 Domaine de prévention des risques naturels**

Les SIG sont fortement recommandés dans les études des zones exposées aux risques naturels tels que, les inondations, séismes, tempêtes, cyclones, incendies, sècheresse, éruptions volcaniques, érosion des sols et glissement de terrains. Ils sont très précis de prédire les futures accidents (Fig. 1.11).

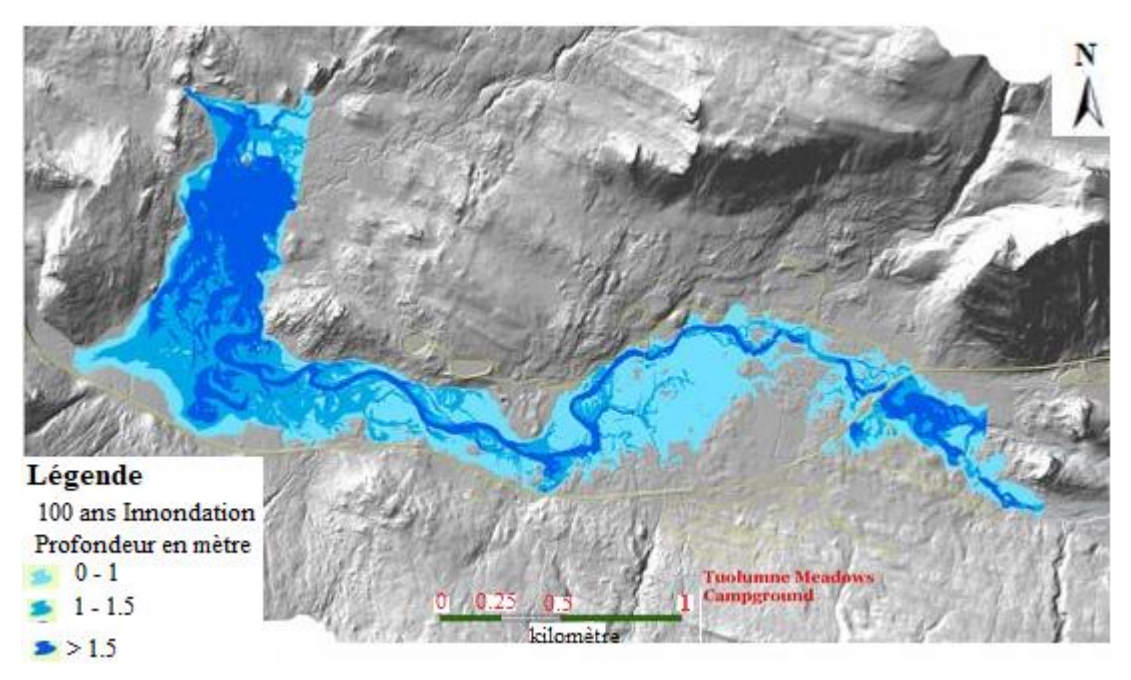

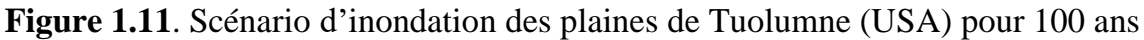

#### **4.5 Application des SIG dans l'estimation des bassins versants**

Le bassin versant est considéré d'être l'unité spatiale la plus appropriée et la plus fonctionnelle pour gérer des problèmes environnementaux complexes.

A cause de la nature complexe des bassins versants considérant les conditions naturelles et les activités humaines, SIG a été utilisé dans la gestion des bassins versant depuis l'innovation de cette technologie. Ces applications ont été développées d'un seul support opérationnel (e.g. Cartographie descriptive et préparation des inventaires) jusqu'aux problèmes de gestion complexes, comprenant une modélisation prescriptive et un support de décision stratégique.

#### **4.6 Surveillance du changement du climat et adaptation potentielle**

Le changement de climat résulte d'une combinaison de plusieurs différents facteurs. SIG permet d'intégrer les données antérieures, actuelles et futures depuis une variété de sources d'information et analyser le potentiel réciproque entre ces facteurs. Ces simulations permettent de prédire le changement futur du climat et ses effets. Ces prévisions rendent possible l'indentification d'une adaptation potentielle des endroits spécifiques telles que l'expansion de sècheresse, l'introduction des nouvelles technologies d'irrigation efficaces, augmentation de capacité de stockage des réservoirs et châteaux d'eau, renforcement des digues, déplacement des réseaux de transport et industries des zones inondables et l'établissement d'un nouveau plan de repeuplement (Fig. 1.12). En se basant seulement sur les données antérieures et présentes, la supervision des changements climatiques demeurent possibles.

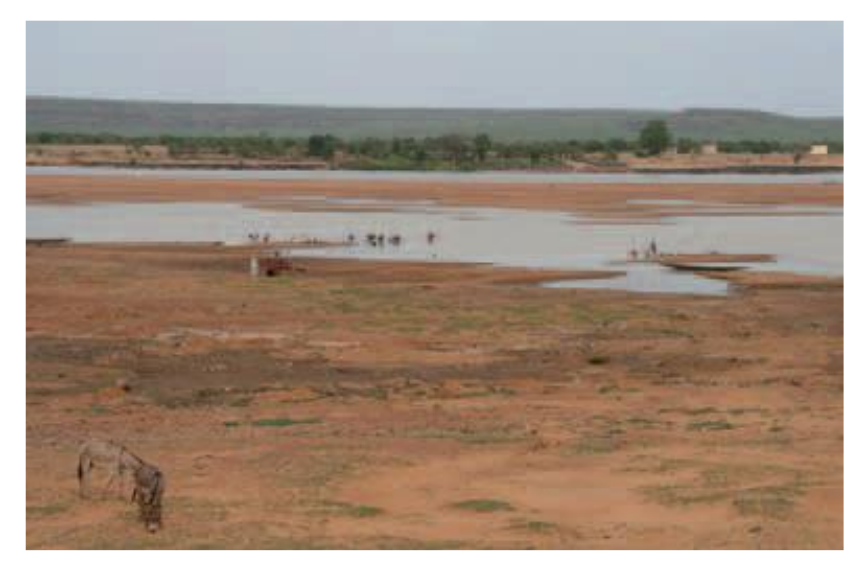

**Figure 1.12**. Application du SIG dans les prévisions climatiques

#### **4.7 Domaine forestier**

La foresterie a été l'un des facteurs prépondérants d'une signifiante croissance de l'usage du SIG dans les dernières décennies. D'une manière satisfaisante, la technologie du SIG aurait été utilisée pour la mise à jour et la maintenance d'un actuel inventaire forestier. Il est utilisé également pour la modélisation et la planification de gestion des activités forestières, tels que le taillage, la silviculture, la construction des routes et la conservation des bassins versants. En d'autres termes, les avantages réels du SIG s'accumulent seulement lorsque l'accent est mis sur la manipulation, l'analyse et la

<sup>14</sup> modélisation des données spatiales dans le système d'information. Dans la pratique, SIG a été souvent moins utilisé que l'automatisation de la cartographie des inventaires forestiers, dû probablement aux limitations de fonctionnalités du logiciel SIG sur la partie concernant la gestion des forêts.

#### **5. CONCLUSION**

Dans ce chapitre un clin d'œil est jeté sur l'aspect théorique de la géodésie comme étant une science qui s'occupe de la forme et dimensions de la terre. Cette description peut constituer un quorum minimal de comprendre les applications de cette science dans les divers domaines de la science de la terre. L'innovation du SIG constitue un grand essor technologique dans la science de la terre. Par ses diverses applications, le SIG est devenu un leader mondial dans le domaine du soft par les possibilités offertes par ce programme à savoir, l'acquisition des données spatiales, le traitement, l'analyse et les predictions. Le SIG est un outil effectif d'information qui vise à chercher un coût de revient de l'impact environnemental en proposant des solutions aux problèmes posés. L'usage du SIG en coordination avec d'autres bases des supports technologiques peut grandement réduire le coût d'accomplissement et de la conformité d'entretien environnemental aussi bien que un coût de revient économique moyennant des prises de décisions justes. Bien que le coût de développement nécessite l'implantation des systèmes d'information géographique dans les agences apparait élevé, le SIG reste le moyen le plus rentable à long terme pour l'utilisation des ressources rares et contribuera à garantir la réussite des prises de décisions.

**Chapitre 2.** Exploitation et traitement de l'information géographique par les SIG

#### **1. INTRODUCTION**

Le terme *Géomatique* est un mot composé issu de la contraction des deux termes géographie et informatique. Il exprime fortement l'utilité de l'informatique dans la numérisation de la cartographie à grande échelle en réalisant des analyses spatiales et thématiques selon des facteurs ou paramètres fixés au préalable. Ce néologisme a été proposé par Bernard Dubuisson durant les années soixante (1960). Les sciences d'information géographique, la géomatique et les systèmes d'informations géographiques (SIG) regroupent des disciplines et des champs d'applications différents qui ont en commun la production, le traitement et la figuration de l'information géographique. Mais, ils se différencient à leurs champs d'études, d'utilisations et applications : (i) production des données et d'informations spatiales et géographiques ; (ii) structuration et traitement de l'information ; (iii) analyse et gestion des risques ; (iv) modélisation des processus géographiques ; (v) identification des dynamiques et des structures territoriales.

*Les sciences de l'information géographique* rassemblent les disciplines ayant attraction aux méthodes et outils produisant, traitant et représentant temporellement et spatialement les données et informations géographiques tels que le SIG, les télédétections spatiales et aéroportés, photo interprétation, la géostatistique, simulation spatiale et cartographie. Elles constituent en géographie et en géologie une des bases essentielles d'informations pour l'analyse des risques naturelles en prenant en compte l'espace géographique, le territoire pour spatialiser et géographier les aléas.

*La géomatique* a été déterminée pour regrouper de façon cohérente l'ensemble des outils et méthodes permettant de représenter, d'analyser et d'intégrer des données géographiques. La géomatique est n domaine qui appel aux sciences, aux technologies de mesure de la terre ainsi qu'aux technologies de l'information pour faciliter l'acquisition, le traitement et la diffusion des données spatiales (aussi appelées géospatiales ou géographiques) sur le territoire. Elle étroitement liée à l'information géographique (IG) qui est la représentation d'un objet ou d'un phénomène localisé dans l'espace. L'emploi de systèmes d'analyses de l'espace géographique et de sa complexité associés au SIG permet dans la plupart des cas d'éclater la complexité d'un phénomène en autant de couches descriptives thématiques et spatiales, de combiner ces couches pour en extraire des informations nouvelles, plus synthétiques et de leur appliquer des requêtes et des traitements d'analyse spatiale de façon interactive [11].

#### **2. HISTOIRE DE LA GEOMATIQUE**

Les géomètres grecs de l'antiquité ont établi ce qu'on pourrait appeler la géométrie du ciel, c.à.d. le movement des astres. La projection du mouvement des astres à la surface de la terre a permis de mettre en place un système de méridiens et des parallèles. Euclide et Ptolémée ont contribué à fixer le système de coordonnées toujours en usage de nos jours.

L'idée menée par le philosophe Descartes et celle de remplacer un point par ces coordonnées, un objet par son équation et un raisonnement géométrique par un calcul. La géométrie va alors profiter de toutes les avancées de l'Algèbre et donner naissance à la géométrie différentielle, qui permet de prédire la trajectoire d'un astre et plus généralement, de décrire toutes sortes de courbes et de surfaces dans l'espace. Par la suite Einstein s'appuiera sur ces fondements théoriques pour lier matière-courbure de l'espacetemps. De même, la géodésie développera des relations entre la surface de la terre et ses représentations courbes. L'arrivée de l'informatique marque l'aube de la géomatique. C'est cependant au Québec que le mot géomatique a été adopté et a pris toute sa signification au début des années 1980. Le terme géomatique est aujourd'hui utilisé dans le monde entier par des associations scientifiques et professionnelles, par des organismes gouvernementaux, par plusieurs entreprises privées et par d'autres universités.

#### **3. PRESENTATION SOMMAIRE D'UN SIG**

Littérairement l'abréviation SIG est la traduction de l'acronyme anglais GIS qui signifie à la fois Geographic Information Systems or Geographic Information Science. La littérature est riche en définitions, dont on peut citer : (i) un ensemble puissant d'outils pour saisir, conserver, extraire, transmettre et afficher les données spatiales décrivant le monde réel [12]. (ii) le comité fédérale Américaine de coordination inter-agences pour la cartographie numérique défini un SIG comme un système informatique de matériels, de logiciels et de processus conçus pour permettre l'acquisition, la gestion, la manipulation, l'analyse, la modélisation et l'affichage de données à référence spatiale afin de résoudre des problèmes complexes d'aménagement et de gestion. D'une façon synthétique il s'agit d'un système informatique permettant à partir de diverses sources, de rassembler, d'organiser, de gérer, d'analyser, de combiner, d'élaborer et de présenter des informations localisées géographiquement contribuant notamment à la gestion de l'espace. Un SIG est aussi un système de gestion de base de données pour la saisie, le stockage, l'extraction, l'interrogation, l'analyse et l'affichage de données localisées. C'est un ensemble de données repérées dans l'espace, structuré de façon à pouvoir en extraire commodément des synthèses utiles à la décision. Un système d'information géographique, comme le montre la Figure 2.1, est un ensemble d'équipements informatiques, de logiciels et de méthodologies pour la saisie, la validation, le stockage et l'exploitation de données, dont la majorité est spatialement référencée, destinée à la simulation de comportement d'un phénomène naturel, à la gestion et l'aide à la décision. Les cartes topographiques et thématiques sont encore aujourd'hui les plus utilisées pour la représentation des données spatiales. Cependant, les besoins actuels s'orientent plus vers un outil, non seulement descriptif mais surtout d'aide à la gestion, à la manipulation et l'aide à la décision (cartes d'aptitude ou de risques). Un SIG intègre deux secteurs de pointe de l'informatique : d'une part la cartographie assistée par ordinateur qui s'attache à la représentation des données géographiques et d'autre part aux systèmes de gestion des bases de données.

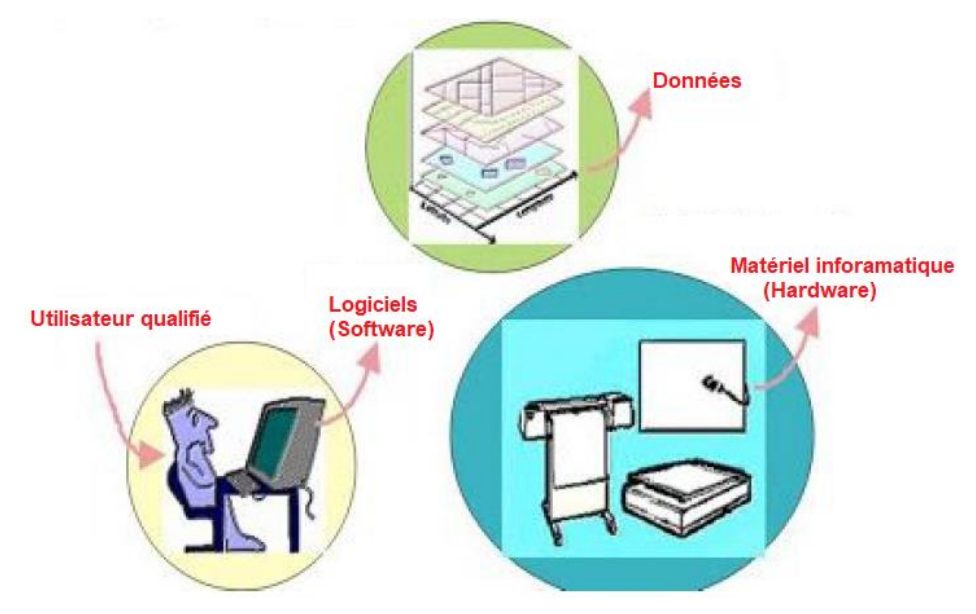

18

**Figure 2.1** Eléments nécessaires d'un SIG

#### **4. DEFINITION DE L'INFORMATION GEOGRAPHIQUE**

Elle désigne toutes informations sur des entités localisées sur la surface de la terre (végétation, pentes, personnes, ouvrages, infrastructures,…). L'information géographique comporte deux composantes : une composante graphique et une composante attributaire. La première décrit la forme géométrique de l'objet géographique ainsi que sa localisation dans un référentiel cartographique (un système de projection donné). Tandis que la seconde comporte les données numériques décrivant l'objet géométrique y afférent (Tableaux attributaires).

#### **4.1 Représentation de l'information géographique**

L'information géographique était souvent représentée sous forme de cartes (carte de végétations, carte d'état-major, carte des routes, Plan d'occupation des sols,…). Egalement l'information géographique est une donnée ayant une référence spatiale sous forme de coordonnées géographiques ou planimétriques, nom du lieu, ou une adresse postale. Cependant, cette représentation présente quelques inconvénients :

- $\downarrow$  on aura toujours besoin dans la pratique de modélisation en géomatique des deux composantes (graphique et attributaire). Pour la représentation de la composante graphique cela fonctionne bien, or, la représentation des données attributaires est très limitée ;
- $\frac{1}{\sqrt{1}}$  les cartes sont établies à des échelles différentes ;
- **↓** difficulté de mettre à jour les cartes ;
- l'état dégradé de la plupart des cartes à exploiter ;
- $\ddot{\text{+}}$  disponibilité insuffisante des cartes nécessaires pour la gestion de l'information ;
- l'information géographique est issue de différentes sources de données (levé de terrain, photos aérienne, images satellite, GPS,…) qui ne peuvent pas être prisent en charge simultanément par une carte muette ;

 $\overline{\phantom{a} \downarrow}$  difficulté de superposition et de croisement des informations existantes sur les cartes. Les systèmes d'information géographiques (SIG), qui consistent à associer à un objet graphique des informations géographiques et attributaires moyennant un système informatique, ont ainsi été développés pour palier à ces insuffisances. L'information géographique (IG) est obtenue, déposée, analysée, affichée et partagée moyennant le système d'information géographique. C'est une information liée à un objet ou à un phénomène décrit plus ou moins complètement par ses caractéristiques diverses tels que son aspect et sa nature (attributs), ou par son emplacement sur la terre (données géométriques).

#### **4.2 Organisation et formats de l'analyse de l'information géographique**

L'analyse spatiale est l'un des aspects remarquables des SIG. Utilisant l'analyse spatiale, la combinaison des informations issues de plusieurs sources indépendantes devient possible, ce qui conduit à tirer de nouveaux résultats. La compréhension des outils de l'analyse spatiale rend possible la réponse aux plus complexes questions spatiales. L'analyse statistique peut déterminer la significance des modèles établis. Par une analyse de différentes couches, on peut calculer le degré de pertinence d'un endroit pour une telle activité. Ces outils lesquels font partie des logiciels SIG, capables d'adresser d'une manière critique des décisions importantes au-delà d'une simple analyse visuelle. Cette analyse spatiale utilisée à travers le monde pour une prise juste et rationnelle des décisions au moment opportun. La Figure 2.2 illustre les résultats d'une analyse spatiale menée par SIG, relative à l'impact de la sècheresse dans l'Etat de Texas en mois d'Octobre 2011. Ce genre d'analyse offre la possibilité de prendre des décisions de type informative.

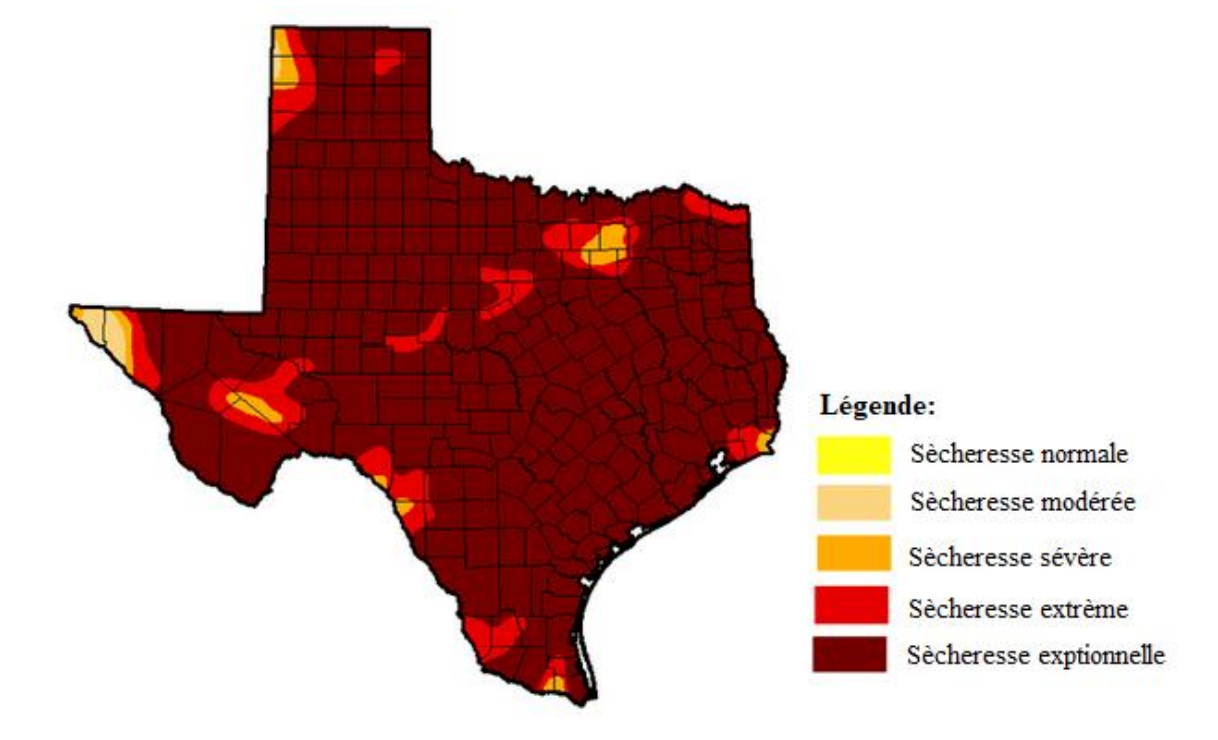

**Figure 2.2** Carte de sècheresse de l'état de Texas durant le mois d'Octobre 2011

#### <sup>20</sup> *4.2.1 Organisation des données spatiales*

Un SIG s'appuie sur un modèle d'informations géographiques basé sur des couches organisées de façon cohérente pour caractériser et décrire le monde. Par exemple, un SIG peut contenir des couches de données pour les éléments suivants : bâtiments, réseau hydrographique, parcelles agricoles, image satellite représentant la zone d'intérêt. L'information géographique contenue dans ces couches peut provenir de sources diverses ayant des formats différents, mais qu'un SIG peut gérer ensemble. Deux formats permettent de stocker les données spatiales : le format raster et le format vecteur.

#### *a) Données au format raster ou matriciel*

Les données raster correspondent aux images issues des satellites, des photographies aériennes, des images scannées (anciennes cartes papier) ou à des données continues représentant des phénomènes tels que la température ou l'altitude. Le mode raster permet de stocker l'information géographique dans des cellules contigües généralement carrées. Ces cellules des images numériques sont donc l'unité élémentaire appelée pixel (contraction de *picture element*). Chaque pixel possède une valeur qui traduit une couleur (photographies ou scan), ou une énergie électromagnétique captée dans un domaine de longueur d'onde à partir d'un satellite (Fig. 2 3). Par exemple les images du satellitaires peuvent proposer des images dans le domaine de longueur d'onde du proche infrarouge qui permettent de bien différencier la végétation active. Pour les données raster stockant des valeurs thématiques comme l'altitude, la température, le mode d'occupation du sol, etc., on ne parlera plus de pixel mais plutôt de cellules. Une des propriétés des données raster qu'il est particulièrement important de connaître est la résolution spatial c'est-à-dire la taille des pixels. Elle conditionne le niveau de détail qu'il est possible de discerner sur une image. Une image satellite à haute résolution spatiale  $(10 \, \text{m})$  de résolution) permettra de repérer par exemple les grandes classes d'occupation du sol (cultures d'été, cultures d'hiver, forêts de feuillus, etc.) alors qu'une image à très haute résolution spatiale (autour de 1 m de résolution) permettra de distinguer finement les haies, les rangs de certaines cultures et même les arbres de façon individuelle. Ces données sont très utilisées comme fond de référence pour une carte thématique ou comme support de vectorisation car il est possible de créer des données au format vecteur à partir d'images raster [13]. Le modèle numérique du terrain (MNT) ou DEM (*Digital Elevation Model*), données de température, nuisance d'un phénomène, l'indice de risque sont considérées comme des informations continues. La numérisation de l'image moyennant le scanner pour un calcul d'interpolation, dépend de la taille du pixel. Il constitué l'élément essentiel qui porte une information unique (couleur, indicateur…) (Fig. 2.4). Le raster est mieux adapté à certains types d'applications (télédétection) et apporte une réponse économique à certains besoins. L'exploitant d'un réseau pourrait par exemple se contenter de scanner des fonds de plans en les conservant au format raster et on numérisant par-dessus son réseau en mode vecteur

(qui nécessite une définition par formes géométriques). Le vecteur correspond à l'ensemble des besoins courants en gestion de données localisées.

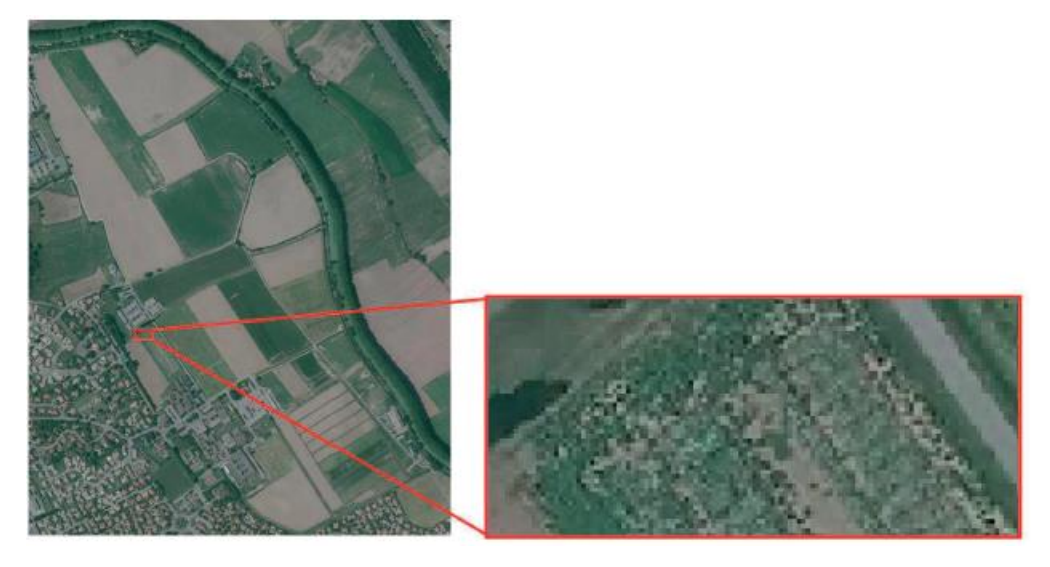

**Figure 2.3** Exemple de photo aérienne, sur le zoom les pixels qui caractérisent l'image *raster*, sont bien distingués

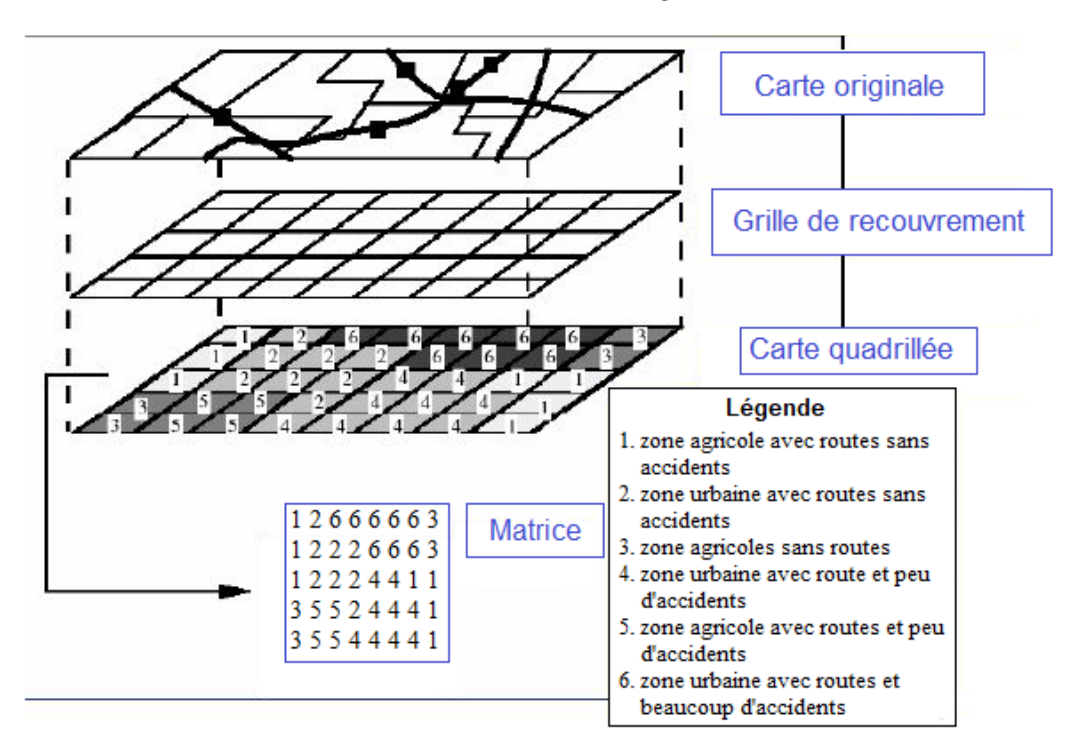

**Figure 2.4** Représentation schématique d'une carte raster

La donnée raster reproduit le territoire via une grille régulière en ligne et en colonne, chaque pixel (valeur ligne/colonne) est définie à travers : sa résolution, sa position lignecolonne, et son intensité du gris (ou couleur). La juxtaposition des pixels ou des mailles recrée l'apparence du territoire étudié (Fig. 2.5). La Figure 2.6 résume les données raster les plus utilisées en SIG à savoir : les photos aériennes, image satellitaire, image de radar et les documents scannés (plans cadastraux, cartes,…)

*Chapitre 2 Exploitation et traitement de l'information géographique par les SIG* 

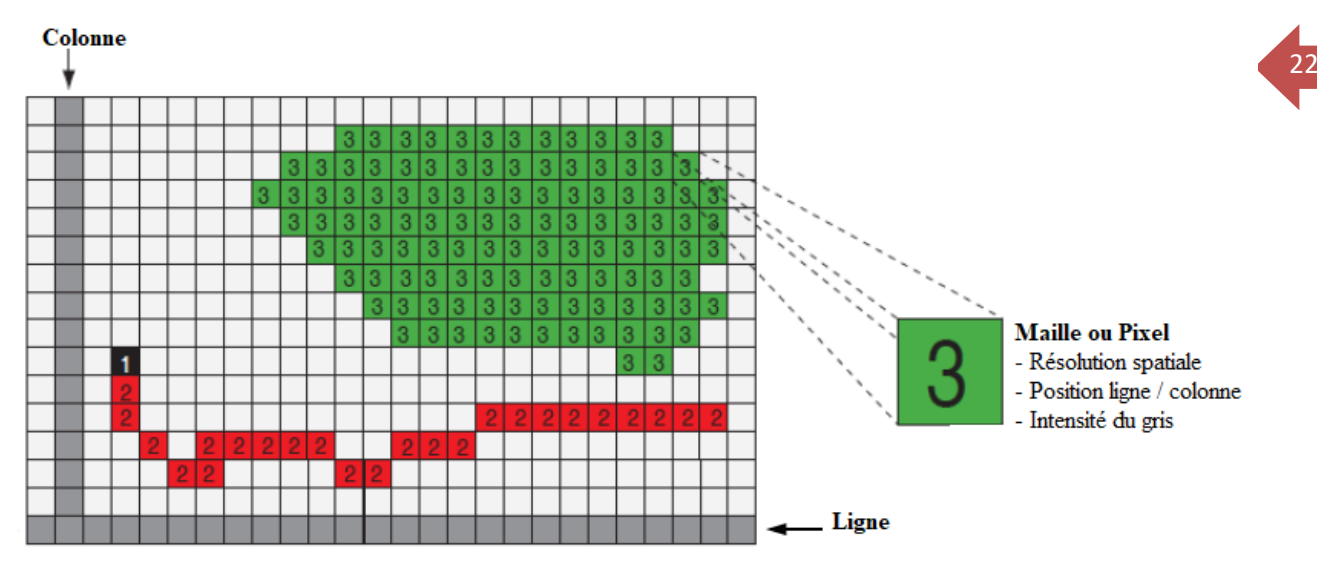

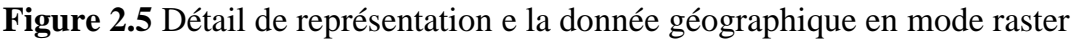

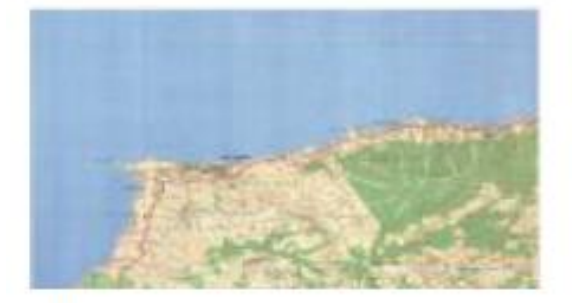

Photo aérienne

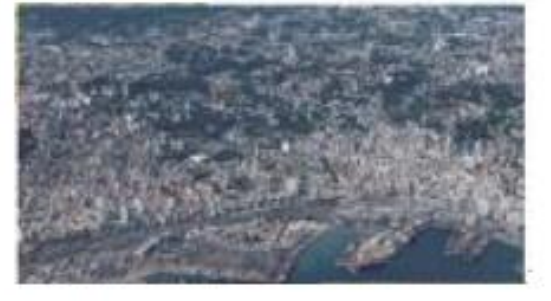

Document scanné

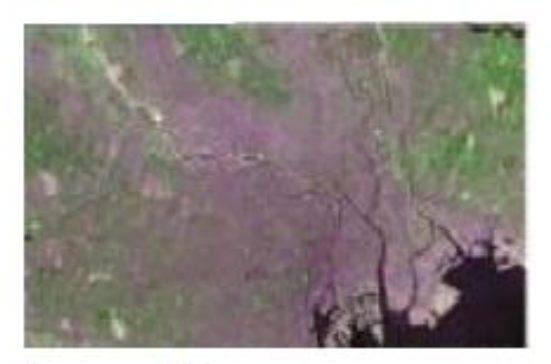

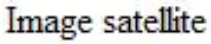

Image satellite radar

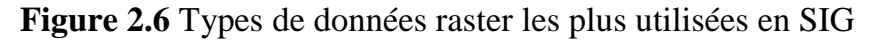

#### *b) Données au format vecteur*

Chaque couche au format vecteur est modélisée sous forme d'une double composante (Fig. 2.7) :

**une composante graphique** : chaque thème du territoire (réseau hydrographique, réseau routier, villes, parcelles agricoles, etc.) est représenté sous forme d'une couche thématique au format vecteur. Par exemple, une couche représentant des parcelles agricoles contient un ensemble d'objets graphiques qui définissent les contours de chaque parcelle. Le type de forme qui représente en général une parcelle (et tous les

<sup>23</sup> objets surfaciques) est un polygone, mais il est aussi possible de représenter les objets géographiques sous forme ponctuelle (points de prélèvements, arbres, bâtiments …) ou linéaire (réseau routier, réseau hydrographique, système d'irrigation, haie, …). Les types de représentations graphiques (point/ligne/polygone) ne sont jamais mélangés dans une même couche. Les objets graphiques sont ainsi enregistrés sous forme de liste de sommets avec pour chacun leurs coordonnées X, Y, dans un fichier « *de forme* » ou « *Shape* » (par exemple *.shp* pour les couches au format OGIS ou ArcGIS).

**une composante descriptive dite attributaire :** à chaque objet graphique d'une couche thématique sont reliées des informations descriptives stockées dans une table attributaire. Pour une couche « parcelles agricoles », ces informations peuvent être par exemple : l'identifiant (unique par parcelle), la surface, le type de culture implantée, la quantité d'intrants, la date de récolte, etc. L'ajout de champs dans la table attributaire ou leur modification se fait de façon aisée. La table attributaire peut être stockée dans un simple tableur ou liée à une base de données plus ou moins complexe stockée sous un système de gestion de base de données (SGBD) liée au SIG, comme PostgreSQL ou ACCESS. Par exemple on veut pouvoir stocker dans une base de données externe toutes les interventions (itinéraires techniques, produits utilisés, temps d'intervention, ...) ou bien les mesures et observations effectuées sur chaque parcelle de la couche de parcelles sans compliquer le modèle géographique de notre domaine expérimental.

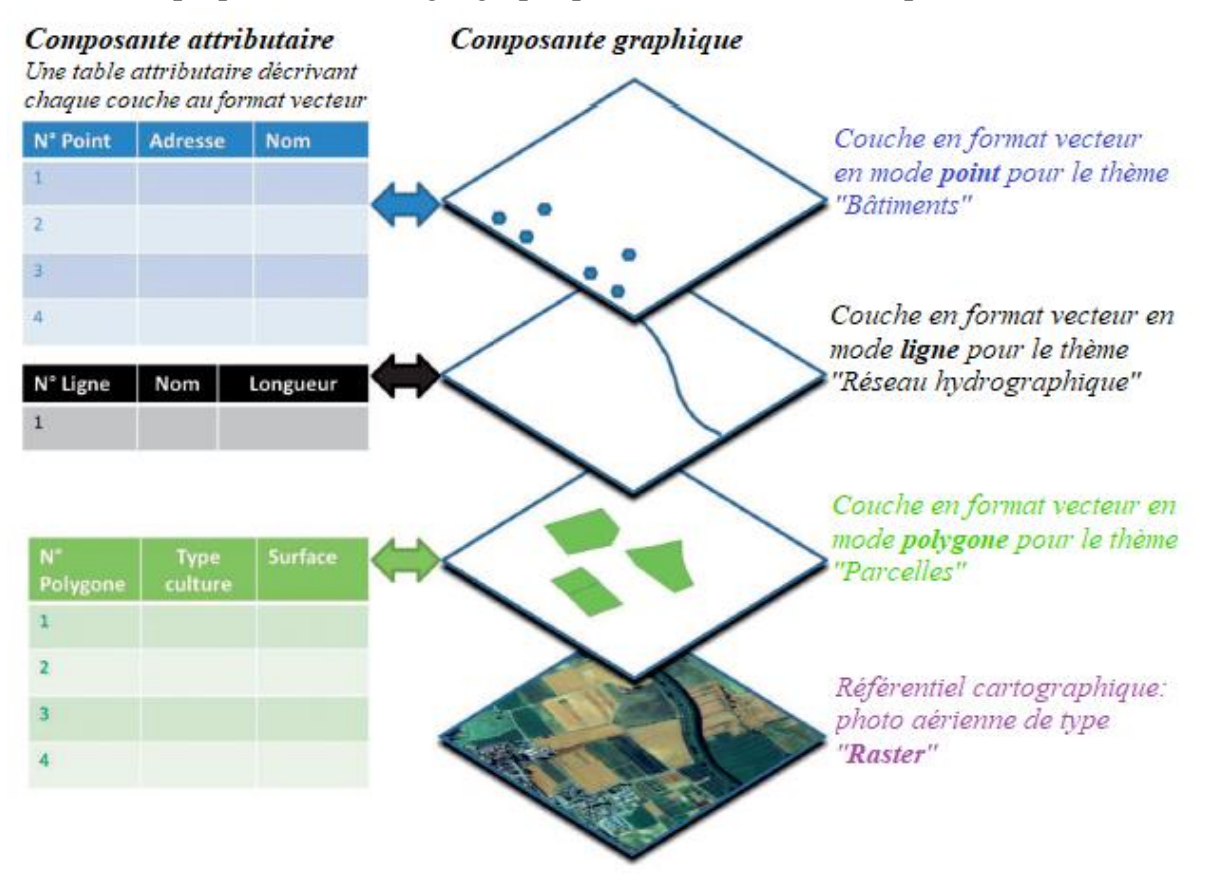

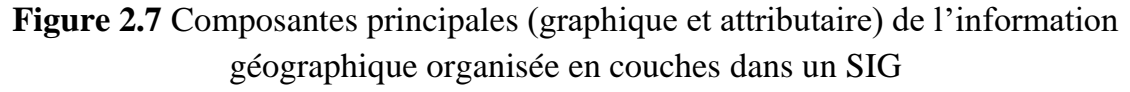
Les éléments constitutifs du monde réel sont reproduits à travers des points, des lignes et des polygones. La création de la donnée graphique (objet spatial) va créer automatiquement une ligne dans une table attributaire et donc crée de la donnée alphanumérique, les deux données (alphanumérique et graphique) sont interactives (Fig. 2.7).

- *Les points* : sont utilisés pour représenter des phénomènes ou des objets ponctuels ou d'extension spatiale très réduite.
- **Les lignes** : sont utilisées pour représenter les objets linéaires tels le réseau routier, réseau d'assainissement, réseau hydrographique …, des objets qui ont donc une longueur mais à surface très réduite voire inexistante tel est le cas des courbes de niveau.
- **Les polygones** : sont utilisés pour représenter des objets à surface. Un polygone représentera forcément un ou plusieurs objets homogènes tels : les niveaux de risques, modes d'occupation du sol …

La Figure 2.8 résume les objets vectoriels nécessaires pour la création des couches en se basant sur une image raster géoréférenciée. Tandis, la Figure 2.9 représente une table attributaire gérée par un programme dit Système de Gestion de Base de Données (SGBD).

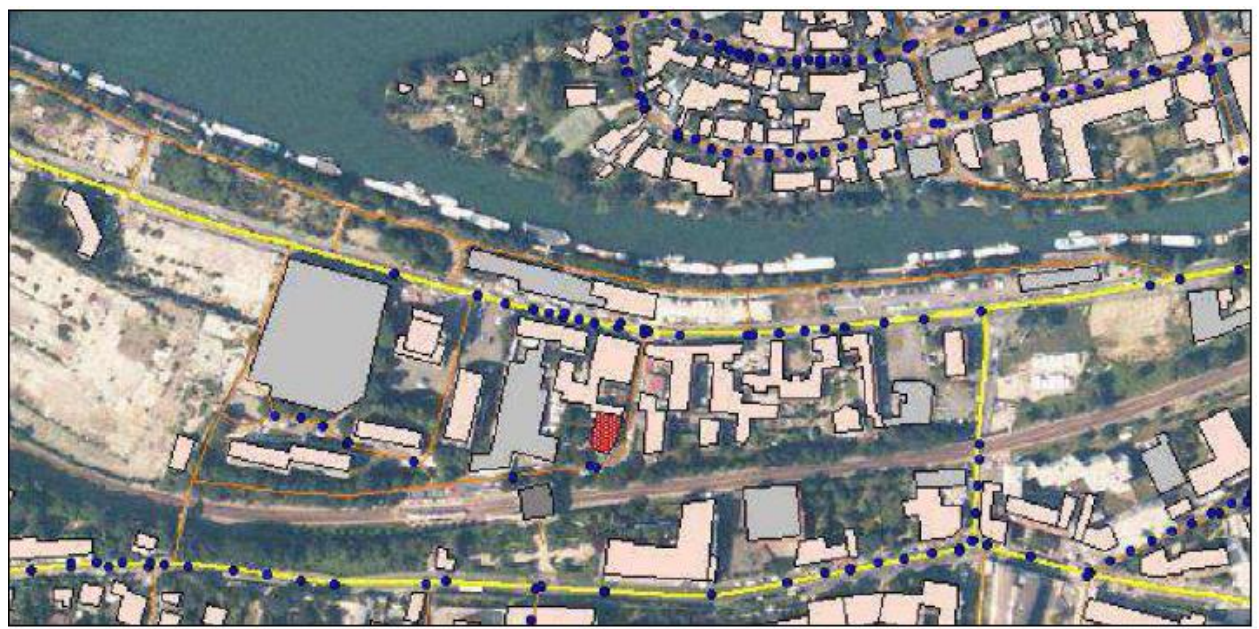

**Figure 2.8** Utilisation de tous les objets vectoriels sur une image raster activée

|   | А  | В              |   |                              |                      |                    |
|---|----|----------------|---|------------------------------|----------------------|--------------------|
|   | ID | Type           |   | N° de voies largeur roulable | date de construction | date de rénovation |
|   |    | 1 Autoroute    |   |                              | 12/10/1998           | 01/01/2010         |
| з |    | 2 voie express | з | 3,5                          | 05/08/2000           | 10/05/2012         |
|   |    | 3 RN           | 3 | 3,5                          | 01/12/1990           | 01/12/2015         |
|   |    | 4 autoroute    |   |                              | 10/10/2001           | 02/12/2014         |
| 6 |    | 5 CD           |   | 2.75                         | 22/03/1980           |                    |

**Figure 2.9** Exemple de données attributaires de type Alphanumérique

# <sup>25</sup> *4.2.2 Comparaison entre modes raster et vecteur*

Le Figure 2.10 illustre la présentation des données de l'information géographique en modes raster et vecteur.

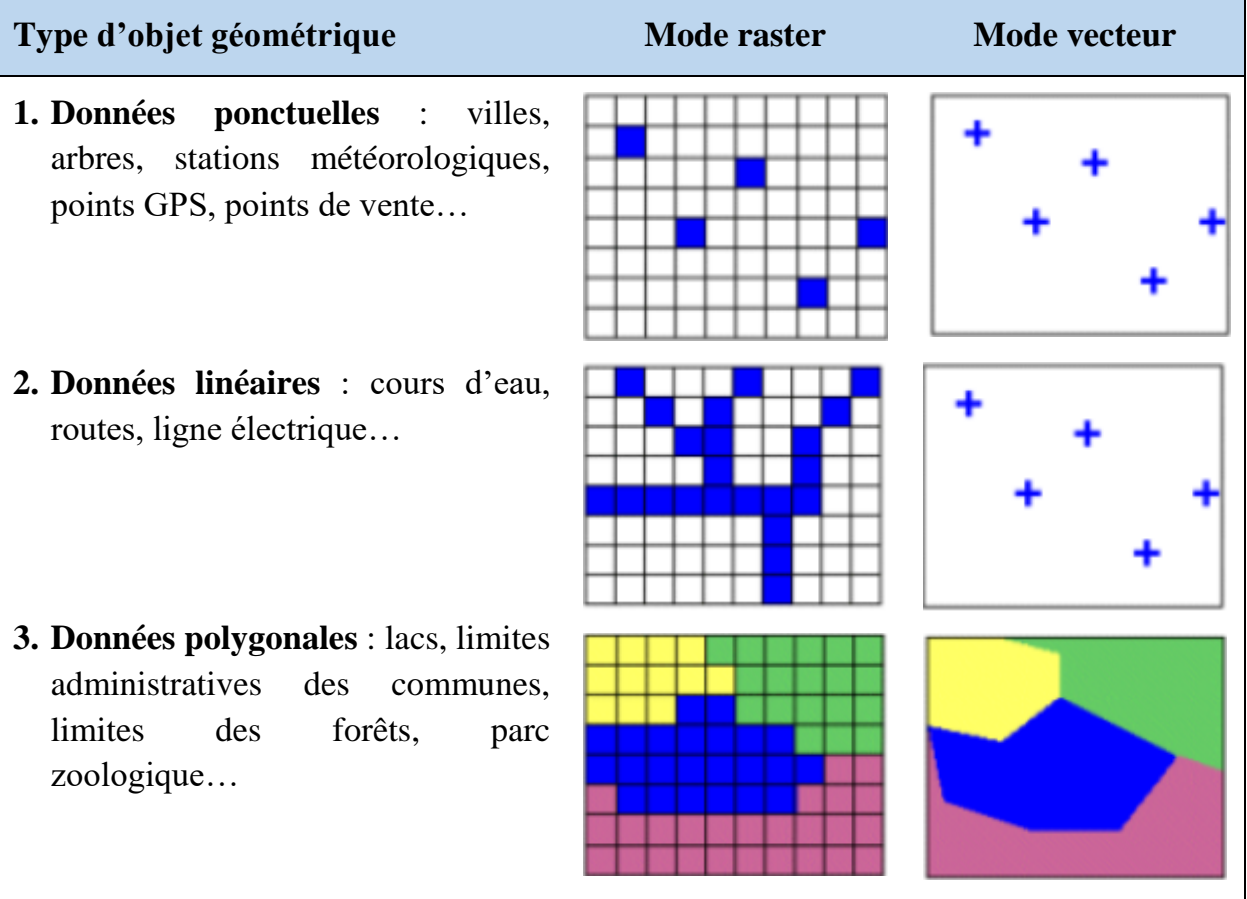

**Figure 2.10** Types de données géographiques raster Versus vecteur

Les avantages et les inconvénients des modes raster et vecteur sont regroupés dans le Tableau 2.1.

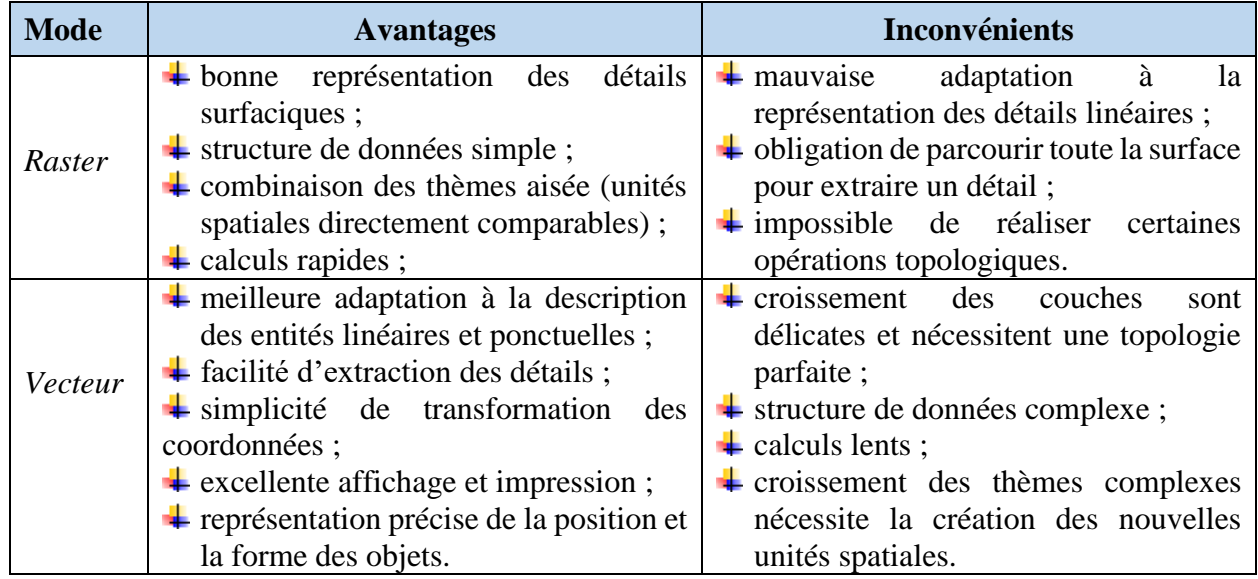

**Tableau 2.1** Récapitulation des avantages et inconvénients des modes raster et vecteur

### <sup>26</sup> *4.2.3 Utilité des systèmes de coordonnées*

Afin que toutes les données provenant de sources différentes puissent être superposées et exploitées dans un SIG, elles doivent appartenir à un seul système de coordonnées. Il existe deux types de systèmes de coordonnées utilisés dans les SIG :

- **un système de coordonnées géographiques** dans lequel un point est référencé par ses deux angles de longitude et de latitude qui correspondent aux angles mesurés depuis le centre de la Terre vers un point de surface. Ces coordonnées sont exprimées en degrés, minutes, secondes (DMS) ou en degrés décimal (DD) ;
- **un système de coordonnées projetées** ou système de projection. Il existe diverses méthodes de projection représentant la surface sphérique de la Terre sur une surface de coordonnées cartésienne bidimensionnelle. Le choix du système de projection est conduit par l'usage qui sera fait de la carte mais aussi de la position de la région à cartographier sur le globe, chaque système étant adapté à une zone particulière afin d'éviter au maximum les déformations. Les coordonnées cartographiques  $(X, Y)$  d'un point sont alors exprimées en **mètres** et non plus en degrés comme dans le système de coordonnées géographiques. Le système de repère cartographique officiel utilisé en Algérie de est la projection cylindrique UTM (*Universal Transverse Mercator*), WGS 84 (*World Geodesic System*).

Lorsque des données de source variée sont utilisées, elles sont souvent dans des systèmes de coordonnées différents. Il faudra donc les transformer pour les rendre superposables. Les logiciels comme QGis ou ArcGIS proposent des boîtes à outils pour ce type d'opération.

#### **5. ORGANISATION D'UNE BASE DE DONNEES GEOGRAPHIQUE**

Une base de données géographique, est un ensemble de données spatiales et non spatiales structurées et organisées de manière interrogeables et analysables de façon interactive ou automatique. Elle est gérée par un logiciel SIG et intègre les données ellesmêmes ainsi que leurs métadonnées<sup>1</sup>. Cependant, les SIG stockent les données spatiales et attributaires sous forme d'une base de données géographique. Cette dernière est composée d'une série de couches d'information géographique ordonnées de manière efficace pour être utilisées par une ou plusieurs applications. Il est à noter que les données doivent être rendues superposables, c.à.d. dans le même système de coordonnées des systèmes compatibles (une transformation géographique permettant de passer d'un système à l'autre) (Fig. 2.11). En outre, l'établissement une base de données géographique doit être précédée par les tâches nécessaires suivantes :

- définir de l'objectif et la thématique, recueillir des données et déterminer la zone d'étude ;
- $\downarrow$  organiser l'information descriptive dans des tableaux ;

**.** 

 $1$  Donnée servant à définir ou décrire une autre donnée quel que soit son support (papier ou électronique)

*Modèle numérique de la carte topographique de Tebessa au 1/25000ème (Présentation et interprétation) \_Master académique en Géologie de l'ingénieur et Géotechnique\_ Derghoum Idriss\_2023*

 $\frac{1}{2}$  identifier les éléments clés contenus dans la base de données ;

 $\pm$  design conceptuel du système.

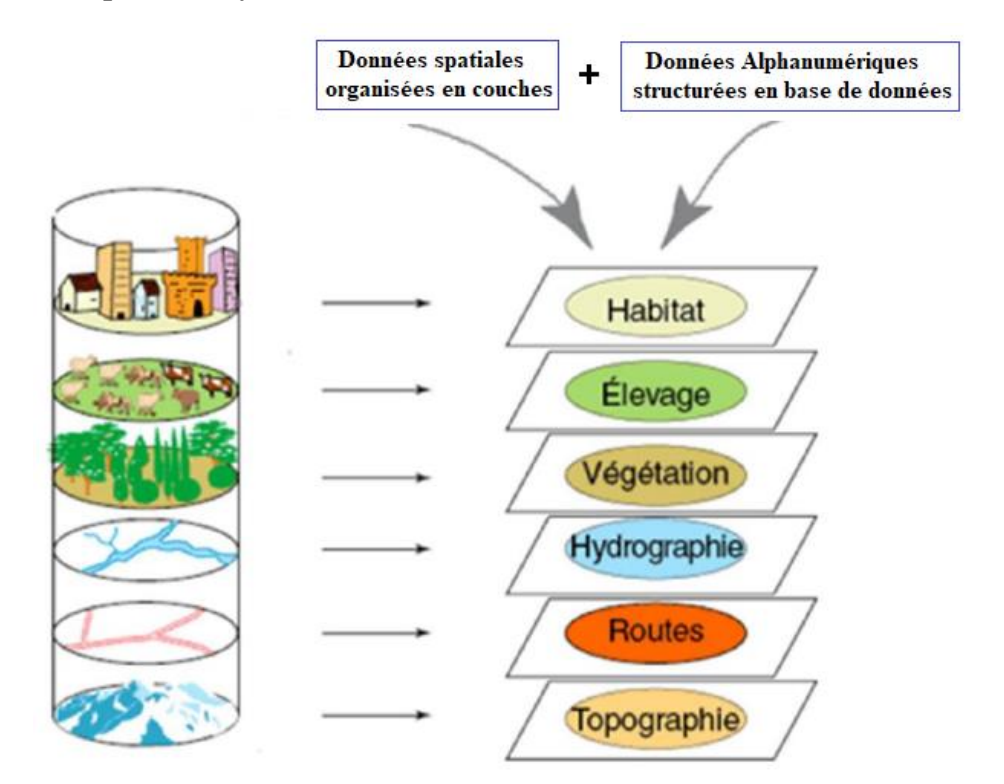

**Figure 2.11** Couches superposées formant un schéma d'une base de données géographique

# **6. EXPLOITATION DE DONNEES GEOGRAPHIQUE DANS UN SIG**

Le but de concevoir un système d'information géographique n'est pas seulement de réaliser des cartes ou des plans, mais d'avoir une banque de donnée consultable en tout moment par les services concerné.

# **6.1 Analyse par requête**

L'analyse spatiale participe au traitement même des données à partir des requêtes spatiales bien définies ou d'actions qui permettent de répondre à un questionnaire bien précis. Une requête est une opération qui consiste à interroger une partie de la table des données (table attributaire). Les requêtes de sélections (thématique, topologique et géométrique), évoquent plusieurs questions concernant essentiellement l'extension urbaine, le réaménagement des quartiers et les risques associés, les différents types de requêtes se basent sur : la Localisation, la distribution, l'évolution et la répartition des objets. Une requête est définie comme une opération d'interrogation effectuée sur une partie de base de données. Dans le logiciel, elle est présentée sous forme d'une ''**sélection**'' par requête, c.à.d. qu'elle permet de sélectionner les objets en fonction de leurs caractéristiques ou de leur situation géographique. Les requêtes peuvent porter aussi bien sur des données attributaires que sur des objets géographiques. On peut distinguer les questions dites ''**simples**'' des questions dites ''**complexes**'' permettant de définir le type de requête appropriée pour répondre à la question posée et pouvoir résoudre le problème initial [14]. Le processus d'introduction d'une requête est basé sur le principe de *question–réponse*, la démarche du travail suit les étapes suivantes :

- fraction d'une requête ;
- soumission de la requête ;
- contrôle d'intégrité de la requête ;
- $\overline{\phantom{a}}$  réponse.

### **6.2 Langage SQL**

Un langage SQL (*Structured Query Language*) ou **Langage d'Interrogation Structuré** est langage complet de gestion de bases de données relationnelles. Il a été conçu par la société Américaine *International Business Machines* (IBM) dans les années 70. Il est devenu le langage Standard des systèmes de gestion de bases de données relationnelles (SGBDR) [14]. Une requête SQL produit une table (couche) contenant la ou les réponses du questionnement posé. Elle regroupe un ensemble d'expressions définies et une syntaxe afin d'interroger et de manipuler des données dans les systèmes SGDBR. L'Institut National Américain des Normes ANSI (*American National Standards Institute*) définit une norme pour le langage SQL. La plupart des SGBDR adoptent cette norme et l'ont étendue, ce qui a rendu la syntaxe SQL légèrement différente d'un SGBDR à l'autre.

### **6.3 Requêtes géométriques**

Une requête géographique effectue une sélection d'objets sur la base de caractéristiques géométriques. Les classes d'entités géographiques (vecteurs) offrent plus de possibilités portant sur la géométrie. La position est la première caractéristique géométrique des objets. Elle permet de sélectionner ou manipuler les objets en fonction de leur position  $(x, y)$  dans l'espace géographique. Par exemple pour sélectionner des terres agricoles situées au nord d'une retenue collinaire (un lieu choisi) on utilise les syntaxes suivantes :

- SELECT [terre agricole]
- FROM [terre agricole]
- WHERE  $[Y] > 2347m$

Cette requête permet de déterminer les terres agricoles situées au-dessus de la ligne de forage afin de déterminé les surfaces qui seront irriguées par pompage ou par la gravité. La longueur et l'aire sont les deuxièmes caractéristiques géométriques des objets. Elles permettent de sélectionner ou manipuler les objets en fonction de leur taille. Un second exemple qui tend à sélectionner les objets ayant une taille supérieure à un seuil. Pour ce faire les mêmes mots clés du langage vont être réutilisés.

- SELECT [lots terrain]
- FROM [lots terrain]
- WHERE  $[Area] > 2000 m^2$

La distance est la troisième caractéristique géométrique des objets. Elle permet de sélectionner ou manipuler les objets en fonction de leur distance à d'autres objets. Pour

sélectionner des objets situés à une distance de 200  $m$  de la route, l'enquête sera comme suite.

- SELECT [habitat]
- FROM [habitat], [route]
- WHERE  $[Distance] < 200 m$

# **6.4 Requêtes topologiques**

La topologie<sup>2</sup>considère l'objet dans son contexte spatial. Elle permet l'analyse des relations spatiales entre objets. Le modèle topologique considère trois éléments de l'objet : (i) le bord ; (ii) le corps intérieur et ; (iii) la matrice. Les opérateurs topologiques considèrent certaines relations réalisées par les commandes suivantes :

- DISJOINT aucune intersection
- ADJACENT intersection des bords uniquement
- INTERSECT intersection des bords et des corps
- CONTENANT corps du premier contient les bords du second
- COUVRANT corps du premier est enveloppé par le corps du second
- EQUAL les bords et les corps sont identiques

Dans ce contexte, pour proposer un plan d'évacuation des personnes en cas d'inondation, il est indispensable de déterminer les ilots limitrophes à la rivière. La requête correspond alors à :

SELECT [ilots urbain].

FROM [ilots urbain], [Oued]

WHERE Adjacent ([ilots urbain]. ID [Oued].ID)

# **6.5 Requêtes thématiques**

La requête thématique a pour objectif de sélectionner ou d'utiliser des objets spatiaux sur la base de leurs attributs. La forme générale d'une requête de sélection dépend de trois éléments.

SELECT : les classes d'entités qui afficheront la réponse

FROM : les classes d'entités sur lesquelles se trouve l'information concernée

WHERE : les critères de sélection (attribut choisi).

On distingue quatre types d'opérateurs constituant une requête à savoir :

# *6.5.1 Opérateurs de comparaisons*

Les opérateurs de comparaison sont utilisés pour confronter les valeurs d'attribut d'un objet à un critère de sélection. La comparaison peut porter sur des attributs. Nominaux (nom, …), Ordinaux (classes, …), Cardinaux (valeur, …) [15]. Les opérateurs

de comparaison principaux sont :

**.** 

<sup>2</sup> Analyse mathématique de situation, définissant les relations de position d'un objet géométrique dans l'espace.

*Modèle numérique de la carte topographique de Tebessa au 1/25000ème (Présentation et interprétation) \_Master académique en Géologie de l'ingénieur et Géotechnique\_ Derghoum Idriss\_2023*

```
= Égal
< Inférieur
> Supérieur
<= Inférieur ou Égal
>= Supérieur ou Égal
```
### *6.5.2 Opérateurs arithmétiques*

Les opérateurs arithmétiques sont utilisés pour calculer de nouvelles valeurs d'attribut d'un objet. Ils s'appliquent en règle générale à des attributs de type cardinal, cependant, il est possible de les utiliser pour des valeurs nominales ou ordinaires. La séquence des opérateurs suit les règles mathématiques traditionnelles, de telles sortes que les opérateurs arithmétiques principales sont : Addition, Soustraction, Multiplication et Division.

### *6. Opérateurs logiques*

Les opérateurs logiques permettent de combiner plusieurs critères au sein d'une requête, les opérateurs logiques principaux sont :

AND opérateur « et »

OR opérateur « ou inclusif »

XOR opérateur « ou exclusif »

NOT opérateur « et non »

Par exemple pour déterminer les secteurs d'urbanisation future d'une ville on doit utiliser un opérateur logique AND qui combinera entre différents attributs selon des critères bien définies

SELECT\*

FROM [les secteurs]

WHERE [Rendement] = « faible » AND [risque] = « faible » AND [résistance] = « élevé »

#### *6.5.4 Opérateurs statistiques*

Les opérateurs statistiques permettent de calculer une variable synthétique d'attributs à travers des outils permettant l'établissement d'une relation entre l'analyse de variables (calcul de la moyenne, densité ….) sur les objets géographiques. Les principaux opérateurs statistiques sont :

MAX : renvoi à la valeur maximale rencontrée

MIN : renvoi à la valeur minimale

MEAN : renvoi à la moyenne

StdDev : renvoi à l'écart-type

VAR : renvoi à la variance

SUM : renvoi à la somme

30

## <sup>31</sup> **7. CONCLUSION**

L'utilisation des programmes SIG a connu un grand essor durant les dernières années. C'est grâce à la disponibilité du matériel informatique hautement performant que le personnel qualifié dans le domaine de la géomatique a pris un élan considérable dans la recherche thématique des sciences de la terre. Par ces modes de présentation de l'information géométrique, les SIG sont devenus l'outil indispensable pour faire toute sorte d'analyses et un besoin vital pour tous les spécialistes de tous domaines confondus : en géologie, biologie, sismologie…Le principe directeur des SIG est le suivant : ils disposent d'un côté les données géométriques et de l'autre les données attributaires formant les entités géographiques. Ces données sont stockées sous format numérique et organisées par couches superposées. Cette opération exige le choix au préalable du système de projection géographique. Le traitement et l'analyse de l'information géographique sont réalisés à travers les différents types d'analyses disponibles dans les SIG. L'analyse spatiale constitue le point fort des SIG dans le traitement de l'information géographique. Cette analyse est une démarche qui inclut des techniques formelles qui étudient les objets géographiques à travers leurs propriétés topologiques ou géométriques. En outre les SIG offrent la possibilité de faire des analyses statistiques sur l'information géographique. Elles sont très utiles de disposer des informations d'une classe d'entités sur une carte, une courbe ou un diagramme. Donc ces activités qui constitue souvent une finalité du SIG, sont particulièrement impliquées dans de la préparation de la prise de décision.

**Chapitre 3.** Présentation succincte de l'outil numérique utilisé

#### **1. INTRODUCTION**

Les Systèmes d'information géographique (SIG) sont considérés comme une des technologies performantes, du fait elle tend à intégrer des données provenant de sources diverses et crée un environnement pluridisciplinaires pour la collaboration. Les programmes SIG rendent possible la synthèse d'une large quantité de différentes données. Ils sont aptes de combiner plusieurs couches d'information pour gérer et récupérer les données par la manière la plus utile. De plus, le SIG séduit les nouveaux utilisateurs par son côté intuitif. Il réunit un environnement visuel performant et plate-forme solide d'analyse et de modélisation étroitement adaptée à la géographie [16]. Dans cette optique, le noyau des SIG disposent trois volets de manipulation de traitement, et l'affichage de l'information géographique. Le volet manipulation ou géodatabase-catalogue correspond à une base de données spatiales qui représentent des informations géographiques selon un modèle de données SIG (entités géographiques, rasters, attributs, réseaux…). Le géotraitement-boite à outils permet la transformation des informations à partir des données existantes, en leurs appliquant des fonctions analytiques et écrivant les résultats dans de nouveaux jeux de données. L'affichage ou le volet géovisualisation-carte regroupe un ensemble de cartes intelligentes en deux ou trois dimensions qui montrent des entités spatiales et leurs relations à la surface de la terre. Dans ce contexte le présent chapitre sera consacré à la présentation de l'un des logiciels SIG les plus convoités par les chercheurs dans le domaine des sciences de la terre voire dans plusieurs domaines d'autres sciences et de l'ingénierie [17].

#### **2. LOGICIEL ARCGIS 9.3**

ArcGIS 9.3 est un logiciel de la compagne Américaine de l'information géographique ESRI *(Environmental Systems Research Institute*), leader mondial des SIG. La version la plus simple d logiciel ArcGIS desktop comprend les modules (applications) ArcCatalog, ArcMap et ArcToolbox ainsi que l'extension Spatial Analyst (Fig. 3.1) [18].

- **ArcCatalog** assure l'organisation et la gestion des données SIG (cartes, jeux de données modèle,…) ;
- **ArcMap** est l'application centrale d'ArcGIS Desktop, dont elle assure à la fois la visualisation et le traitement (analyse, édition,…) des données dans la fenêtre '**'***data view*''. La mise en page des cartes est réalisée dans la fenêtre ''*layout view*''. Il est à noter qu'il existe **l'ArcGlobe**, qui est comparable à ArcMap mais permet une visualisation 3D de la donnée ;
- **ArcToolbox** ou ''boite à outils'', c'est là où ils sont regroupés l'ensemble des outils de géotraitement. Il est disponible à trois niveaux progressifs de perfectionnement à savoir : (i) *ArcView (outil SIG complet dédié à l'utilisation des données, la cartographie et l'analyse*) ; (ii) *ArcEditor (outil SIG permet la création et la mise à jour avancées de données géographiques.*) ; *ArcInfo* (*est un outil SIG bureautique professionnel et*

<sup>34</sup> *complet, qui propose des fonctions SIG complètes et de nombreux outils de géotraitement*, *constitue le niveau le plus complet et le plus sophistiqué)*. Pour visualiser le modèle en trois dimensions ArcGIS dispose également de l'application *ArcScene* qui offre la possibilité de couvrir plusieurs couches de données dans un environnement tridimensionnel (3D) ;

**ArcGlobe** est similaire à ArcMap mais permet une visualisation 3D des données sur lesquelles on travaille.

En utilisant conjointement ces applications et ces interfaces, ArcGIS permet d'effectuer toutes sortes de tâches SIG, y compris la cartographie, l'analyse géographique, l'édition de données (création, mise à jour,…), la gestion des données, la visualisation et le géotraitement [18].

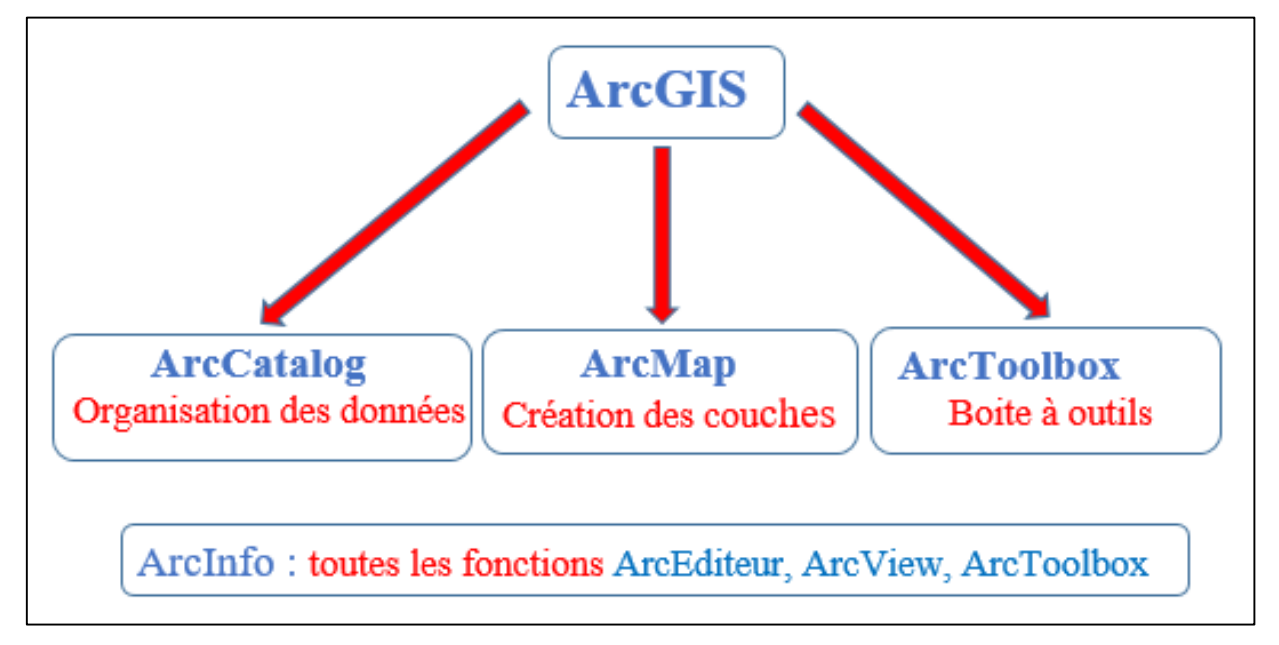

**Figure 3.1** Plan sommaire du logiciel ArcGIS

Des fonctionnalités supplémentaires sont disponibles par l'activation d'une série d'extensions. Les utilisateurs ont également la possibilité de développer leurs propres extensions. Les extensions les plus connues d'ArcGIS sont les suivantes :

**Spatial Analyst** : Destiné à réaliser de la modélisation spatiale avancée

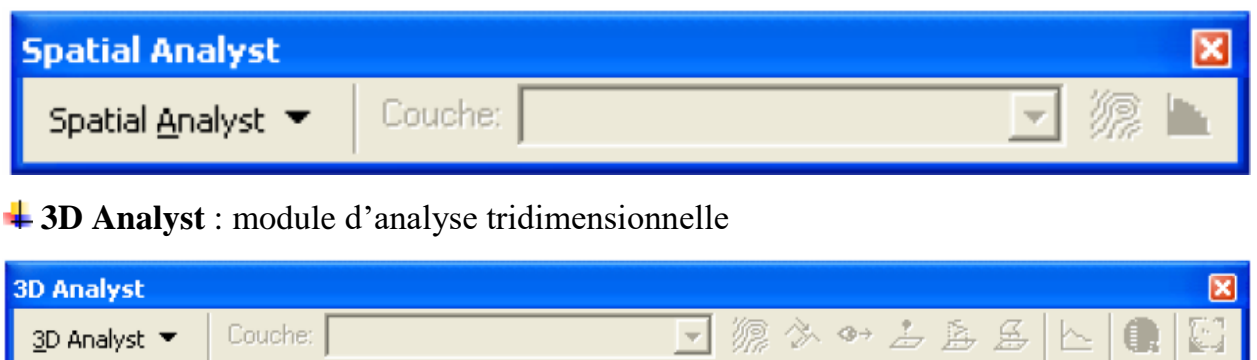

<sup>4</sup> GeoStatistical Analyst : Ce module est conçu pour l'élaboration des analyses géostatistiques.

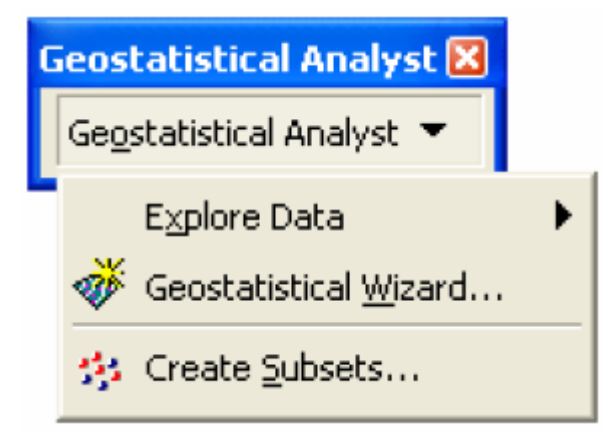

## **2.1 Principes de fonctionnement de l'ArcGIS**

### *2.1.1 Acquisition des données*

- *Acquisition des données non numériques* : Scan des cartes, géoréférencement, digitalisation et création de tables attributaires ;
- *Acquisition des données numériques* : importation des fichiers, coordonnées, GPS,… ;

### *2.1.2 Analyse des données*

Cette fonction est l'une des premières missions du SIG.

- Requêtes : sélection toutes les zones concernées par une requête spécifique ;
- Analyses spatiales ou géotraitement : création des zones tampon et calcul des surfaces par exemple

### *2.1.3 Représentation des données*

- Visualisation des données : une interaction avec la carte est toujours possible (zoom, déplacement,…) ;
- *Calculs dans les tables attributaires* : par exemple le calcul des densités de population à partir des colonnes nombres de population par wilaya et surface de wilaya ;

### *2.1.4 Cartographie thématique*

Elle traduit les relations spatiales d'un ou plusieurs thèmes ou de phénomènes.

#### **2.2 Interfaces ArcGIS**

### *2.2.1 Interfaces ArcMap*

Cette interface s'organise en deux possibles fenêtres d'affichage.

#### *a) Mode de Visualisation des données Data View*

L'interface d'ArcMap en mode Visualisation des données ou Data View s'organise de la manière suivante (Fig. 3.2) :

- 1. **une barre de menu** comprenant toute une série de fonctionnalités sous forme de menus déroulants ;
- **2. des barres d'outils** permettant l'exécution de diverses opérations par l'intermédiaire de bouton ;
- **3.** une fenêtre de **visualisation spatiale** des données ouvertes et sélectionnées dans la ''Table des matières ou *Table of Contents*'' ;
- **4. Table des matières** ou *Table of Contents* reprenant la liste des fichiers présents ou ouverts dans le projet ArcMap. La ''**Table de matières**''se subdivise en trois onglets:
- **''Display''** pour sélectionner et organiser les couches ;
- **''***Source'***'** indiquant le répertoire dans lequel se trouvent les fichiers ;
- *''Selection*'' ne reprenant que les fichiers sélectionnés pour l'affichage.

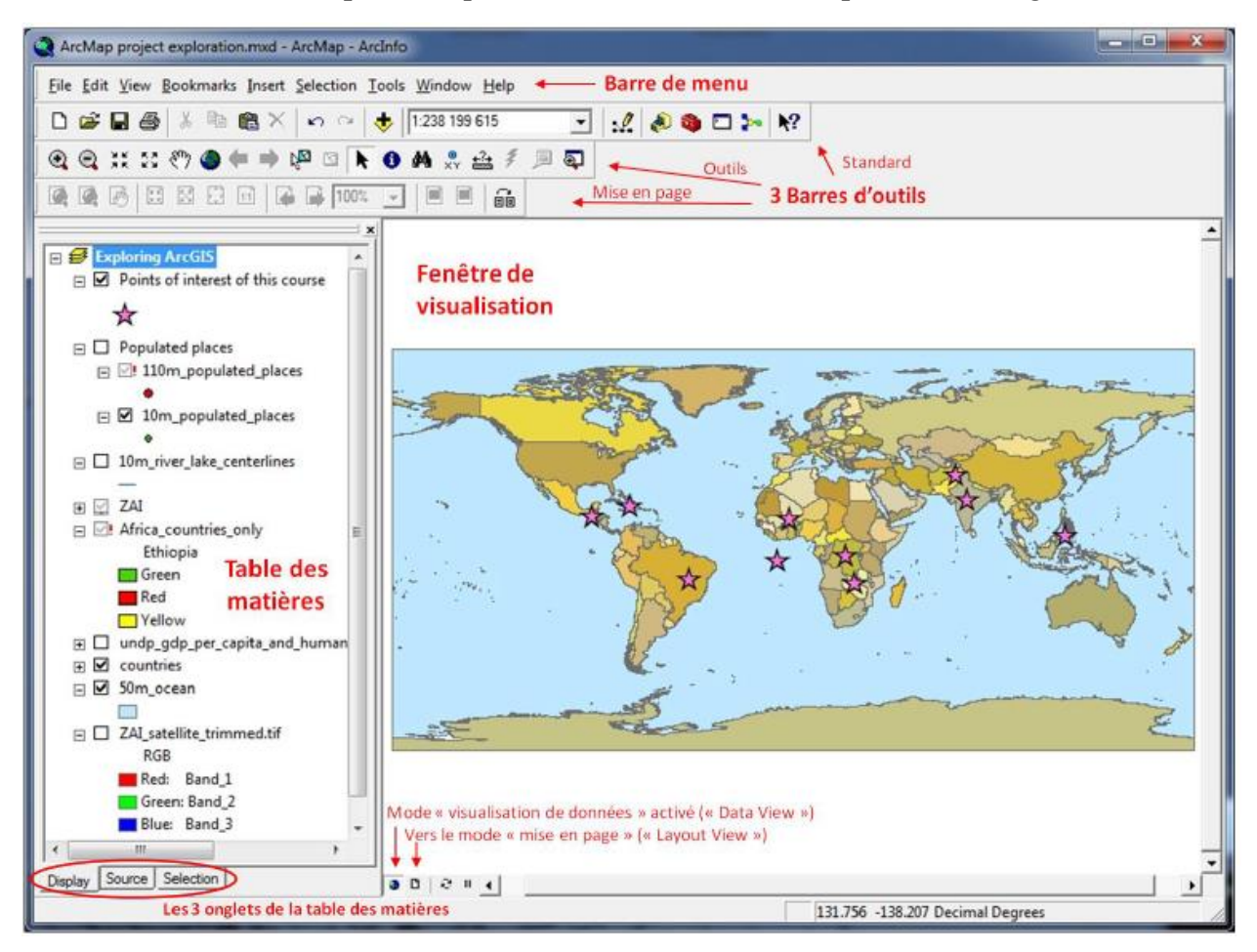

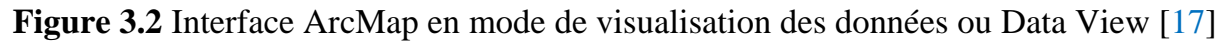

### *b) Mode de Mise en page ou Layout View*

Ce mode permet d'éditer les documents cartographiques, en ajoutant aux documents, ouverts ou crées en mode de visualisation des données (*Data View*), les éléments constitutifs d'un carte : titre, échelle, flèche du Nord, cadre, légende (Fig. 3.3).

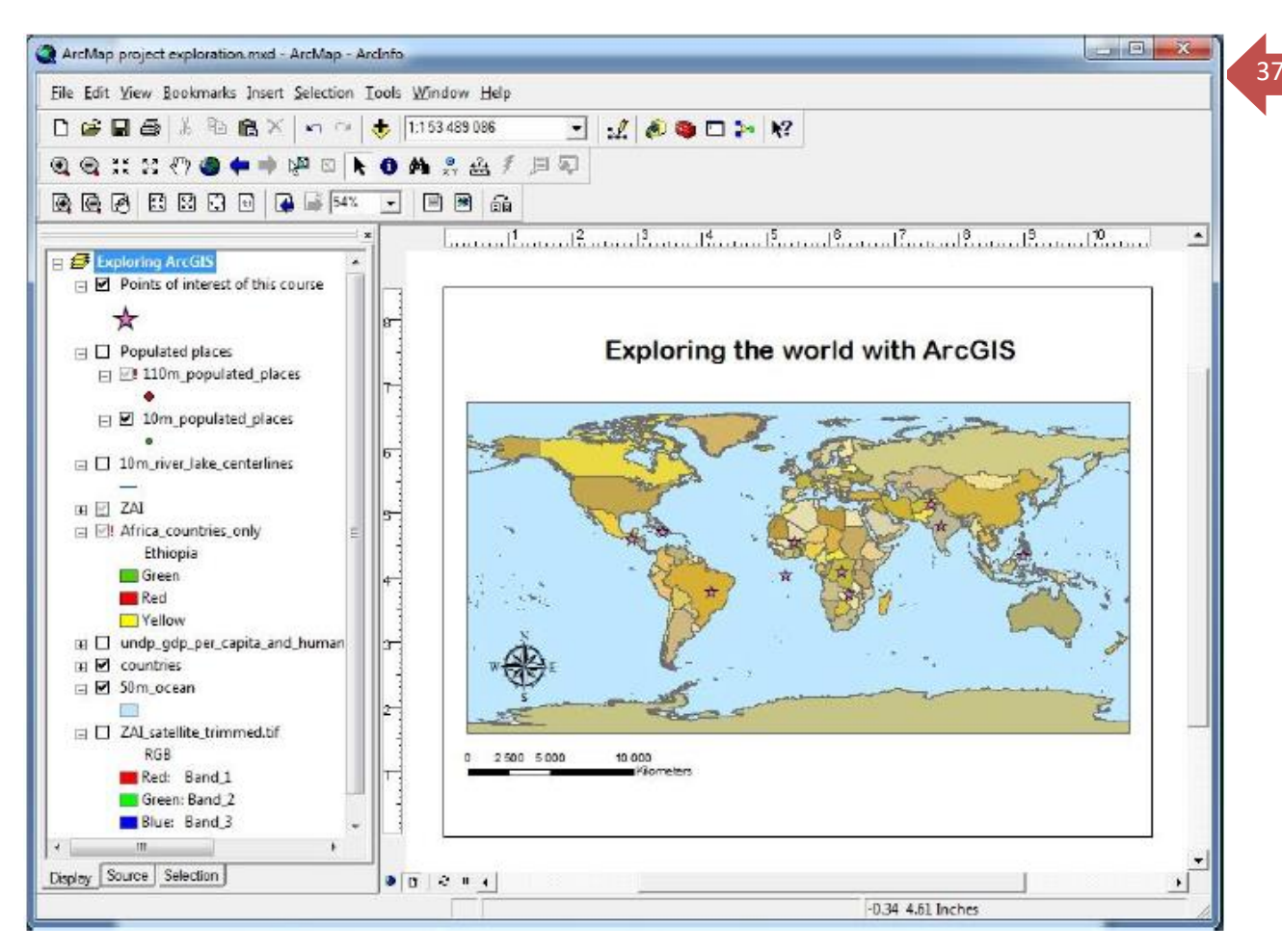

**Figure 3.3** Interface ArcMap en mode Mise en page ou Layout View [17]

# *2.2.2 Interface ArcCatalog*

L'une des premières applications à être utilisée dans ArcGIS, est ArcCatalog. D'abord, pour créer les fichiers dont on a besoin et les organiser mais aussi pour les prévisualiser dans leurs formes graphiques ou tabulaires. Par ailleurs c'est dans cette application qu'on édite les métadonnées d'un fichier de données géographiques. L'interface ArcCatalog présente deux grandes fenêtres principales. La première à gauche est l*'arbre Catalog* ou *Catalog Tree*, présente une vue général de l'ensemble de vos données et sur la manière dont ils sont organisées à travers une arborescence qu'on peut dérouler ou rétrécir par des petits plus ou moins figurant devant les dossiers ou serveurs contenant d'autres dossiers ou plusieurs fichiers en leur sein. À droite se trouvent différents onglets qui vous permettent d'explorer le contenu des dossiers sélectionnés dans le **Catalog Tree** notamment :

**1. Fenêtre d'exploration** des données géographiques, dont le fonctionnement général est similaire à celui de Windows Explore. De plus cette fenêtre permet de réaliser des opérations de gestion des données spécifiques à ArcGIS, dont la création et l'organisation de nouveaux fichiers géographiques.

**2. Fenêtre de visualisation** des données géographiques, composée de trois onglets :

- **Content** renseigne sur le contenu du répertoire, ou le nom et le type de fichier sélectionné dans la fenêtre d'exploration.
- **Preview** qui permet la visualisation du contenu du fichier sélectionné. Le menu déroulant en bas à gauche de cette fenêtre donne le choix entre la représentation géographique du fichier ou la table des données qui y est associée.
- **Metadata** permet de visualiser les métadonnées (données décrivant les données).
- **3. Une barre de menu** permettant diverses opérations.

**4. Des barres d'outils** permettant diverses opérations dont le démarrage d'ArcMap et ArcToolbox via des icônes et des outils de visualisation des données. La Figure 3.4 illustre les aperçus des différents types de fichiers.

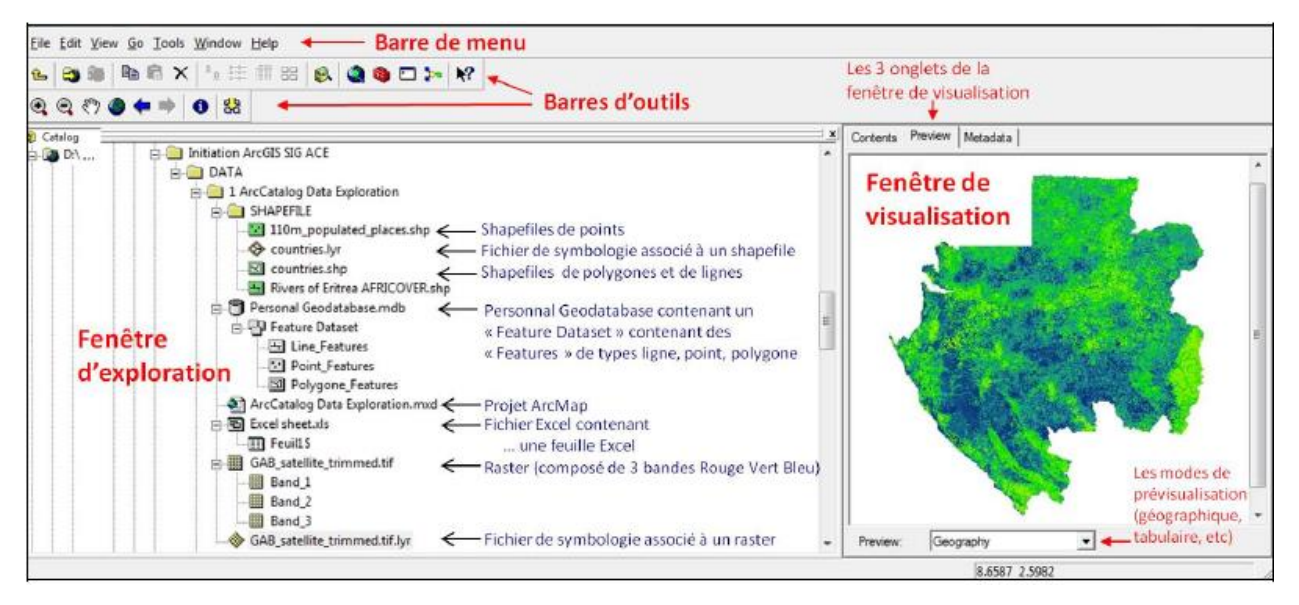

**Figure 3.4** Interface ArcCatalog et aperçu des différents fichiers [17]

### **2.3 Etapes de production d'une carte**

Comme la carte utilise une symbolique conventionnelle pour transmettre un message, elle peut être considérée comme un langage graphique. Ce type de langage constitue un système de communication spatial qui possède en propre certaine particularité : un message facilement structuré et différent de l'écriture ou des mathématiques.

#### *2.3.1 Géoréférencement ou calage d'une image raster*

Caler une couche graphique raster ou vecteur, c'est associer à cette couche des coordonnées géographiques, pour lui permettre d'être mesurable et de lui appliquer les traitements spatiaux implémentés dans ArcGIS. La valeur de ces coordonnées dépend du système de projection (WGS, Lambert 93,…). Il est indispensable de caler chaque image raster avant de l'utiliser dans la base de données, surtout l'image est utilisée avec ces données vectorielles. La manipulation de géoréférencement d'une image raster (plan scanné, photo aérienne,…) peut paraître complexe mais, finalement, ce n'est pas aussi difficile que ça. Il est recommandé d'utiliser des fichiers aux formats TIFF ou JPEG.

Il est également conseillé d'utiliser quatre points de calage afin d'évaluer l'erreur commise au moment de la saisie des points de calage. La saisie des points de calage se fait en cliquant tout d'abord le point sur l'image à géoréférencer. Ce processus se résume via les étapes suivantes :

- lancement de l'ArcMap ;
- ajouter les données à ArcMap, un premier bloc de données est donc crée par défaut dans chaque document. Chaque bloc de données du document représente une carte ;
- $\frac{1}{2}$  saisie des points de calage;
- gestion du système de coordonnées de l'image à caler, cette phase est effectuée en ArcCatalog ;

### *2.3.2 Création des couches ou vectorisation (digitalisation)*

La création d'une couche en mode vectoriel sous ArcMap nécessite une préparation préalable du fichier qui contiendra cette couche. Cette étape s'effectue sous ArcCatalog. Sous ArcCatalog et dans le répertoire parent, on crée un nouveau répertoire du projet et trois sous répertoires (points, lignes et polygones). Dans la suite de l'analyse de projet on crée ces sous répertoires sous ArcMap (Fig. 3.5).

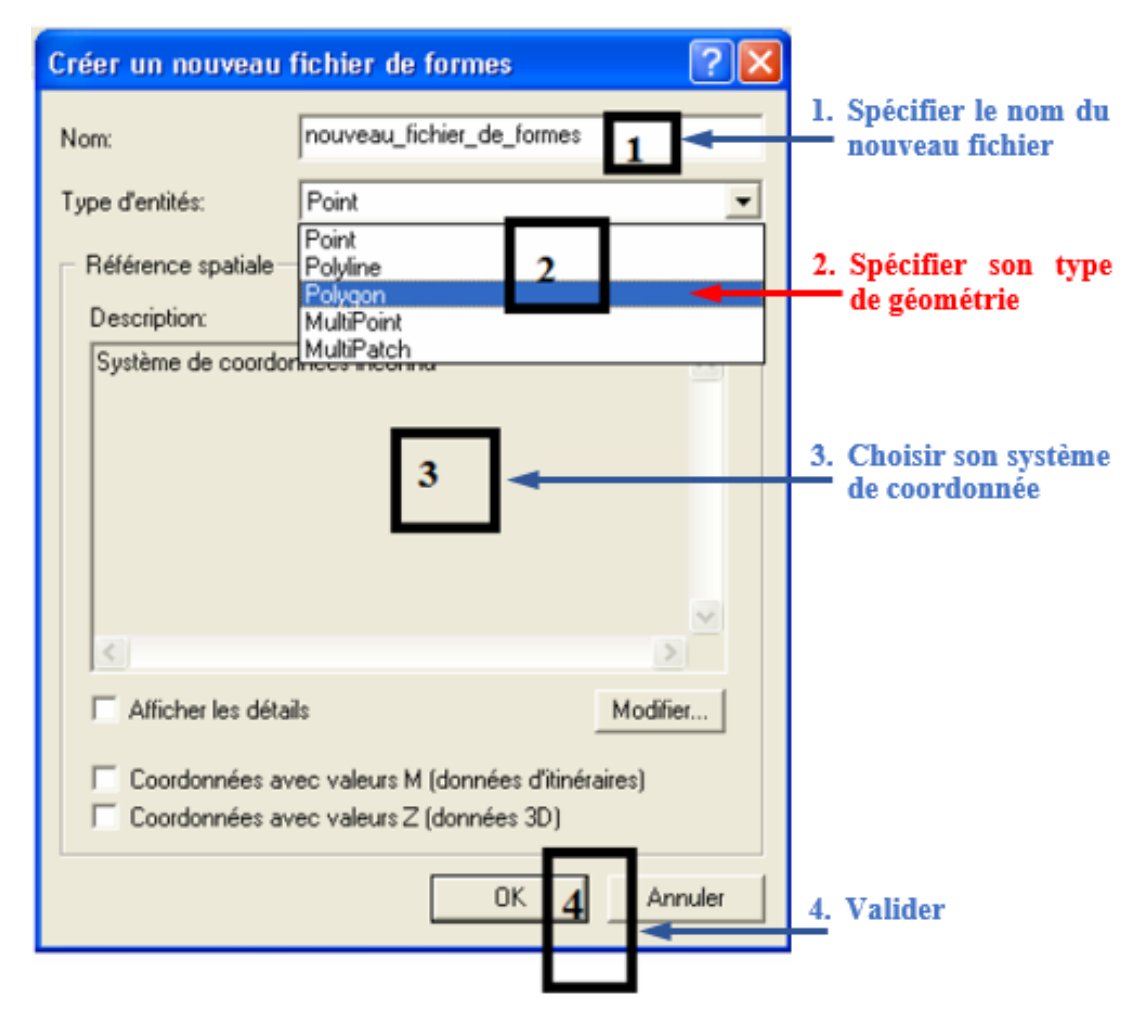

**Figure 3.5** Fenêtre ArcCatalog pour la création d'une couche vectorielle

# <sup>40</sup> **2.4 Modèle numérique du terrain (MNT)**

Un Modèle numérique de terrain (MNT) peut être défini comme une représentation numérique du relief donc des valeurs d'altitude d'une région donnée. Le MNT peut être avoir plusieurs formes : points côtés, courbes de niveau, réseau de triangles irréguliers (TIN) ou raster (pixel). Un Modèle Numérique d'Altitude (MNA) est une représentation des altitudes sur un terrain tenant compte les hauteurs des objets placés sur celui-ci comme les bâtiments et les arbres (Fig. 3.6).

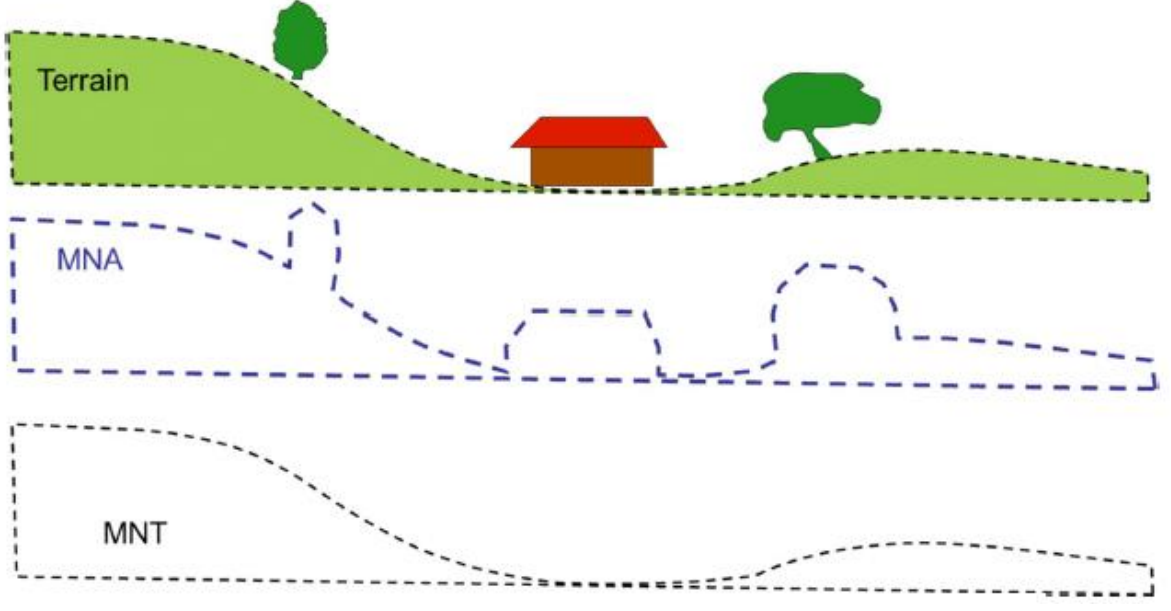

**Figure 3.6** Comparaison entre modèles MNT et MNA

L'enveloppe supérieure des réflexions prend la dénomination de modèle numérique d'altitude (MNA), alors que l'enveloppe inferieure, qui correspond en grande majorité aux échos provenant du sol, conserve le nom de MNT. Ces deux modèles sont bien illustrés par leur état de surface sur la Figure 3.7 [19].

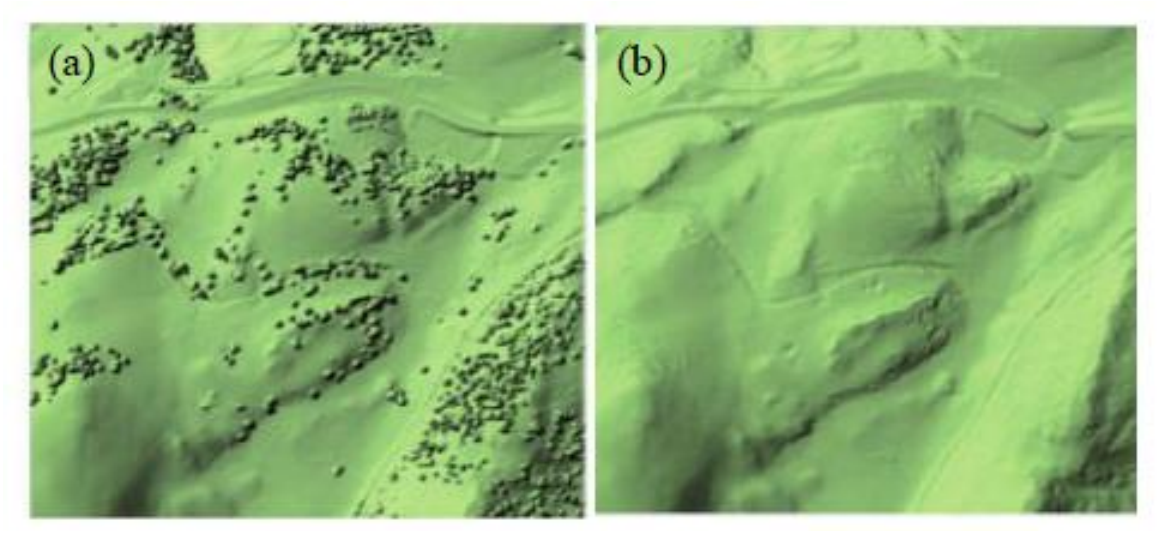

**Figure 3.7** Portion de : (a) modèle numérique d'altitude (MNA), (b) modèle numérique de terrain (MNT) [19]

### <sup>41</sup> *2.4.1 Domaines d'utilisation du MNT*

Le MNT sert principalement à représenter les formes **topographiques** d'un site. La schématisation 3D de la surface du sol, sans construction ni végétation, aboutit à la création d'un référentiel topographique très précis (Fig. 3.8).

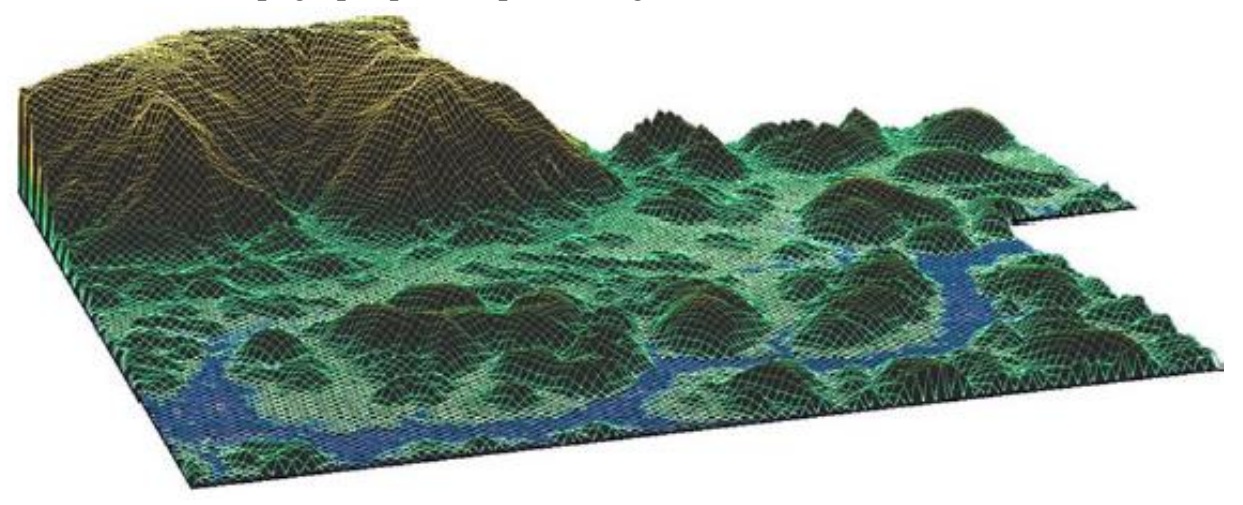

**Figure 3.8** Formes topographiques représentées par le MNT

Le MNT sert également à la caractérisation des zones **géologiques** à ciel ouvert telles que les carrières, les zones minières et aurifères, etc. L'utilisation du MNT permet de calculer les volumes d'extraction et de prévoir l'aménagement futur de ces zones (réhabilitation des sites après exploitation) (Fig. 3.9)

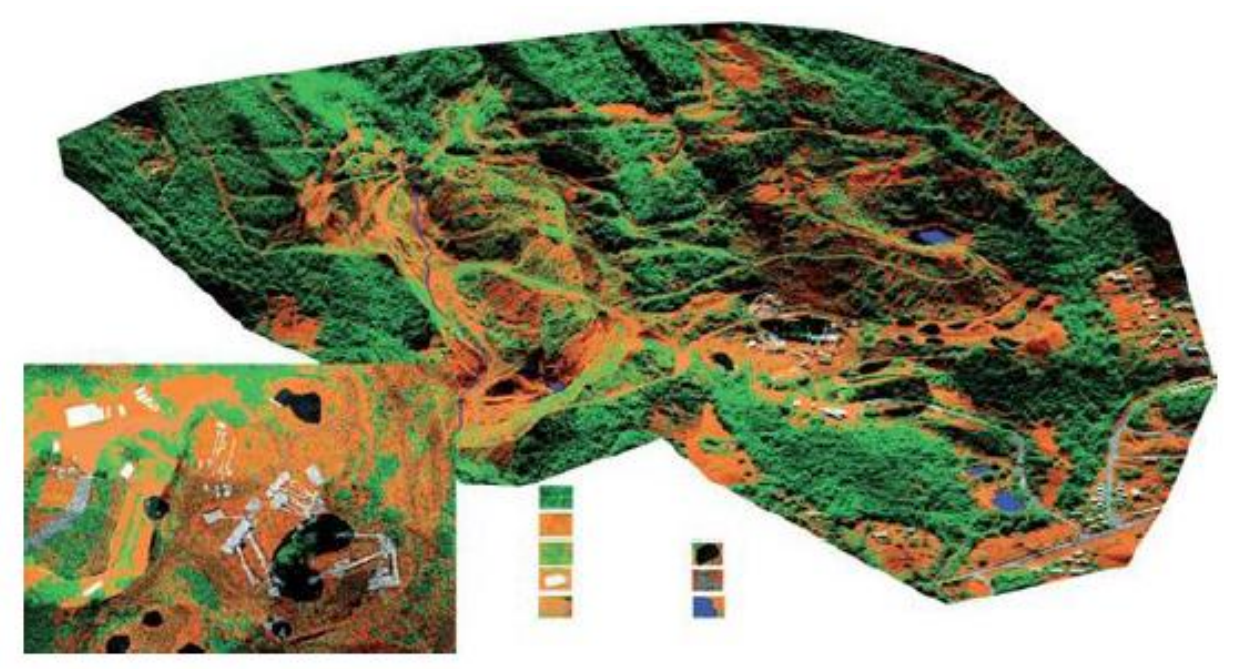

**Figure 3.9** MNT caractérisant une zone minière

En outre, Le MNT permet l'identification du réseau **hydrographique** tels que, des **rivières**, des lacs, des talwegs. Il permet aussi de délimiter les bassins versants et la

direction des écoulements, de réaliser une modélisation hydraulique et de créer une simulation des inondations (Fig. 3.10).

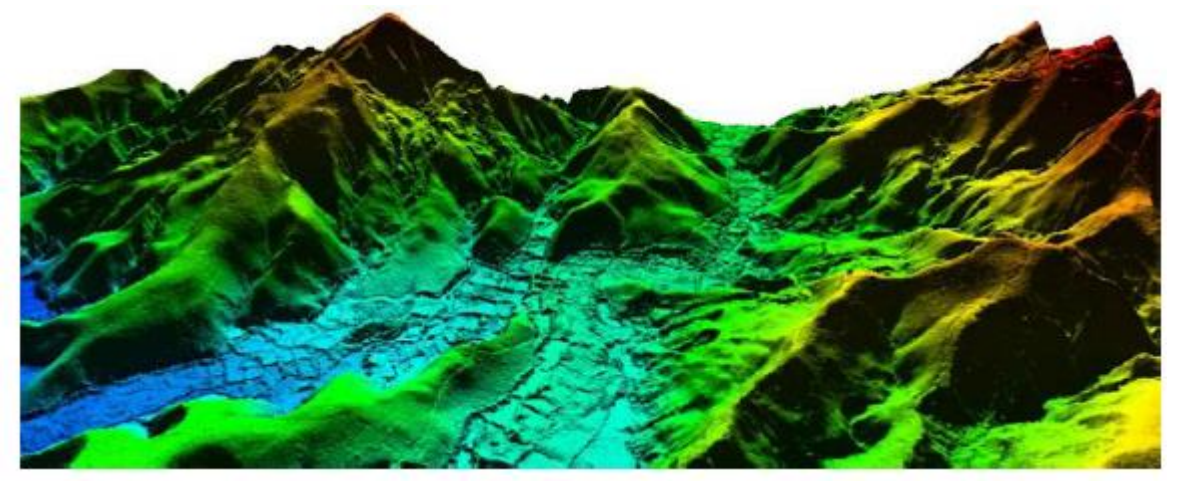

**Figure 3.10** MNT définissant les formes et mouvements hydrologiques

## *2.4.2 Domaines d'utilisation du MNA*

MNA permet de caractériser exactement la forme de **canopée d'une forêt**, de telle manière qu'on peut déduire un modèle numérique de la canopée (MNC = MNA − MNT). En utilisant le MNT, on peut aussi calculer le volume de biomasse d'un peuplement forestier ; aujourd'hui cet outil est indispensable pour la gestion forestière et agroforestière (Fig. 3.11).

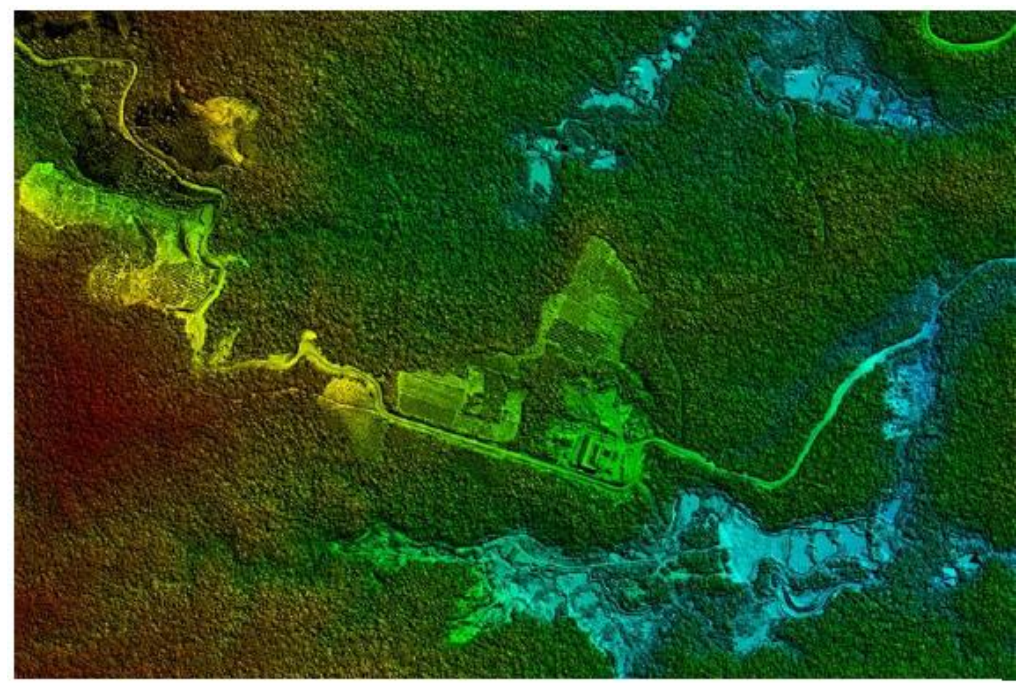

**Figure 3.11** MNA un moyen efficace pour caractériser la surface d'une canopée

Le MNA sert également à repérer distinctement les formes anthropiques d'une **zone urbaine**. Le couplage des MNS avec le cadastre urbain permet d'estimer, avec précision, la hauteur des bâtiments. Les urbanistes utilisent les MNA pour des travaux de

représentation 3D du tissu urbain. Cette représentation est nécessaire pour analyser le tissu existant et prévoir les évolutions en termes d'aménagement tel que la création des zones d'aménagement concerté (Fig. 3.12).

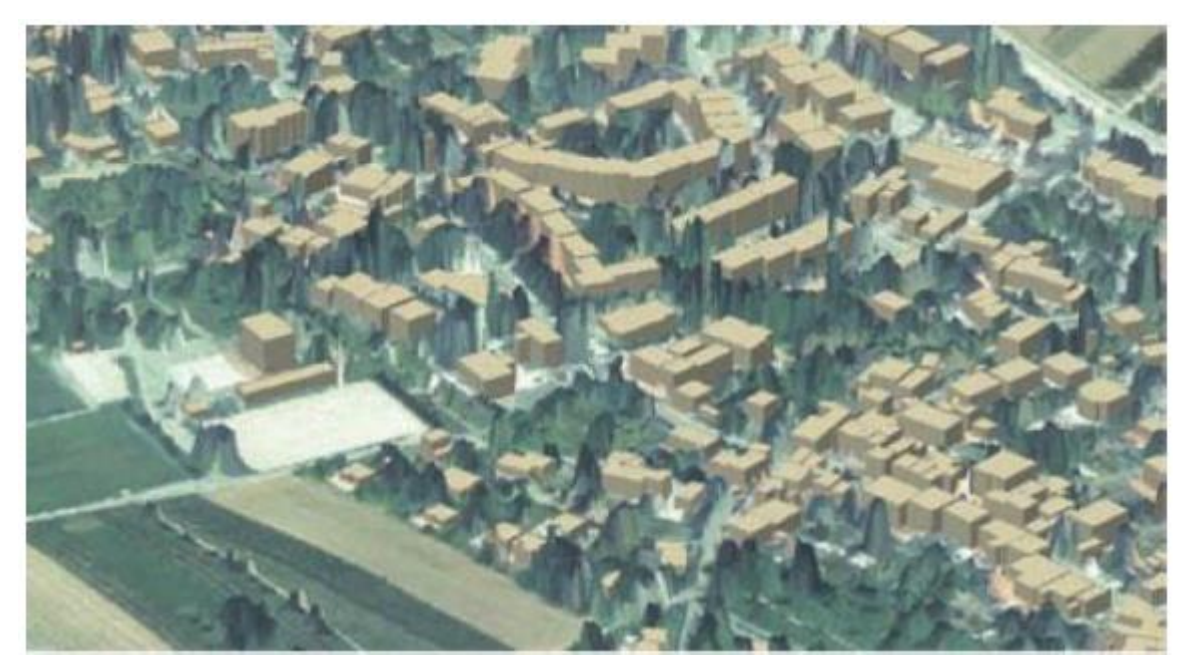

**Figure 3.11** Vue 3D d'une reconstitution d'un cadre bâti par MNA [19]

# **3. CONCLUSIONS**

Une brève présentation du logiciel ArcGIS est réalisée dans ce chapitre afin de mieux comprendre les principales fonctions que dispose cet outil numérique hautement sophistiqué. Les étapes de modélisation citées dans ce chapitres constituées sommairement les phases cruciales nécessaires pour la création d'un modèle numérique (MNT) et ses multiples présentations cartographiques. D'autres étapes n'ont pas été évoquées telle que la mise en page qui concerne la forme et la présentation finale de la carte. L'analyse spatiale reste le point le plus de cet outil numérique à côté d'autres modules que dispose ce logiciel notamment le module de l'analyse géostatistique (*Geostatistical Analyst*). Une chose importante est également offerte par ce programme celle de la représentation cartographique sous formes MNT ou MNA.

**Chapitre 4.** Présentation de la zone d'étude

# **1. INTRODUCTION** 45

La wilaya de Tébessa, située à l'est de l'Algérie. Tébessa est une commune d'une importance significative, véritable carrefour géographique entre le massif de l'Aurès et la frontière algérotunisienne.L'objectif de cette section est d'explorer et d'analyser les caractéristiques géographiques de la zone d'étude de la région de Tébessa Cette région présente un intérêt particulier en raison de sa position géographique stratégique et de ses interactions avec les facteurs naturels.

# **2. SITUATION GEOGRAPHIQUE**

La wilaya de Tébessa est située à l'extrême nord-est du pays et fait partie des hauts plateaux Est et des immenses étendues steppiques du pays. Elle s'étend sur une superficie de l'ordre de 13 878 Km² et partage avec la Tunisie une frontière de 297 Km de long (10 communes frontalières) (Fig. 1.4)

Elle est limitée :

 $\frac{1}{2}$ **au Nord, par la wilaya de Souk Ahras**;

à l'Ouest, par les wilayas d'Oum El Bouaghi et Khenchla ;

 $\frac{1}{2}$ **au Sud, par la wilaya d'El Oued** 

à l'Est, par la Tunisie [20].

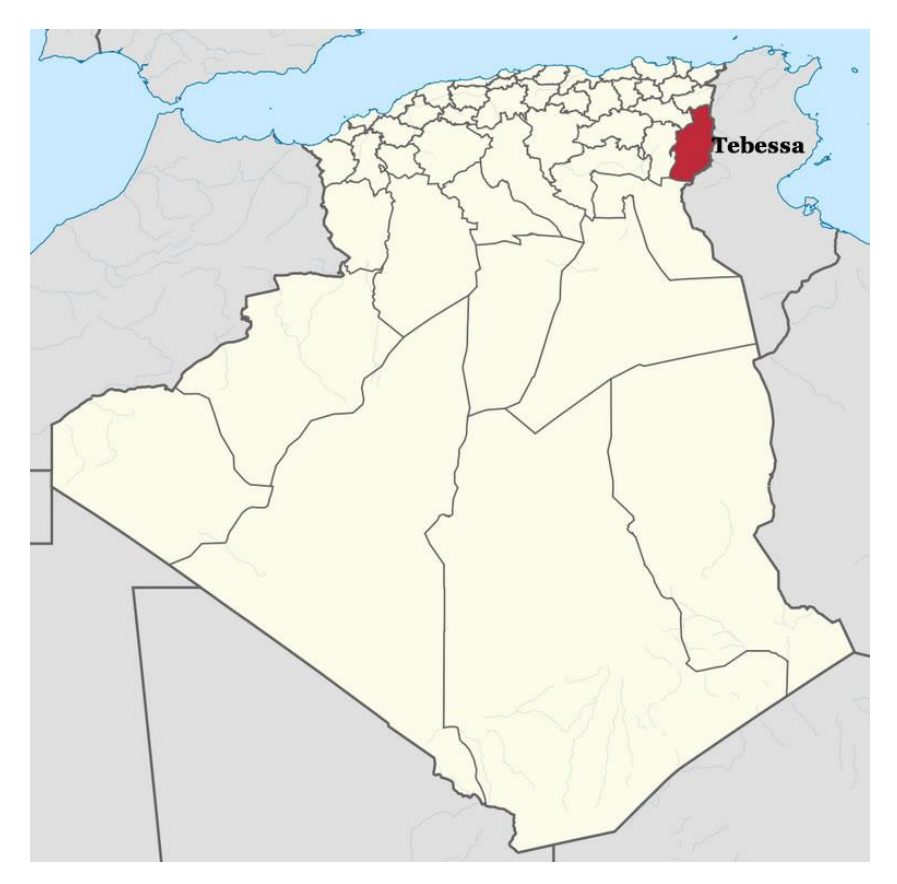

**Figure 4. 1** Carte de localisation de la wilaya de Tébessa

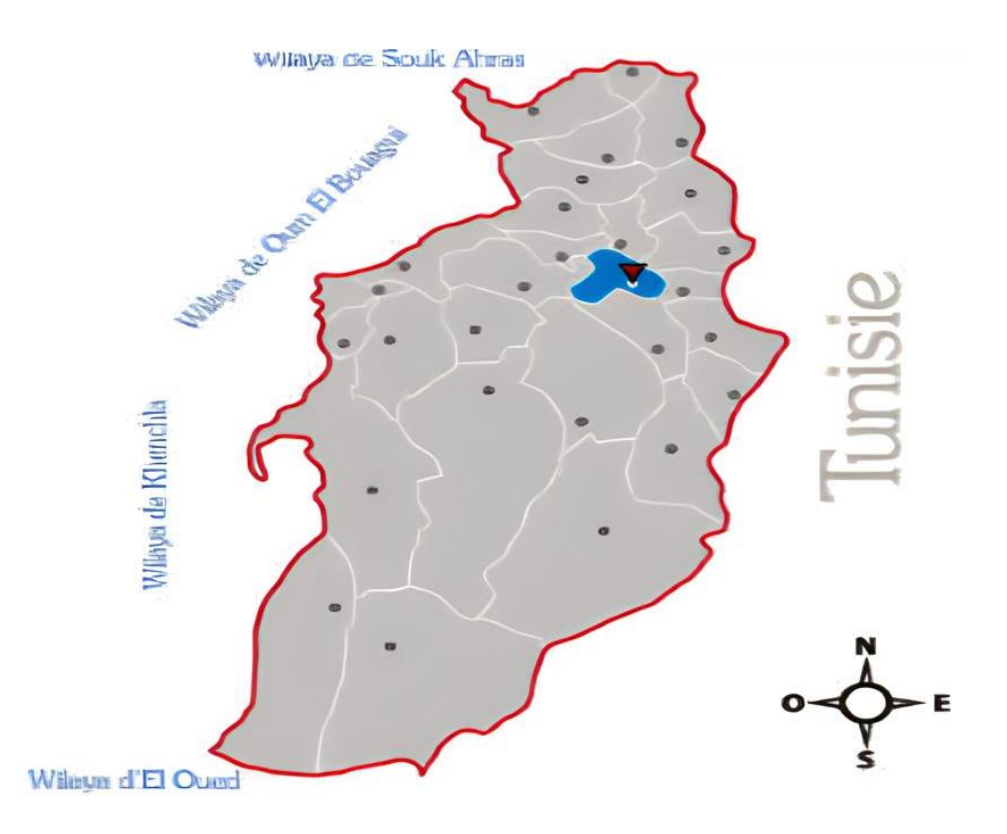

46

**Figure 4. 2** Carte des limites de la ville de Tébessa [21]

#### **3. CARACTERISTIQUES NATURELLES ET CONDITIONS CLIMATIQUES**

#### **3.1 Relief de la zone d'étude**

La topographie de Tébessa est constitué essentiellement par le binôme plaine montagne, ou l'aspect montagneux occupe plus de 50% de la superficie totale. Les massifs culminent plus de 1500m d'altitude et encadrent la plaine d'el Merdja dans sa partie Sud et Sud-Est. Cette plaine est un bassin de subsidence étiré d'Ouest. Elle est limitée **au Nord**, par le domaine atlasique à structure plissée constituée par (Fig. 4.3)

- **Les monts des Nememchas et de Tébessa dont les sommets culminent au-dessus de** 1250 m (Djbel Ozmor : 1591m, Djbel Kemakem1277 m, Djebel Onk : 1358 m et Djebel Dyr 1472 m) ;
- **⊥**les hauts plateaux proprement dits qui offrent des paysages ondulés fortement ravinés et couverts d'une végétation steppique à base d'Alfa et d'Armoise (plateau du Darmoun ; Safsaf El-Ouesra et Berzguel, etc…) ;
- les hautes plaines encaissées et encadrées par les reliefs suscités. Il s'agit essentiellement des plaines de Tébessa : Morsott, Mechentel, Behiret Larneb, Gassés et Bhiret Thlidjene, etc…

**Au Sud**, par le domaine saharien à structure tabulaire constituée par le plateau saharien qui prend naissance au-delà de la flexure méridionale de l'Atlas saharien (sud du Djebel Onk et Djebel Labiod) (Fig. 4.4)

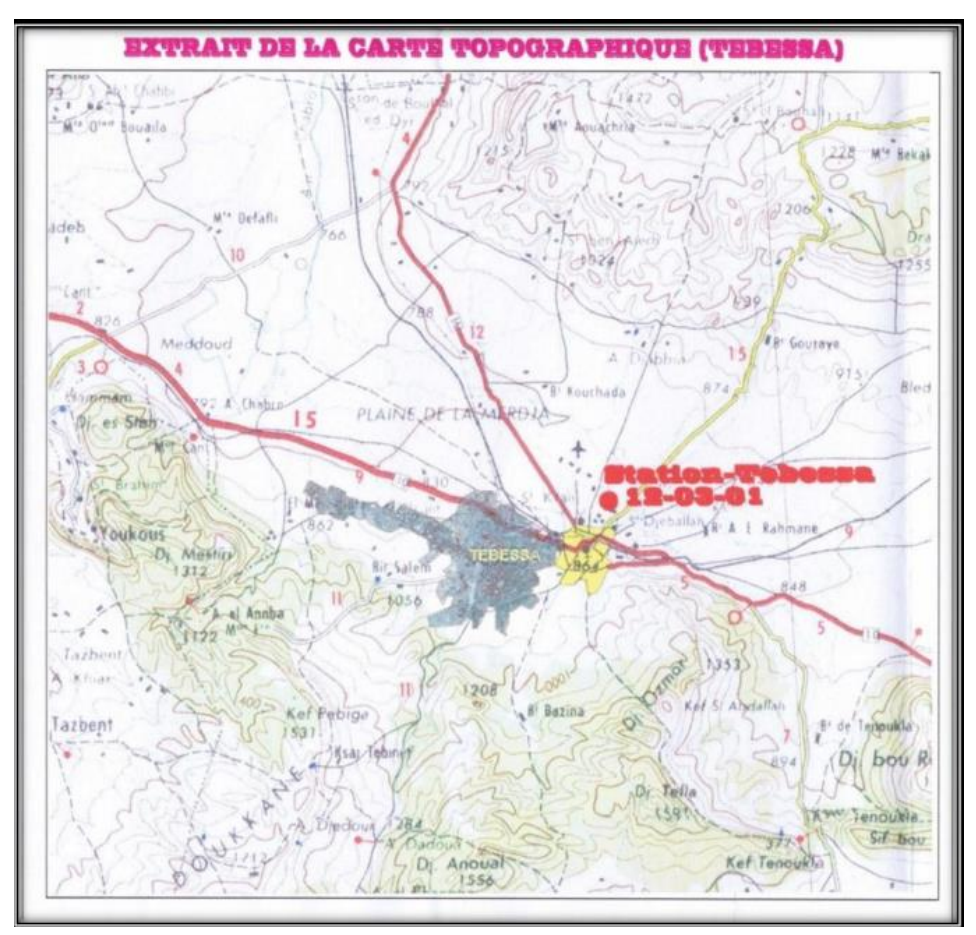

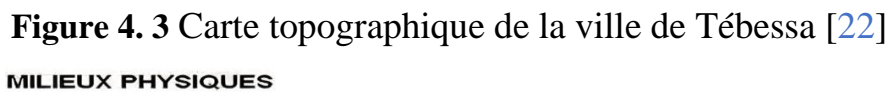

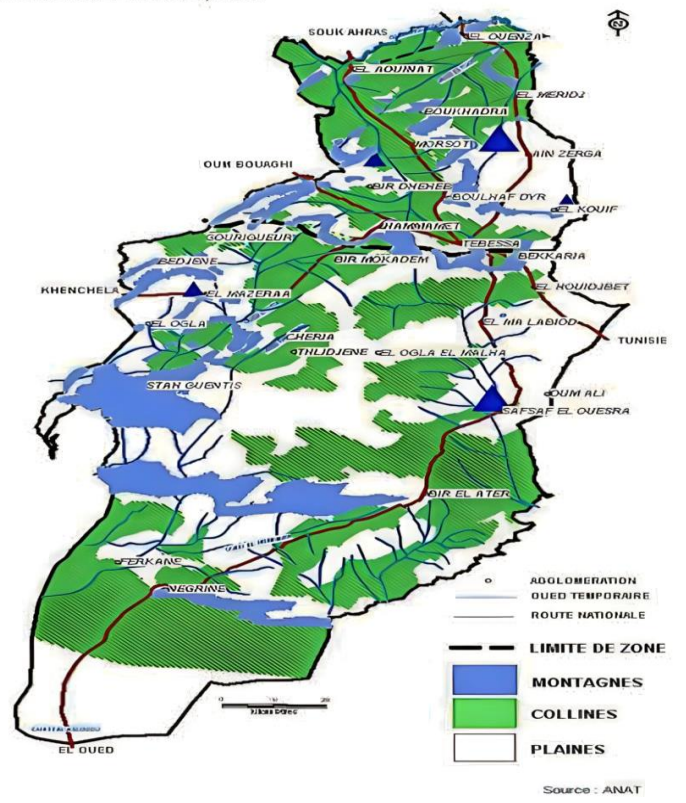

**Figure 4. 4** Carte de relief de la région de Tébessa

*Modèle numérique de la carte topographique de Tebessa au 1/25000ème (Présentation et interprétation) \_Master académique en Géologie de l'ingénieur et Géotechnique\_ Derghoum Idriss\_2023*

 $47$ 

# <sup>48</sup> **3.2 Climat de la zone d'étude**

La wilaya de Tébessa baigne dans une ambiance climatique méditerranéenne de type continental où se distingue quatre (04) étages bioclimatiques (Fig. 4.5) :

le subhumide : 400 − 500 mm de pluie par an et peu étendu ;

Il ne couvre que quelques ilots limités aux sommets de quelques reliefs tels que : Djebel Serdies et Djbel Bouroumane ;

le semi-aride :300 à 400 mm de pluie par an, couvre toute la partie Nord de la wilaya et est représenté par les sous étages frais et froids ;

le sub- aride : 200 à 300 mm de pluie par an, couvre les plateaux steppiques de Oum-Ali, Saf Saf El-Ouessra, Thlidjane et Bir El Ater ;

l'aride ou saharien doux : moins de 200 mm/an, s'étend au-delà de l'Atlas saharien et couvre les plateaux sud de Negrine et de Ferkane.

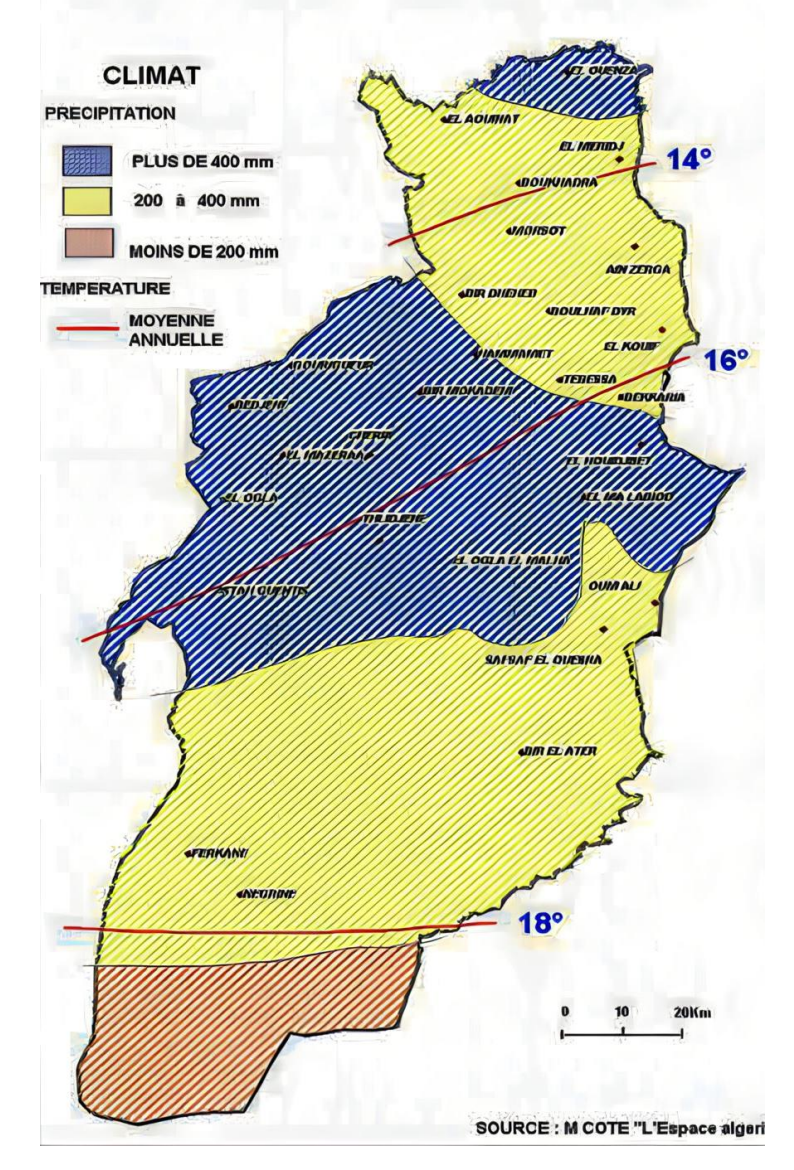

**Figure 4.5** Carte climatologique de la région de Tébessa [21]

# **4. INFRASTRUCTURE DE BASE**

#### **4.1 Réseau routier**

Le réseau routier de la wilaya est réparti comme suit (Fig. 4.6) :

Foutes nationales :  $565$  Km;

 $\div$  chemins vicinaux : 418 Km

 $\leftarrow$  chemins communaux : 1200 km

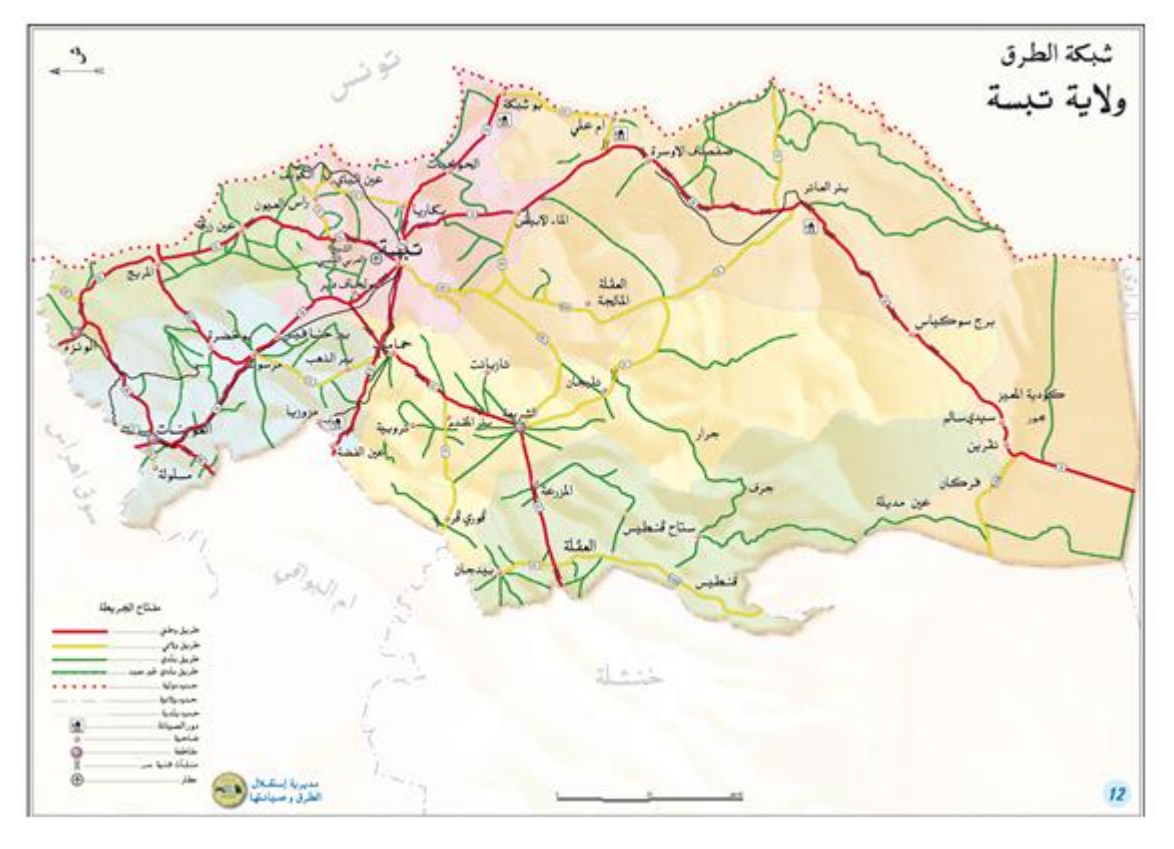

**Figure 4.6** Carte du réseau routier de la wilaya de Tébessa [23]

La Figure 4.7 illustre le réseau routier desservant la capitale de la wilaya, la ville de Tébessa. Le chef-lieu est traversé par trois routes nationales à savoir : La RN 10, La RN 16 et la RN 82.

#### **4.2 Réseau Aéroportuaire**

La wilaya de Tébessa dispose d'un aéroport national : l'Aéroport Larbi Tebessi situé à 03 Km du chef- lieu de wilaya et à 42 Km du poste frontalier de Bouchebka.

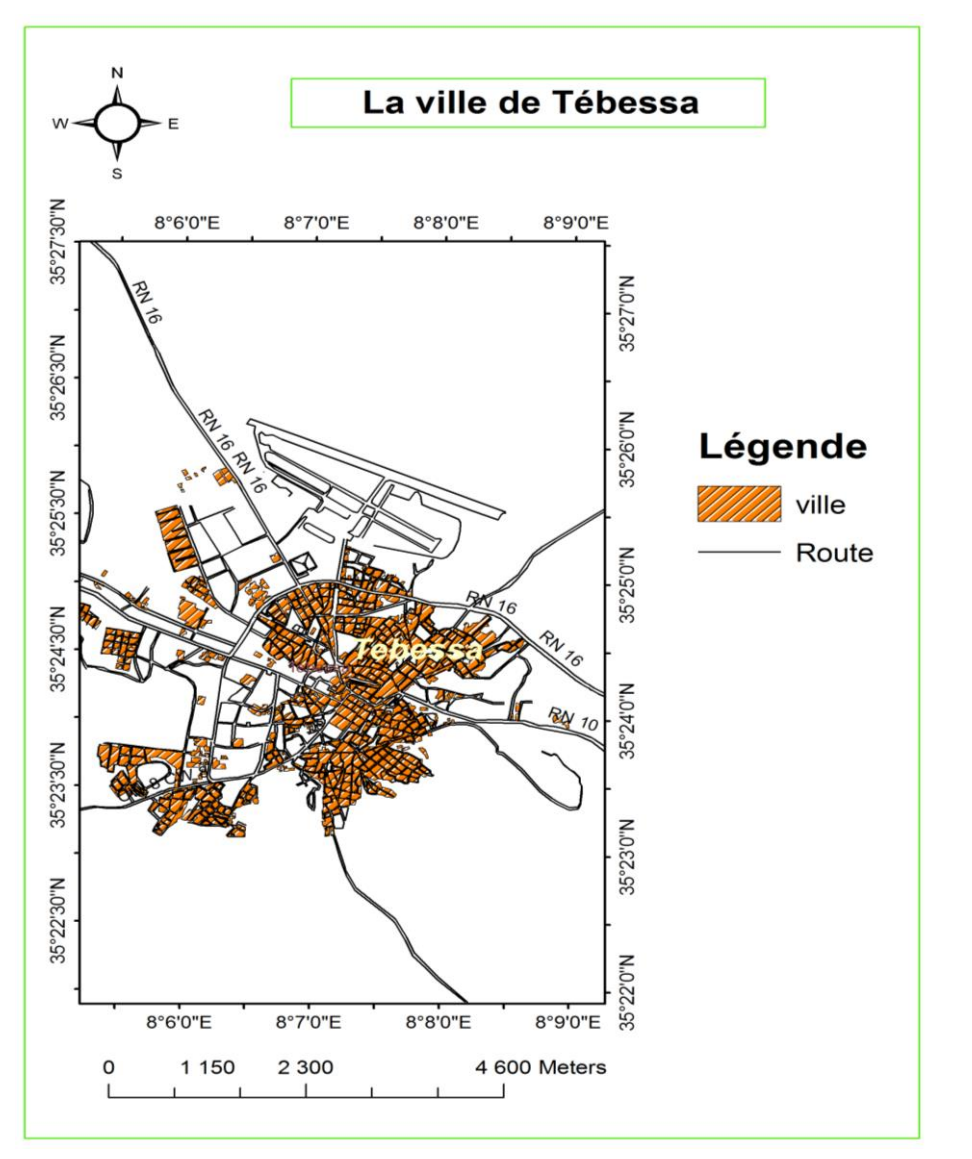

50

**Figure 4.7** Carte de la ville de Tébessa (I. Derghoum 2023)

#### **5. CONTEXTE GEOLOGIQUE**

La région de Tébessa est marquée par les formations géologiques suivantes de la plus récentes à la plus ancienne : le quaternaire est répandu sur de vastes étendues de terrain meuble constituant la plaine de EL MERJA et y est formé de :

- **Eles alluvions récentes et actuelles comblant les fonds des thalwegs, formées de dépôts** détritiques composés de sables, graviers, cailloux et blocs de forme arrondie et de nature variés et se sont issus de la décomposition de roches mères ;
- $\pm$ **les limons récents sont très développés dans EL MERDJA de TEBESSA ainsi que des** dépôts de gypses alluvionnaires qui peuvent faire l'objet d'exploitation locale ;
- **Les alluvions anciennes de piémonts : ce sont des formations argileuses de bordure de** la plaine de TEBESSA, constituées à partir des marnes sénoniènnes à l'Ouest et au Nord-Ouest de TEBESSA, dano-montiennes au Nord-Ouest, cénomaniennes au sudest ; ou caillouteuses à partir des calcaires maestrichtiens [24] ;

<sup>1</sup> le matériel d'épandage ancien : ce sont des éboulis et des cônes de déjection, formés d'amas de blocs souvent de grandes tailles de natures calcaireuses :

- **Maestrichtien moyen** : constitué d'assise très consistante et homogène dans toute la région comprenant quatre vingt mètres de bancs de calcaires massifs blancs ;
- **Campanien** : Calcaires marneux blancs, crayeux renfermant des microfaunes ;
- **Emschérien** : C'est une série épaisse et monotone de marnes noires et vertes (jaunes en altération) admettant en son toit des niveaux calcaires ;
- **Turonien supérieur :** Il comprend des marnes noires gypsifères et des marno calcaires gris en plaquette :
- **Turonien moyen** : C'est une assise de calcaires massifs beiges et dolomies Cénomanien supérieur : C'est une série de marnes avec quatre passes de calcaires ocre, épais, durs, et de lumachelles :
- **Cénomanien moyen** : Série très épaisse de marnes grise sans fossiles avec quelques bancs de lumachelles ;
- **Cénomanien inférieur** : On a des marnes jaunes à gypses avec quelques bancs de lumachelles ocre ou jaunes minces et quelques bancs délités en boules blanches, puis des marnes noires épaisses (Fig. 4.8) [24].

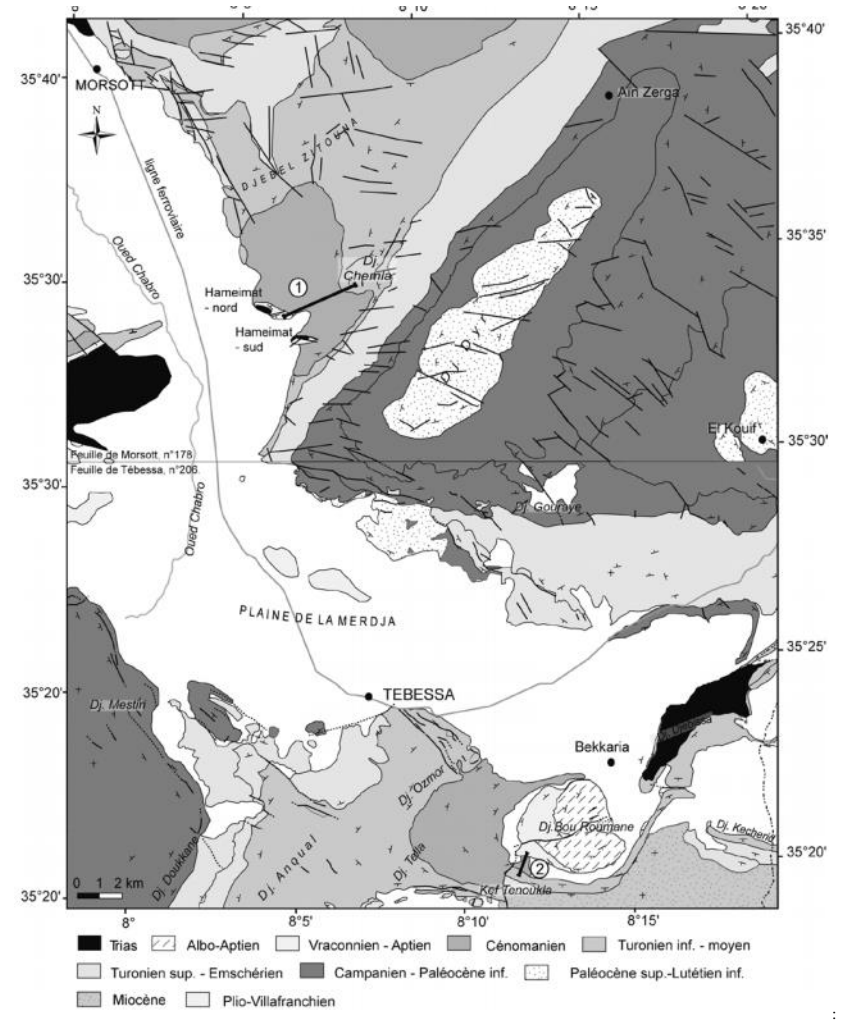

**Figure 4.8** Carte géologique de la région de Tébessa [24]

# <sup>52</sup> **6. HYDROGRAPHIE**

La wilaya de Tébessa chevauche également, sur deux grands systèmes hydrographiques à savoir :

- 1. **Le bassin versant de l'Oued Medjerdah**, lui-même subdivisé en quatre (04) sous bassins versants couvrant la partie Nord de la wilaya ; l'écoulement y est exoréique et est assuré par une multitude de cours d'eau dont les plus importants sont : (i) Oued Mellégue ; (ii) Oued Chabro ; (iii) Oued Serdies ; (iv) Oued Ksob et (v) Oued El-Kebir ;
- 2. **Le bassin versant de l'Oued Melghir** dont l'écoulement est endoréique couvre la partie sud de la wilaya : il est drainé par Oued Cheria, Oued Helail, Oued Mechra, Oued Safsaf, Oued Gheznet, Oued Djarech et Oued serdies qui aboutissent aux zones d'épandage situées au sud de la wilaya et les alimentent.

La présente étude se concentre sur le bassin versant de l'Oued Medjerdah, qui est le premier système hydrographique de la région de Tébessa et qui couvre la partie Nord de la wilaya. La zone d'étude est située exclusivement dans ce bassin versant et comprend les cours d'eau principaux tels que l'Oued Mellégue, l'Oued Chabro, l'Oued Serdiess, l'Oued Ksob et l'Oued El-Kebir. La Figure 4.9 représente le réseau hydrographique présent sur le site d'étude.

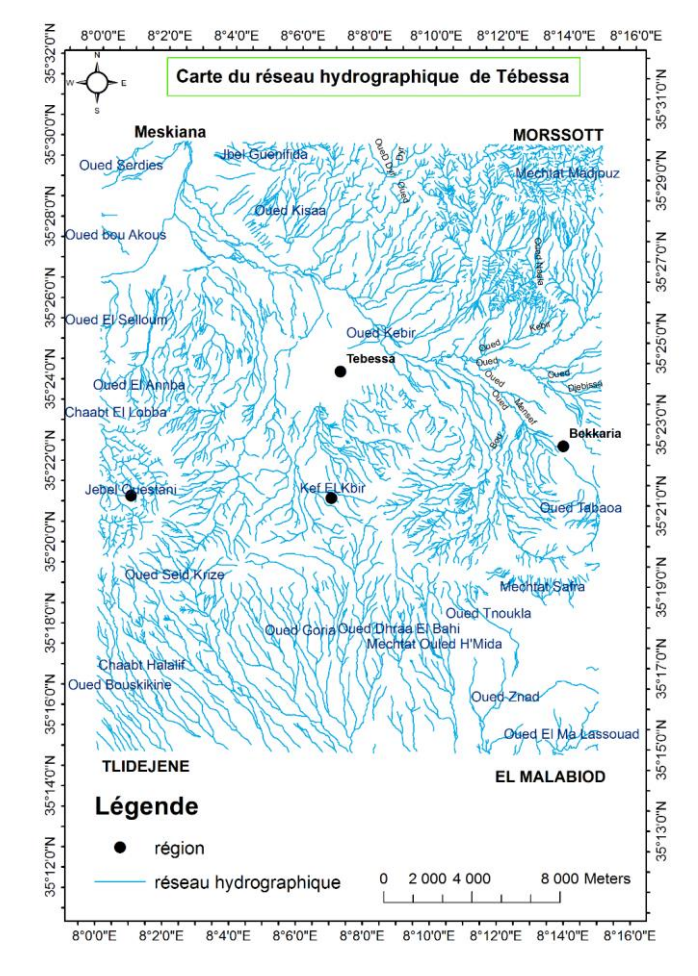

**Figure 4.9** Carte du réseau hydrographique de Tébessa (I. Derghoum 2023)

# <sup>53</sup> **7. CONCLUSION**

La wilaya de Tébessa présente une diversité climatique, géologique et hydrographique intéressante pour les études environnementales. Avec un réseau routier bien développé et un aéroport national, la région dispose d'une infrastructure de base adéquate pour soutenir les activités économiques et le développement. La région abrite également un patrimoine culturel et historique riche, témoignant de son importance dans l'histoire de l'Algérie. En outre, la préservation de la biodiversité dans cette région est cruciale en raison de sa variété de biotopes et de sa position géographique. La connaissance de ces aspects contribue à une utilisation rationnelle et durable des ressources naturelles et des écosystèmes.

**Chapitre 5.** Numérisation de la cartographie de la région de Tébessa à l'échelle 1/25000

### **1. INTRODUCTION** 55

Les risques naturels s'inscrivent aujourd'hui d'une façon fréquente à travers tout le globe terrestre menaçant en permanence l'existence humaine et provoquant des dégâts immenses, ce qui handicape toutes les opérations de développement durable. Ces catastrophes naturelles ont provoqué le décès des millions de personnes et engendré des milliards de dollars de dégâts à travers le monde, ces chiffres nous conduisent à nous interroger sur la place de la thématique des risques naturels dans la société actuelle. L'Algérie est l'un des pays confrontés aux phénomènes de crues et d'inondations à travers de nombreuses villes telles que, Skikda, Batna, Annaba, Tébessa, Constantine, Alger, Sidi Bel Abbés etc…; qui se manifestent de façon catastrophique constituant ainsi une contrainte majeure pour le développement économique et social et pour le développement durable.

La ville de Tébessa est l'un des villes qui a été affectée par des inondations récurrentes au cours de ces dernières années, Elle est située dans les sous bassins d'Oued- Kébir qui est alimenté par plusieurs oueds qui s'insèrent dans le tissu urbain. La traversée de ces oueds se fait par de nombreux ponts ou passerelles qui ont favorisées la formation d'embâcles et de débâcles lors des précipitations exceptionnelles des dernières années.

#### **2. HISTORIQUE DES INONDATIONS SURVENUES A LA VILLE DE TEBESSA**

Les inondations qui ont touches la ville de Tébessa et qui sont signalés par la direction de la protection civile sont :

- 29/09/2010 : la Route Stratégique, Bab Ziatine, Draa Limam, 600 Logments, Rafana 02, Larmout, La Rocade, Diar El Chouhada, Route N° :10, Centre-Ville ;
- 13/07/2011 : Larmout, Trab El Zahwani, Quartier des jardins El Merja, La Rocade, Trig Bekaria ;
- 29/10/2011 : El Mizab, Centre-Ville, El Zawia, Rafana, El Merja, Trig Lakwif.
- $30/01/2012$ : Draa Limam:
- 31/08/2012 : Quartier En Trig Annaba, Les Arcades Romaines, Quartier El Zohour;
- 31/08/2012 : Quartier En Trig Annaba, Les Arcades Romaines, Quartier El Zohour, Draa Limam, Djebel El Djorf, Trab El Zahwani, El Merja ;
- 15/10/2012 : Djebel El Djorf, Trig Lakwif;
- 09/10/2013 : Quartier La Gare, Quartier La Commune, Quartier El Matar ;
- 25/09/2014 : Quartier El Matar, Larmout, Laknissia, El Aarami, Rafana, Trig Annaba, Fatma El Zahra, Quartier 1er novembre, Draa Limam, Djbel Anoual ;
- 28/08/2015 : El Zaouïa, La Route Stratégie, Bab elzayatine, L'aqueduc [25].

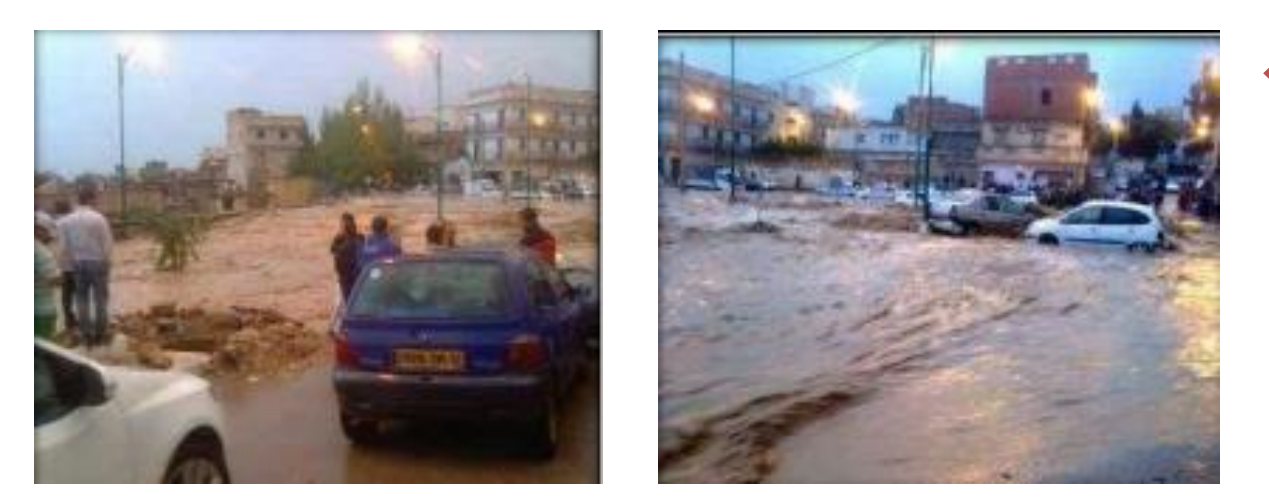

**Figure 5.1** Inondation de la route stratégique ville de Tébessa 2015

# **3. HYDROGRAPHIE**

**Cued El Kebir,** qui prend son origine à l'Est et tend sa vallée selon une direction EstOuest sur une longueur d'environ 32,22Km. Son cours d'eau s'écoule de l'Est à l'Ouest pour rejoindre les affluents de Morsott. La ville de Tébessa est habituellement traversée par huit autres oueds, on cite à titre d'exemple : Oued Nagues, Oued Rafana, Oued Chabro, et Oued El Anba. Lorsqu'on observe la topographie du bassin de Tébessa et le profil en long de ces oueds, on constate que cette zone est très favorable aux phénomènes d'inondation ou aux risques d'inondation.

**Oued Serdies,** dont la source qui se trouve à l'Ouest (Djebel Serdies) et reçoit à son tour Oued Chabro, après un parcours de 24,92Km.

# **4. ÉTUDE PHYSIQUE DU BASSINS VERSANTS**

# **4.1 Caractéristiques de forme**

# *4.1.1 Surface et périmètre*

Le logiciel ArcGIS a été utilisé pour calculer la superficie et le périmètre du bassin. Grâce à cette application, le bassin a été tracé sur la carte géographique et la superficie entourée a été calculée. ArcGIS offre des outils et des fonctionnalités avancés pour l'analyse des données géographiques, et il peut être utilisé pour mesurer les superficies et les périmètres avec une grande précision et un niveau de détail élevé. En se basant sur les données entrées, l'application a calculé la surface et le périmètre du bassin en fonction des limites qui ont été définies.

# **Bassin versant de l'oued El Kebir**

Une superficie de 312 km<sup>2</sup> et un périmètre de 108  $km$ 108, est l'un des plus vastes bassins de la région (Fig. 5.2).

56

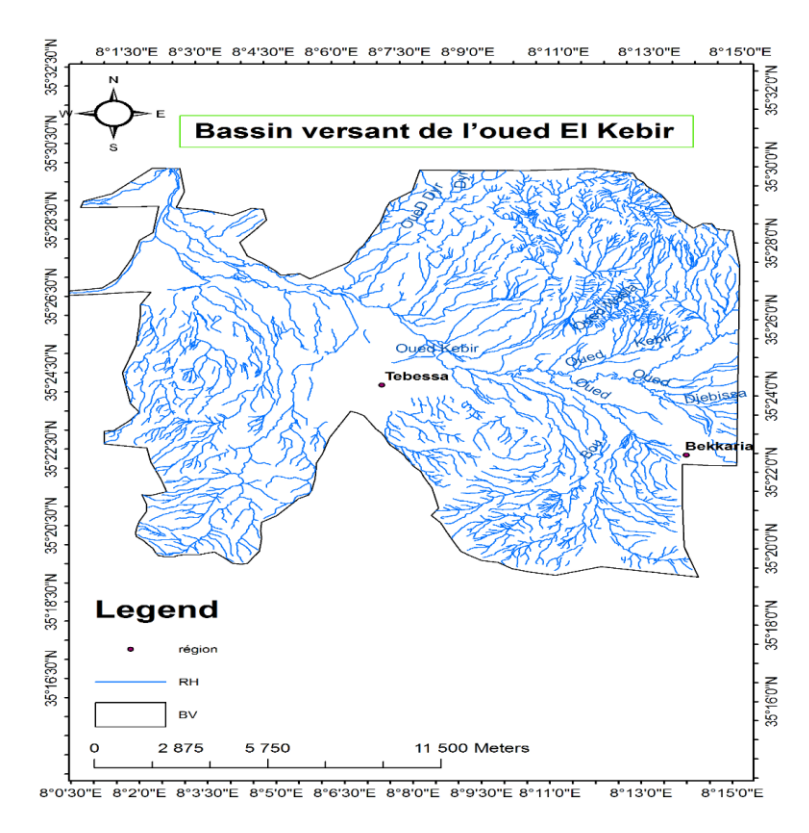

**Figure 5.2** Bassin versant d'Oued El Kebir

## **Bassin versant de l'oued El Goria**

Une surface de  $54km^2$  kilomètres carrés et un périmètre de  $31km$  kilomètres, il ne présente pas un danger majeur (Fig. 5.3)

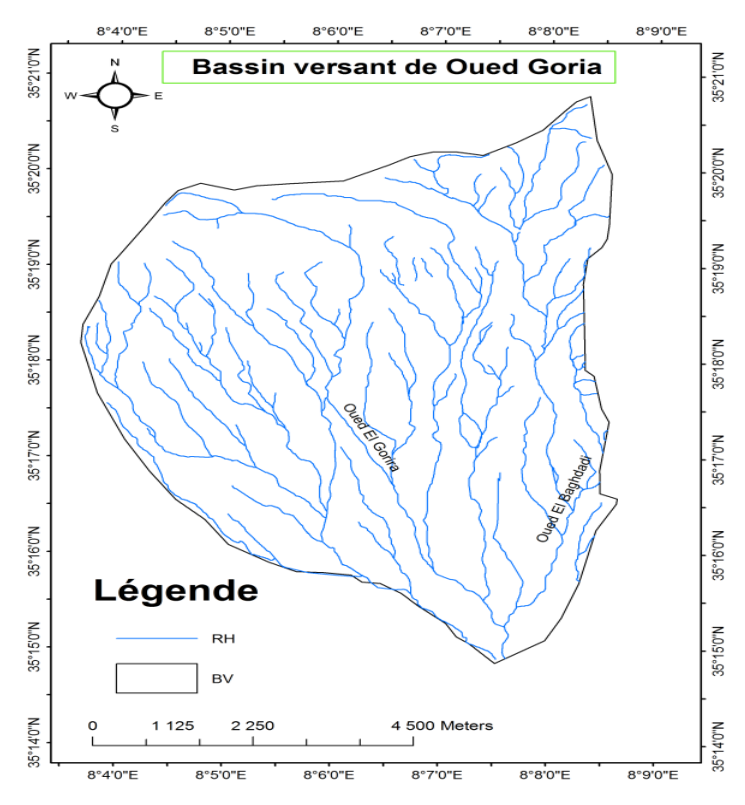

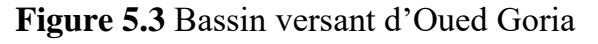

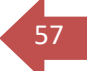

# <sup>58</sup> **Bassin versant de l'oued Seid Krize**

Le Bassin versant de l'oued Seid Krize se trouve a proximité du bassin l'oued El Goria**.** Il couvre une superficie 24m<sup>2</sup> et un périmètre de 33km (Fig. 5.4)

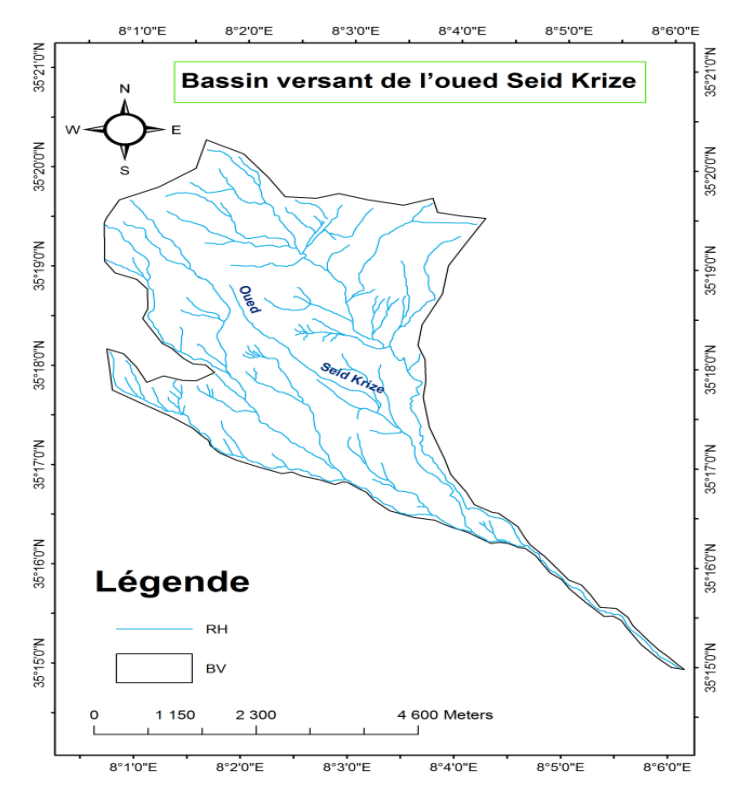

**Figure 5.4** Bassin versant d'Oued Seid Krize

### **Bassin versant de l'oued Kissa**

Il couvre une superficie 16 kilomètres carrés et un périmètre de 17  $km$  (Fig. 5.5).

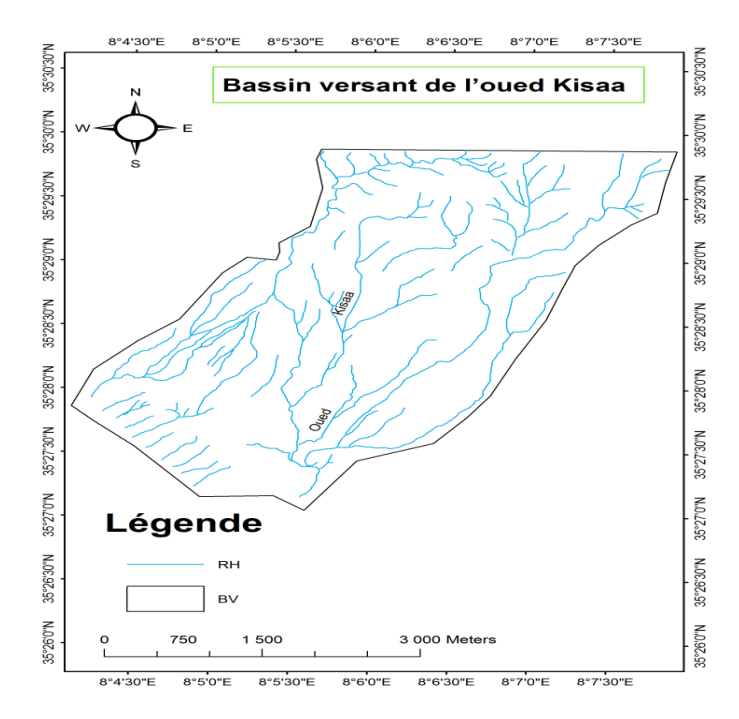

**Figure 5.5** Bassin versant d'Oued Kissa

# <sup>59</sup> **Bassin versant de l'oued Serdies**

Il couvre une superficie  $2km^2$  et un périmètre de 7km (Fig. 5.6).

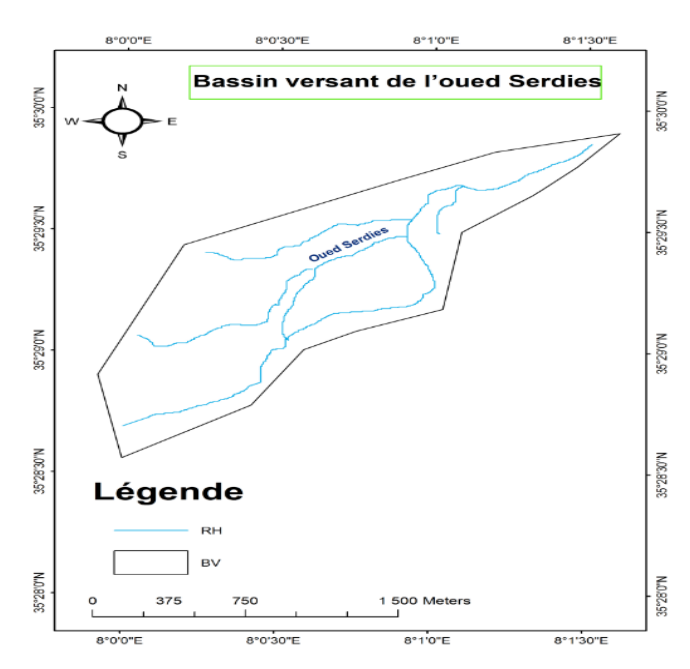

**Figure 5.6** Bassin versant d'Oued Serdies

#### *4.1.2 Forme du bassin*

Cette caractéristique peut être exprimée par la détermination d'un paramètre communément appelé indice de compacité de Gravelius (Kc). Ce paramètre se définit comme le périmètre du bassin rapporté à celui d'un cercle ayant même surface, il peut être aisément calculé selon l'expression suivante :

$$
Kc = I_{comp} = \left(\frac{P}{2\sqrt{\pi A}}\right) \tag{5.1}
$$

$$
Kc = I_{comp} = 0.28 \times P / \sqrt{A}
$$
\n
$$
(5.2)
$$

Avec

A: Aire du bassin ( $km^2$ ); P: Son périmètre( $Km$ ).

#### **Bassin versant de l'oued El Kebir**

Indice de compacité de Gravelius  $(K_G)$  de Bassin versant de l'Oued El Kebir

$$
K_G = I_{\text{comp}} = (0.28) * 107.953 / \sqrt{311.634} = 1.70
$$

#### **Bassin versant de l'oued El Goria**

$$
K_G = I_{comp} = (0.28) * 30.6978 / 7.340 = 1.170
$$

**Bassin versant de l'oued Seid Krize**

$$
K_G = I_{comp} = (0.28) * 33.5483 / 4.901 = 1.91
$$

**Bassin versant de l'oued Kissa**

$$
K_G = I_{comp} = (0.28) * 17.6486 / 4.004 = 1.123
$$
### <sup>60</sup> **Bassin versant de l'oued Serdies**

$$
K_G = I_{comp} = (0.28) * 7.70929 / 1.497 = 1.44
$$

Si le coefficient :

- $K_G \cong 1$  est proche à l'unité, on dit que le bassin est de forme circulaire
- et si  $K_G > 1$  le bassin a une forme allongée (Fig. 5.7).

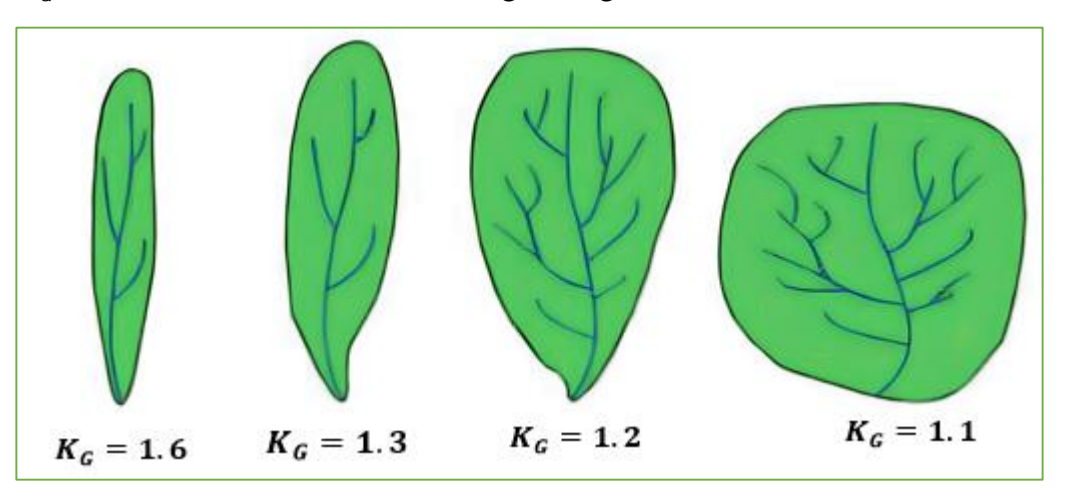

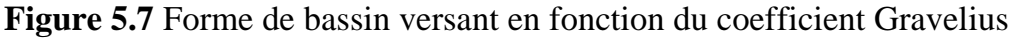

### *4.1.3 Densité de drainage*

La densité de drainage, introduite par Horton, est définie par la longueur totale des cours d'eau rapportée à la surface du bassin. C'est un paramètre qui renseigne sur le degré de densité ou de lâcheté du chevelu hydrographique. L'expression suivante aide à lui donner une grandeur.

$$
D_d = \Sigma L_i / A \tag{5.3}
$$

Avec

 $D_d$ : Densité de drainage exprimée en  $(km/km^2)$ 

 $L_i$ : Longueur de cours d'eau en  $(Km)$  et A: Aire du bassin  $(Km^2)$ .

### **Bassin versant de l'oued El Kebir**

 $D_d = \sum L_i / A = (2107.61376/311.635) = 6.75 \, km / km^2$ 

La densité de drainage du ce Bassin Versant est évaluée à 6,75. Cette valeur indique une densité relativement élevée de canaux de drainage à l'intérieur du bassin versant. Plus la densité de drainage est élevée, plus le réseau de canaux est interconnecté, ce qui suggère un potentiel plus important d'écoulement d'eau et de ruissellement dans le bassin. L'effet de ce bassin versant sur la ville, en particulier pendant les périodes de fortes pluies et de crues, est susceptible d'être significatif. Étant donné la densité élevée de drainage dans le Bassin Versant, il est fort probable que le ruissellement des eaux de pluie soit rapide et efficace, ce qui peut avoir des répercussions sur les systèmes de drainage urbain. Dans le cas des précipitations abondantes, le réseau de canaux interconnectés du bassin versant permettra un écoulement rapide de l'eau vers les zones de réception, qui peuvent inclure des cours d'eau, des rivières ou des lacs à proximité de la ville. Cela peut augmenter le

<sup>61</sup> risque d'inondations dans les zones urbaines situées en aval du bassin versant, en particulier si les infrastructures de drainage ne sont pas adéquatement dimensionnées pour faire face à de tels débits d'eau.

Les bassins versants **des Oued El Goria**, **Oued Seid Krize, Oued Kissa** et **Bassin Oued Serdies** présentent des densités de drainage différentes, ce qui aura des implications sur la gestion des eaux de pluie et des crues dans la région (Tab. 5.1).

Le Bassin versant de l'oued El Goria présente une densité de drainage de 3.9, ce qui indique une densité relativement élevée de canaux de drainage. Cela favorisera un écoulement plus rapide des eaux de pluie, ce qui peut contribuer à la réduction des risques d'inondation et à une gestion plus efficace des crues.

Le Bassin versant de l'oued Seid Krize a une densité de drainage de 8,74, ce qui reflète une densité modérée de canaux de drainage. Cette densité peut être attribuée à des caractéristiques topographiques et géologiques favorables qui permettent un écoulement adéquat des eaux de pluie, tout en minimisant les risques d'inondation.

En revanche, le **Bassin versant de l'oued Kissa** a une densité de drainage de 1,31, ce qui indique une densité relativement faible de canaux de drainage. Cela peut limiter la capacité de l'eau de pluie à s'écouler rapidement, ce qui augmente le risque d'accumulation d'eau et d'inondation lors de fortes précipitations.

Quant à le **Bassin versant de l'oued Serdies,** sa densité de drainage de 9,37 indique une densité modérée de canaux de drainage. Cela facilitera l'écoulement des eaux de pluie, contribuant ainsi à une gestion plus efficace des crues dans la région. Il est essentiel de prendre en compte ces différences de densité de drainage lors de la planification des mesures de gestion des eaux pluviales et des stratégies d'adaptation aux inondations. Des infrastructures appropriées, telles que des canaux de drainage adéquats, des bassins de rétention ou des techniques d'aménagement paysager adaptées, peuvent être nécessaires pour minimiser les risques d'inondation et assurer une gestion efficace des eaux de pluie dans chaque bassin versant. Ces informations peuvent être utiles pour comprendre l'impact des bassins versants sur les pluies et les crues dans la région et guider les décisions en matière de planification urbaine et de gestion des risques d'inondation. Il est important de prendre en compte ces densités de drainage élevées lors de la planification des infrastructures de drainage urbain et des mesures d'atténuation des inondations. Des systèmes de drainage appropriés, tels que des canaux plus larges, des bassins de rétention ou des mesures de gestion des eaux pluviales durables, peuvent être nécessaires pour gérer efficacement le ruissellement des eaux de pluie et réduire les risques d'inondations dans la ville.

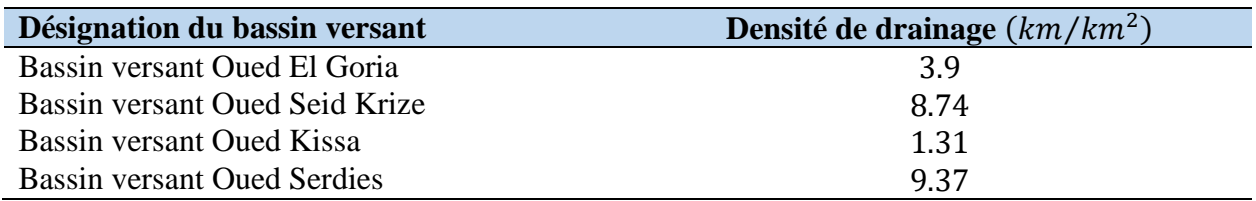

**Tableau 5.1** Résultats récapitulatifs des densités de drainage des bassins versants

## <sup>62</sup> **5. CARTES DES ALTITUDES**

#### **5.1 Carte des courbes de niveaux**

La numérisation à partir de la carte topographique à l'échelle 1⁄25000 de Tébessa révèle des caractéristiques distinctes. Les courbes serrées se trouvent principalement dans les parties Nord et Nord-Ouest de la carte, notamment dans les régions de Djebel Gouraya et Djebel Guenifida. Dans les parties Sud et Sud-Ouest de la carte, on observe des courbes serrées dans les montagnes environnantes telles qu'Anoual, Doukkane et Mestiri, qui entourent la ville de Tébessa. Ces courbes serrées indiquent des reliefs montagneux abrupts et complexes, caractérisés par des pentes prononcées et des variations altimétriques significatives. Elles reflètent la présence de chaînes montagneuses et de vallées profondes dans ces régions. La densité élevée des courbes de niveau dans ces zones témoigne d'un paysage géographiquement accidenté et d'une topographie complexe. Par contraste, les courbes sont plus espacées au centre de la carte indiquant la présence d'une plaine ou plus précisément d'un fossé d'effondrement de Tébessa. Ce type de relief est caractérisé par des altitudes relativement plus basses, des pentes plus douces et une topographie plus uniforme. La présence de courbes de niveau plus étalées suggère une zone géographiquement plus plane avec une variation altimétrique moins prononcée. Ces détails extraits de la carte peuvent contribuer à une meilleure compréhension des reliefs entourant Tébessa et orienter les utilisations futures de la région. Cela peut inclure la planification urbaine, la gestion des ressources naturelles, l'analyse des risques environnementaux et d'autres applications scientifiques et de recherche (Fig. 5.8).

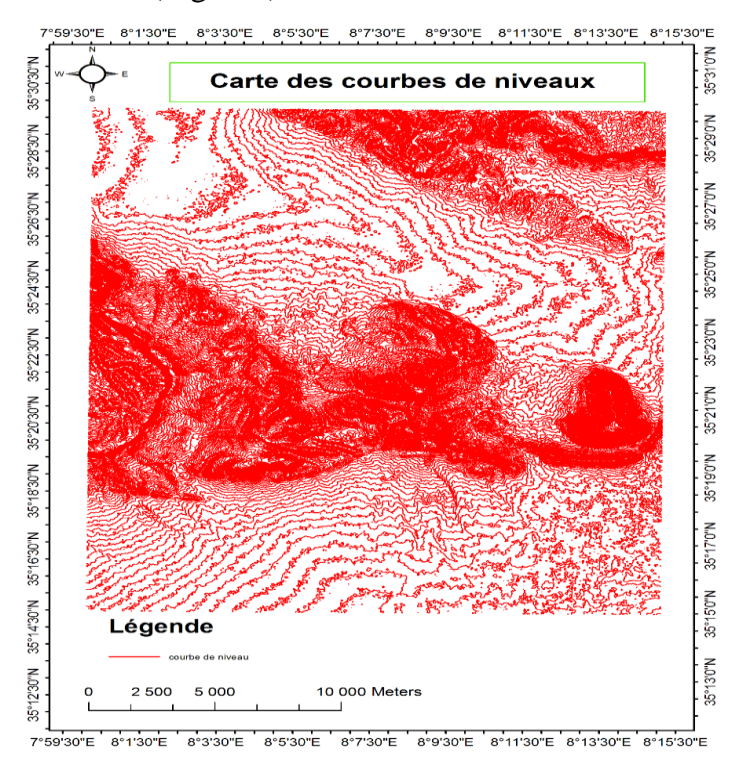

**Figure 5.8** Carte des courbes de niveaux de la zone d'étude à l'échelle 1/25000

### <sup>63</sup> **5.2 Carte du modèle numérique du terrain MNT (DEM)**

Cette carte est en réalité est une extraction des courbes de niveau de la carte topographique, réalisée par numérisation. Le modèle numérique (i.e. *Digital Elevation Model* : DEM) à cette échelle permet de représenter le relief et de refléter les différentes portions de terrain ainsi que la répartition des altitudes. Cette information est cruciale pour évaluer les risques potentiels associés à l'implantation de projets de génie civil. Il est clair que la ville de Tébessa est entourée de chaînes de montagnes. Elle se situe dans une cuvette qui collecte les eaux pluviales provenant des oueds (Nagues, Chabro, El Anba…). La couleur blanche dans la partie Sud-Ouest de la carte représente le point culminant, avec une altitude de 1712 m. La couleur bleue dans le centre de la carte correspond au bassin d'effondrement de Tébessa, dont l'altitude varie entre 764 et 869 m. Cette dépression est la plus basse de la carte. La distance entre le point culminant et le bassin d'effondrement de Tébessa est considérable. Ainsi, lorsque les précipitations se produisent sur ces montagnes, les eaux pluviales s'écoulent rapidement vers le terrain argileux et limoneux de la région du bassin de Tébessa, ce qui favorise la formation de zones inondables. On peut également observer sur la carte un réseau hydrographique très prononcé au niveau des montagnes entourant la ville de Tébessa. Les pentes des falaises qui entourent la ville sont très abruptes, ce qui favorise une concentration rapide des eaux pluviales et la formation de zones inondables (Fig. 5.9).

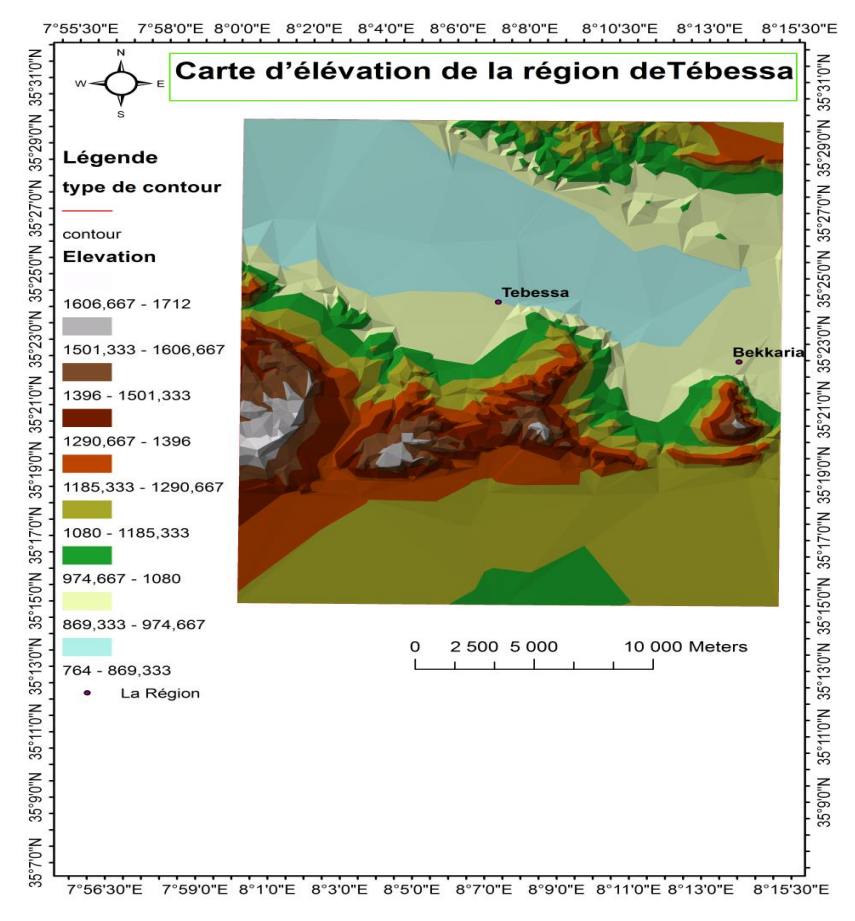

**Figure 5.9** Carte d'élévation de la région de Tébessa

### <sup>64</sup> **5.3 Carte des pentes**

Dans cette étude, la carte des pentes a été créée à partir des données d'imagerie satellitaire. Les zones plus pentues ou d'abruptes pentes sont représentées par une couleur blanche, alors que les zones, les plus plates sont représentées par une couleur bleue. Ceci a permis une visualisation claire des variations de pente du terrain dans la région de Tébessa. Cette carte a permis également d'identifier les zones présentant des pentes plus prononcées, ce qui est crucial pour évaluer les risques d'érosion, de glissements de terrain et d'inondations. En comprenant les caractéristiques des pentes, les décideurs et ceux chargés de la planification peuvent en conséquence prendre des mesures préventives appropriées afin de réduire les risques potentiels. Pour ce faire, l'identification des zones à forte pente, les actions de stabilisation du sol et de conservation peuvent être entreprises pour prévenir l'érosion et les mouvements de terrain (Fig. 5.10)

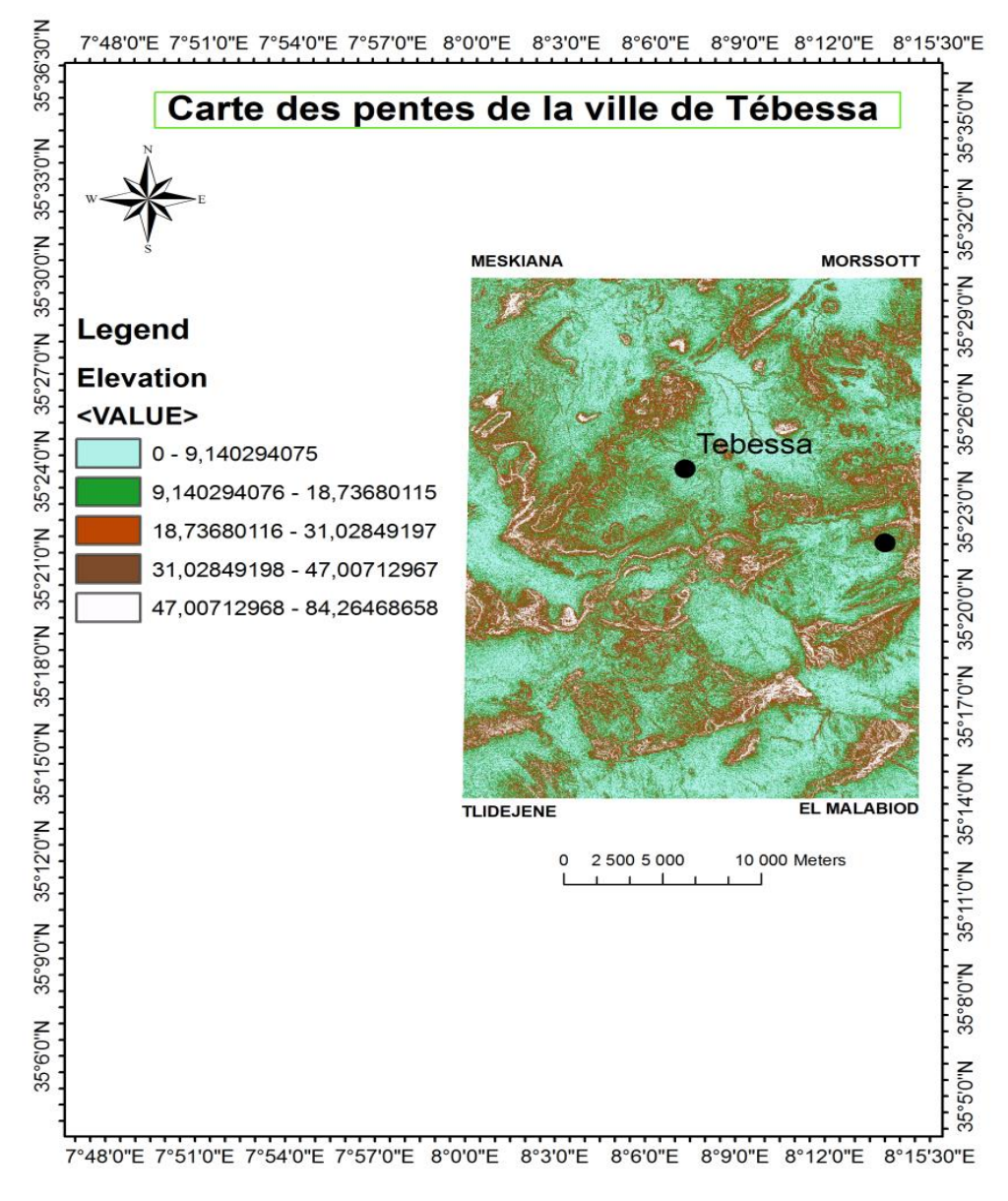

**Figure 5.10** Carte des pentes de la ville de Tébessa

# **6. SUPERPOSITION DES CARTES**

### **6.1 Superposition cartes élévation-réseau hydrographique**

La superposition de ces deux cartes, élévation et à savoir la carte d'élévation et réseau hydrographique, révèle plusieurs observations significatives :

- (i) on remarque que les formations géologiques dans la partie sud de la carte, telles que les alluvions anciennes de piedmonts, sont drainées par un réseau hydrographique dense.
- (ii) En revanche, dans la partie centrale de la carte où se trouve l'Oued el Kebir, les formations telles que les limons récents et les alluvions actuelles sont drainées par un réseau hydrographique moins dense.
- (iii) L'écoulement des eaux est particulièrement important et le réseau hydrographique est bien développé. Cette caractéristique peut s'expliquer par la présence de formations géologiques tendres et imperméables, telles que les argiles et les limons.
- (iv) D'autre part, l'érosion a un impact significatif, comme en témoignent les traces d'écoulement visibles sur la carte. L'élévation de ces reliefs contribue à l'accumulation d'eau lors des fortes crues.
- (v) Il est important de souligner que, en raison de leur orientation et de leur morphologie, le temps de concentration des crues est très court, ce qui signifie que les eaux se concentrent rapidement dans la cuvette de Tébessa. Cela constitue un risque d'inondation dans la ville.
- (vi) Il est à noter également que l'Oued El Kebir, qui traverse la zone d'étude, présente un risque important en termes d'érosion et de dégradation du terrain avoisinant. Cette menace est causée par le fort écoulement de l'Oued El Kebir, qui peut entraîner des conséquences géotechniques néfastes. Les zones situées le long de cet Oued, y compris les infrastructures telles que les routes et les chemins de fer, sont susceptibles d'être affectées par l'érosion et les puissants écoulements (Fig. 5.11).

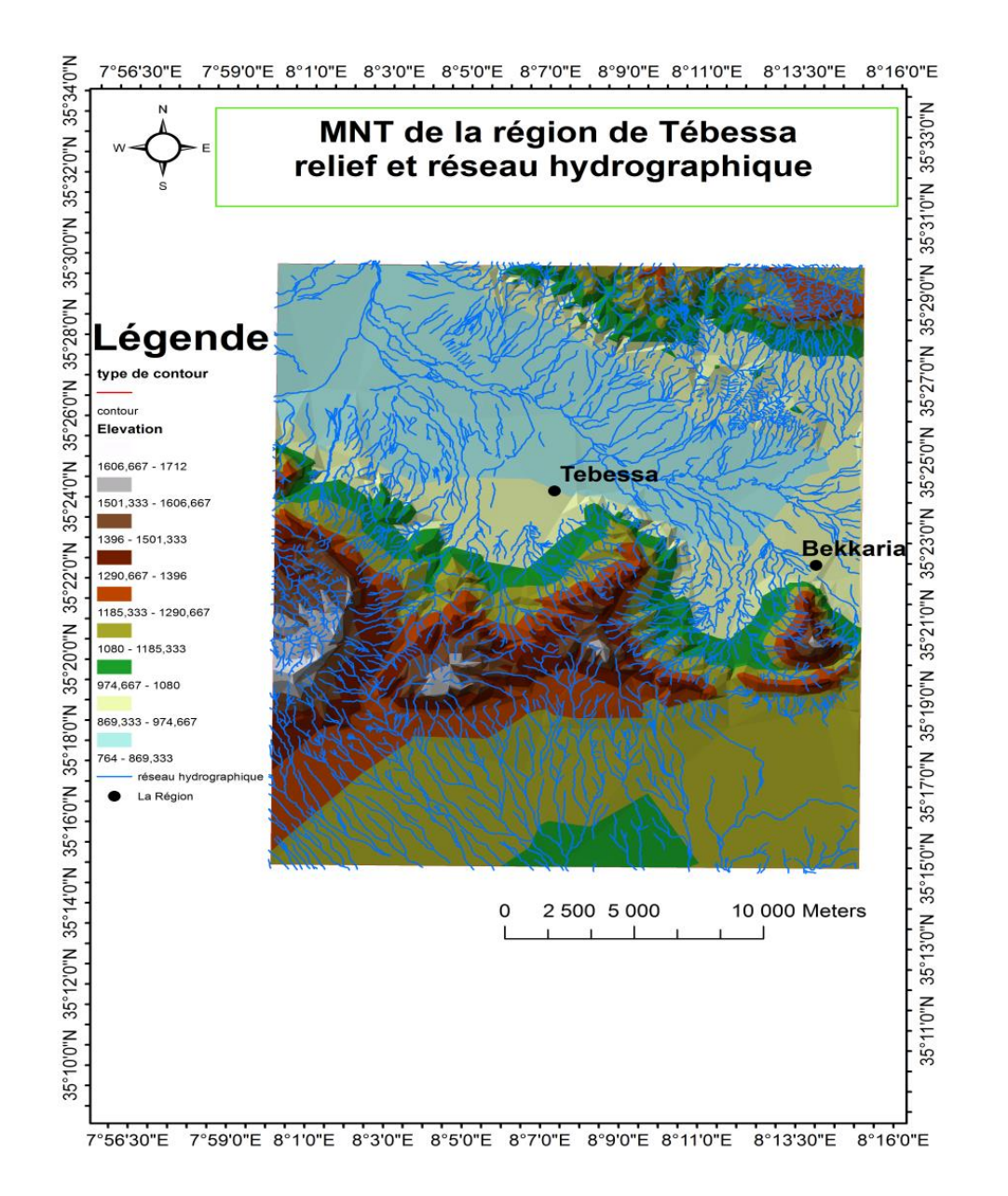

66

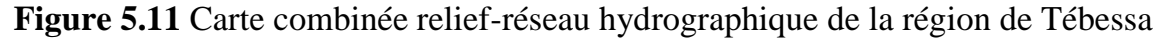

### **7. CARTE INDICE NORMALISE DE DIFFERENCE DE VEGETATION (NDVI)**

La création de la carte NDVI (Normalized Difference Vegetation Index) de cette étude est fondue sur l'exploitation des images provenant du Satellite Landsat 8. Ce satellite est équipé de capteurs qui captent la lumière réfléchie par la surface terrestre de différentes longueurs d'onde. Les données des bandes spectrales offertes par Landsat 8 ont été utilisées pour calculer l'indice de végétation par différence normalisée.

L'indice NDVI est calculé en utilisant les valeurs des bandes infrarouge proche (NIR) et rouge du spectre électromagnétique. Plus précisément, on a utilisé la bande 5 (NIR) et la bande 4 (rouge) du Landsat 8. Ces bandes sont sensibles à la réflexion de la végétation et peuvent fournir des informations sur la densité et la santé des plantes.

 $NDVI = (Band 5 - Band 4) / (Band 5 + Band 4)$  (5.4)

Le calcul du NDVI se fait en soustrayant la valeur de réflectance de la bande rouge de la valeur de réflectance de la bande NIR, puis en divisant cette différence par leur somme. Le résultat est une valeur comprise entre −1 et 1, où des valeurs plus élevées indiquent une végétation plus dense et en meilleure santé.

Les valeurs varient de 0.06 jusqu'à 0.563 reflètent le niveau de vigueur et de densité de la végétation présente dans la zone. Tandis que celles plus élevées (proches de 1) indiquent des zones avec une végétation dense et en bonne santé. En revanche, les valeurs plus faibles (proches de 0) soulignent la présence d'une végétation moins abondante ou moins vigoureuse.

NDVI est souvent utilisé comme indicateur de la couverture végétale, qui joue un rôle crucial dans la régulation des écoulements d'eau. Les zones avec une végétation dense et saine ont tendance à avoir une meilleure capacité d'infiltration et de rétention d'eau, ce qui peut réduire les risques d'inondations en ralentissant l'écoulement des eaux de pluie.

En revanche, les zones avec une végétation moins dense ou endommagée peuvent avoir une capacité d'infiltration réduite, ce qui augmente le ruissellement des eaux de pluie et peut contribuer à des risques accrus d'inondations. Par conséquent, en analysant la carte du NDVI en corrélation avec les zones de bassin versant et les zones à risque d'inondations, il est possible de mieux comprendre les liens entre la végétation, l'écoulement des eaux et les risques d'inondations (Fig. 5.12).

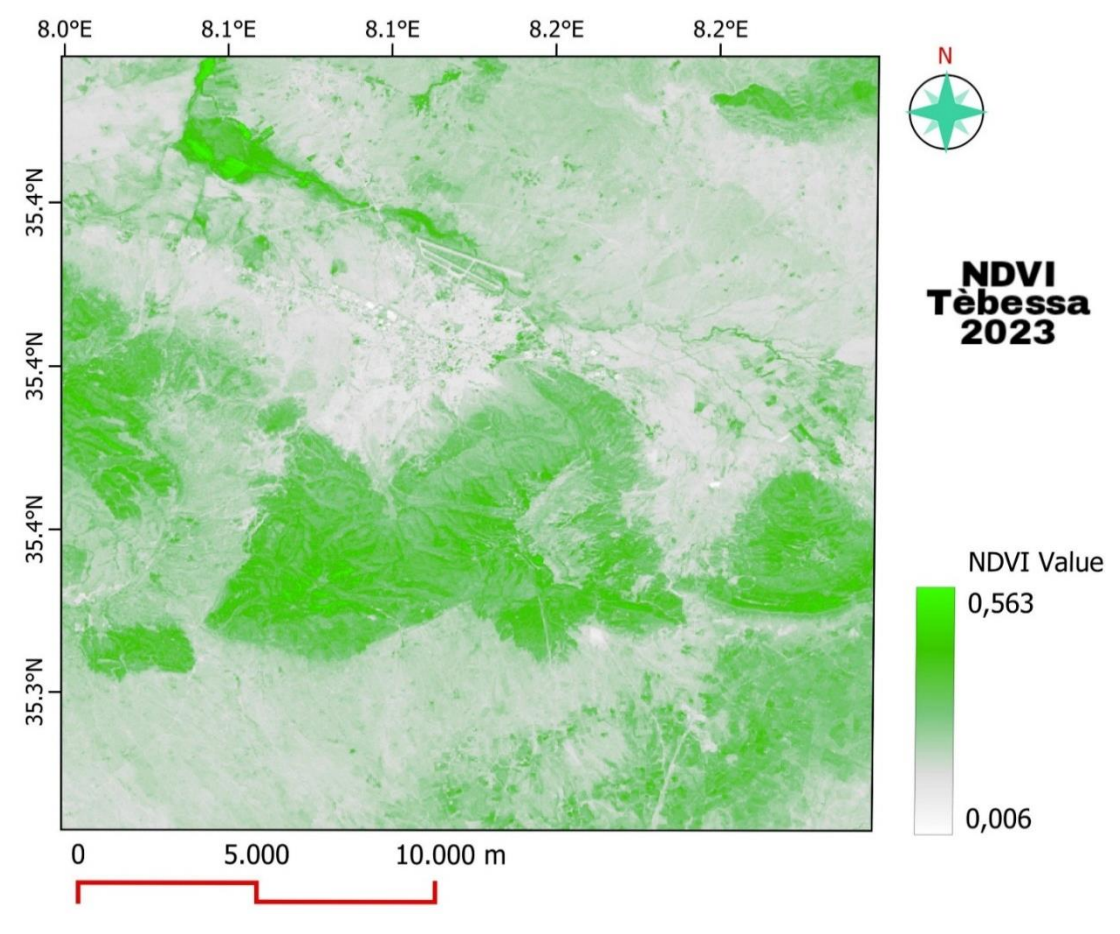

**Figure 5.12** Carte NDVI de la régionTébessa 2023

### <sup>68</sup> **8. CONCLUSION**

Tébessa est une zone sujette aux inondations en raison de certaines caractéristiques géographiques et hydrologiques. Une analyse des risques d'inondation a été réalisée dans cette région afin de mieux comprendre les facteurs contribuant aux inondations et d'élaborer des stratégies de gestion adaptées. j'ai effectué une analyse des risques d'inondation dans la ville de Tébessa en utilisant des outils de modélisation numérique tels que les cartes du bassin versant, les cartes d'altitudes et les cartes NDVI. Grâce à l'utilisation d'ArcGIS comme principal outil de traitement des données, j'ai pu explorer les caractéristiques géographiques de la région et évaluer les zones potentiellement vulnérables aux inondations. Les résultats de cette étude mettent en évidence l'importance de l'utilisation de modèles numériques et d'outils SIG dans la gestion des risques d'inondation. Les cartes du bassin versant ont permis de délimiter les zones à haut risque, tandis que les cartes d'altitudes ont fourni des informations sur la topographie de la région. De plus, les cartes NDVI ont été utiles pour évaluer l'impact de la végétation sur la prévention des inondations.

### **Conclusion générale** 69

Dans le cadre de la présente étude, on a entrepris une analyse approfondie des inondations en utilisant des outils tels que la télédétection, les systèmes d'information géographique (SIG) et la modélisation numérique.

L'objectif était de parvenir à plusieurs résultats clés qui ont contribué efficacement à une meilleure compréhension de la problématique.

Tout d'abord, une cartographie détaillée des zones inondables autour de la ville de Tébessa a été réalisé, en identifiant les zones les plus vulnérables face à ce risque naturel. Cette cartographie a été établie à la base d'une carte topographique réalisée à l'échelle 1/25000.

Dans le cadre de cette étude, on a également réalisé le Modèle Numérique de Terrain (MNT) ou Digital Elevation Model (DEM) spécifique à la ville de Tébessa.

Ce MNT a permis d'obtenir une vision détaillée et claire sur la morphologie de terrain de la région. En utilisant les courbes de niveaux de la carte topographique établie à l'échelle 1/25000 et le traitement des données géographiques, une représentation précise du relief de la zone d'étude a été judicieusement générée.

Ces informations sur l'élévation et la topographie sont essentielles pour évaluer les risques d'inondation de manière précise. En combinant les données du MNT avec d'autres paramètres tels que la carte du NDVI et les cartes des bassins versants, l'analyse de la vulnérabilité de la région aux inondations devient aisément abordable.

L'indice NDVI a fourni des indications sur la densité et la santé de la végétation, tandis que l'analyse des réseaux hydrographique a permis de comprendre la dynamique de l'écoulement des eaux.

Grâce à ces outils et à une approche intégrée de la télédétection et des SIG, des informations précieuses sur les zones inondables de la ville de Tébessa ont été judicieusement fournies.

Ces informations peuvent être servies dans les opérations de planification spatiale de la croissance urbaine de la région, la gestion des risques et la prise de décision en matière de prévention des inondations.

# <sup>70</sup> **REFERENCES BIBLIOGRAPHIQUES**

- [1] GANDON, F. 1991. Synthèse sur les SIG et perspectives d'utilisation en hydrologie. Laboratoire hydrologie. ORSTOM Montpellier. pp 35.
- [2] BAILLY, A., & BEGUIN, H. 1996. Introduction à la géographie humaine. Paris, Armand Colin, p 55.
- [3] MARBLE, D.F., CALKINS, H.W., & PEUQUET, D.J. 1984. Basic Readings in Geographic Information Systems. Williamsville, New York: SPAD Systems Ltd.
- [4] LEVALLOIS J.J., BOUCHER, C., BOURGOIN, J., COMOLET-TIRMAN, A., & ROBERTOU A. 1988. Mesurer la Terre : 300 ans de géodésie française, De la toise du Châtelet au satellite. Association française de topographie, Presse de l'Ecole Nationale des Ponts et Chaussées, AFT, Paris.
- [5] LAPOINTE., & MEYER. (1986) Topographie appliquée, Edition EYROLLES
- [6] SOURIS, M. Les principes des systèmes information géographique. pp 511.
- [7] DANGERMOND, J. 1981. Some trends in the evolution of GIS technology. Kensington Workshop. Marble, pp 25-57.
- [8] FRANCK, A. 1981. Application of DBMS to Land information systems. Proceeding VII International Conference on Very Large Data Bases, Cannes, France, pp 448-453.
- [9] WORBOYS, M.F. 1995. Geographic Information Systems: A Computing Perspective, Taylor & Francis, London, pp 376.
- [10] BOOTH, R., & ROGERS, J. 2001. Using GIS technology to manage infrastructure capital assets. Journal‐American Water Works Association, 93(11), 62-68.
- [11] CALOZ, R., & COLLET, C. 2011. Analyse spatiale de l'information géographique. Première édition. Lausanne : Presses polytechniques et universitaires romandes, collection Ingénierie de l'Environnement.
- [12] BURROUGH, P.A. 1986. Principles of Geographical Information Systems for Land Resources Assessment. Oxford University Press, p 193.
- [13] COLLET, C. 2005. Analyse spatiale, géomatique et systèmes d'information géographique. *Revue Internationale de la Géomatique, 15*, Vol (4), pp. 393-414.
- [14] ANTONIO, D., KNOEPFEL, P., LERESCHE, J.P., & NAHRATH, S. 2005. Enjeux du développement urbain durable. Presses polytechniques et universitaires romandes, Lausanne.
- [15] ABRAM, P. 2006. Requêtes spéciales. Ecole polytechnique fédérale de Lausanne, laboratoire de système d'information géographique.
- [16] BRUNET, R., FERRAS, R., & THERY, H. 2009. Les mots de la géographie : dictionnaire critique. Troisième édition. Reclus.
- [17] CHANG, K.T. 2016. Introduction to geographic information systems. Huitième édition. New York: McGraw-Hill Education.
- [18] RHONDA, G., HARLOW, M., MINAMI, M., & BOOTH, B. 2008. ArcGIS manual. ESRI, 380 New York Street, Redlands, CA 92373-8100 USA.
- [19] CALOZ, R., & COLLET, C. 2011 Analyse spatiale de l'information géographique. Première édition. Presses polytechniques et universitaires romandes, collection Ingénierie de l'Environnement. Lausanne.
- [20] Site internet : [www.gifex.com](http://www.gifex.com/)
- [21] Site internet : [www.aniref.dz](http://www.aniref.dz/)

[22] Article investigation in Algeria. BPH Batna Alger rapport étude 2004 traitée par l'auteur 2017.

71

- [23] Site Internet : www. baramjak.com
- [24] Site Internet :<https://www.researchgate.net/publication/260861534>
- [25] https://www.researchgate.net/publication/348788982